## **INSTALLING PYTHON**

# **G** FastAPI

#### **CHECK IF YOU ALREADY HAVE PYTHON 3 INSTALLED**

■ Inside your "terminal" for Mac, or "command prompt" for windows.

■ Type "python –-version"

python --version Python 3.9.1

## **PYTHON INTEGRATED DEVELOPMENT ENVIRONMENT**

## **GD FastAPI**

#### **WHAT ARE IDES?**

- IDEs are simply a source code editor. This means an IDE will help and assist in writing software!
- Many of them have terminals and other useful build automation tools embedded within.
- IDEs have debugger tools that allow you to dive deep within the code to find bugs and create solutions

#### **WHY DO DEVELOPERS USE IDES?**

- IDEs allow developers to begin work quickly and efficiently due to all the tools that come out of the box
- IDEs also parse all code, and helps find bugs before they are committed by human error
- The GUIs of IDEs is created with one goal in mind, help developers be efficient.

## **SETTING UP A PYTHON IDE**

# **G** FastAPI

### **PYTHON VIRTUAL ENVIRONMENTS**

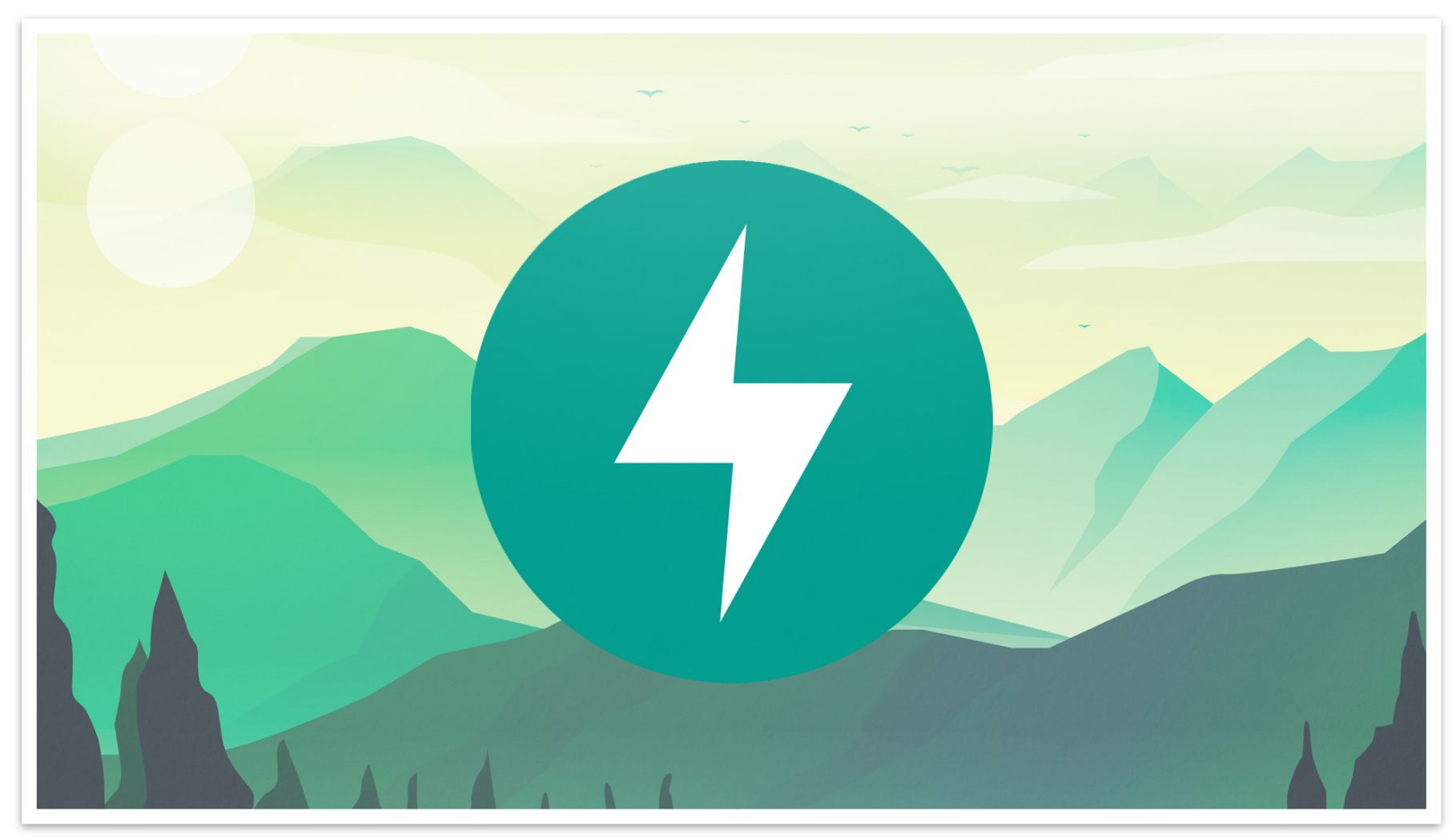

#### **PYTHON VIRTUAL ENVIRONMENT**

■ A virtual environment is a Python environment that is isolated from those in other Python environments.

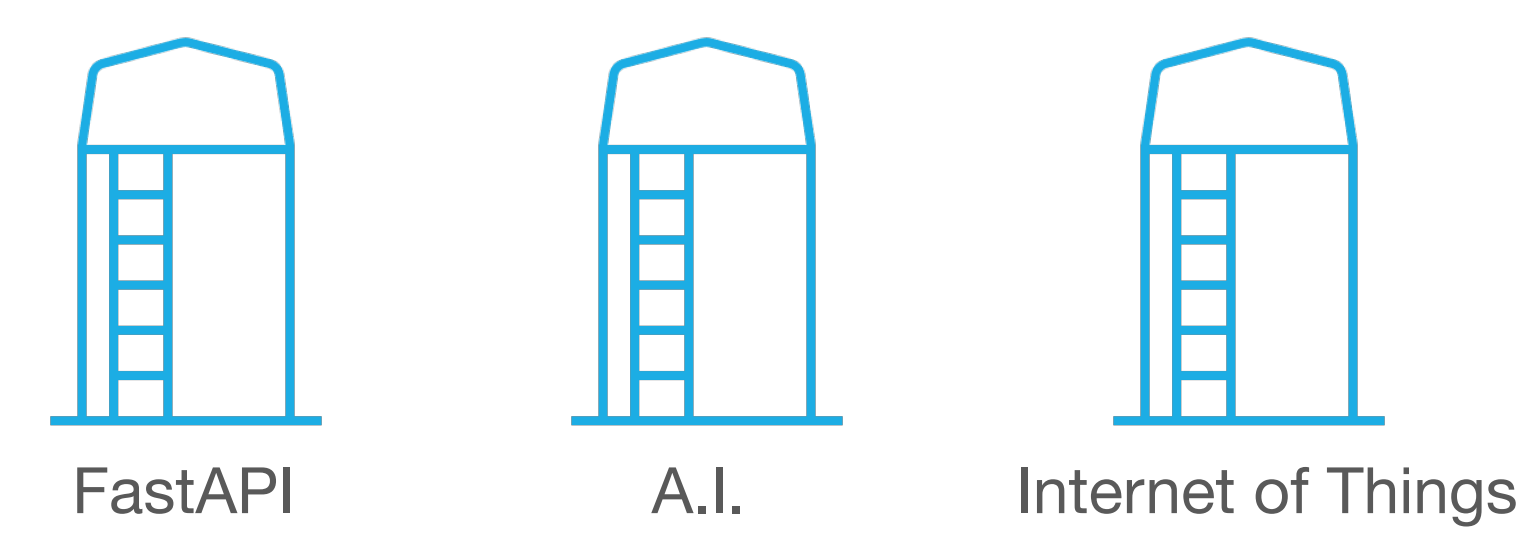

#### **HOW ARE WE GOING TO INSTALL THE DEPENDENCIES?**

■ Pip: Pip is the Python package manager.

- Pip is used to install and update packages.
- You will want to make sure you have the latest version of pip installed

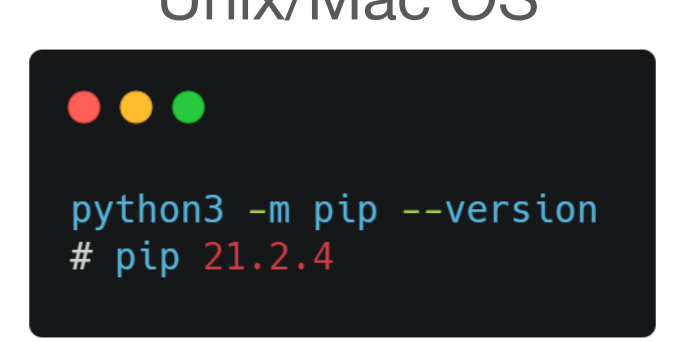

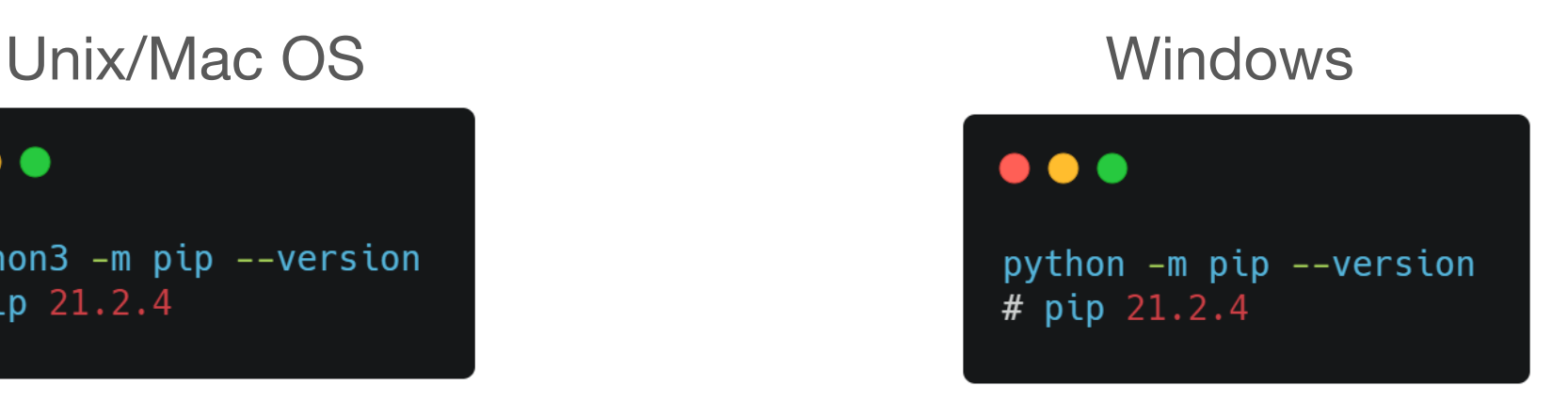

#### **HOW WILL WE BE SETTING UP THE VIRTUAL ENVIRONMENT**

- ■I started by creating a brand-new folder / directory called "FastAPI"
- Within our pip we will be checking what dependencies we already have installed.
- Installing Virtual Env if it is not installed.
- Creating a new FastAPI environment as a virtual environment
- Activating our virtual environment
- Lastly, installing FastAPI to our virtual environment

## **SWAGGER, OPENAPI, REQUEST METHODS & STATUS CODES**

# **G** FastAPI

#### **OPENAPI SPECIFICATION (OAS):**

- OpenAPI Document Defines:
	- Schema
	- ■Data Format
	- ■Data Type
	- Path
	- Object
	- And much more

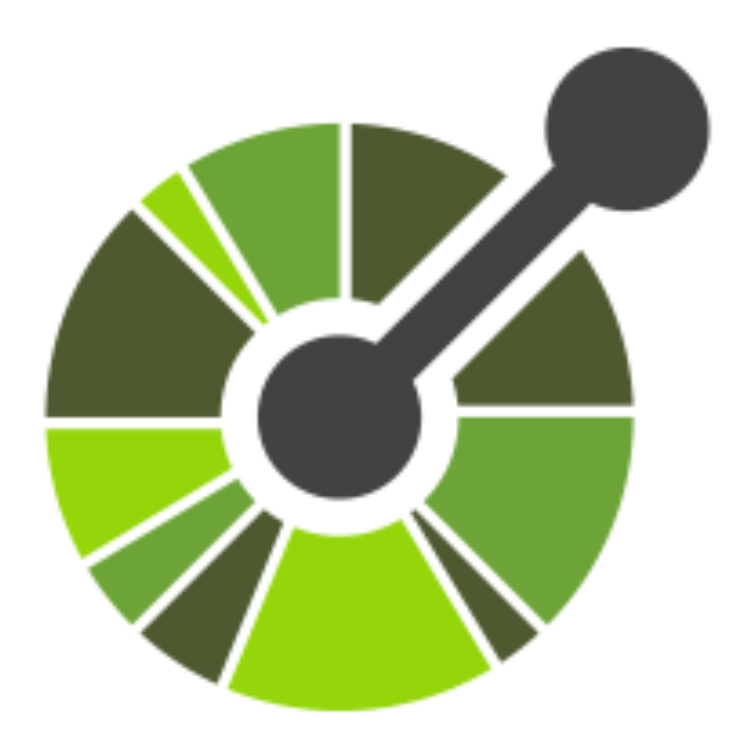

#### **VIEW OPENAPI SCHEMA**

- FastAPI generates the OpenAPI schema so you can view
- http://127.0.0.1:8000/openapi.json
- Helps the developer create RESTful APIs based on standards so individuals can use the APIs easily

```
\bullet\bullet\bullet"openapi": "3.0.2",
  "info": \{"title": "FastAPI",
    "version": "0.1.0"
  },
  "paths": \{"/": \{"aet": {
         "summary": "First Api",
         "operationId": "first_api__get",
         "responses": {
           "200": \{"description": "Successful Response",
             "content": {
               "application/json": {
                 "schema": \{\}
```
#### **SWAGGER-UI**

### **http://127.0.0.1:8000/docs**

FastAPI<sup>0.1.0</sup> 0453

C ① http://127.0.0.1:8000/docs#/default/first\_api\_get

/openapi.json

FastAPI - Swagger UI

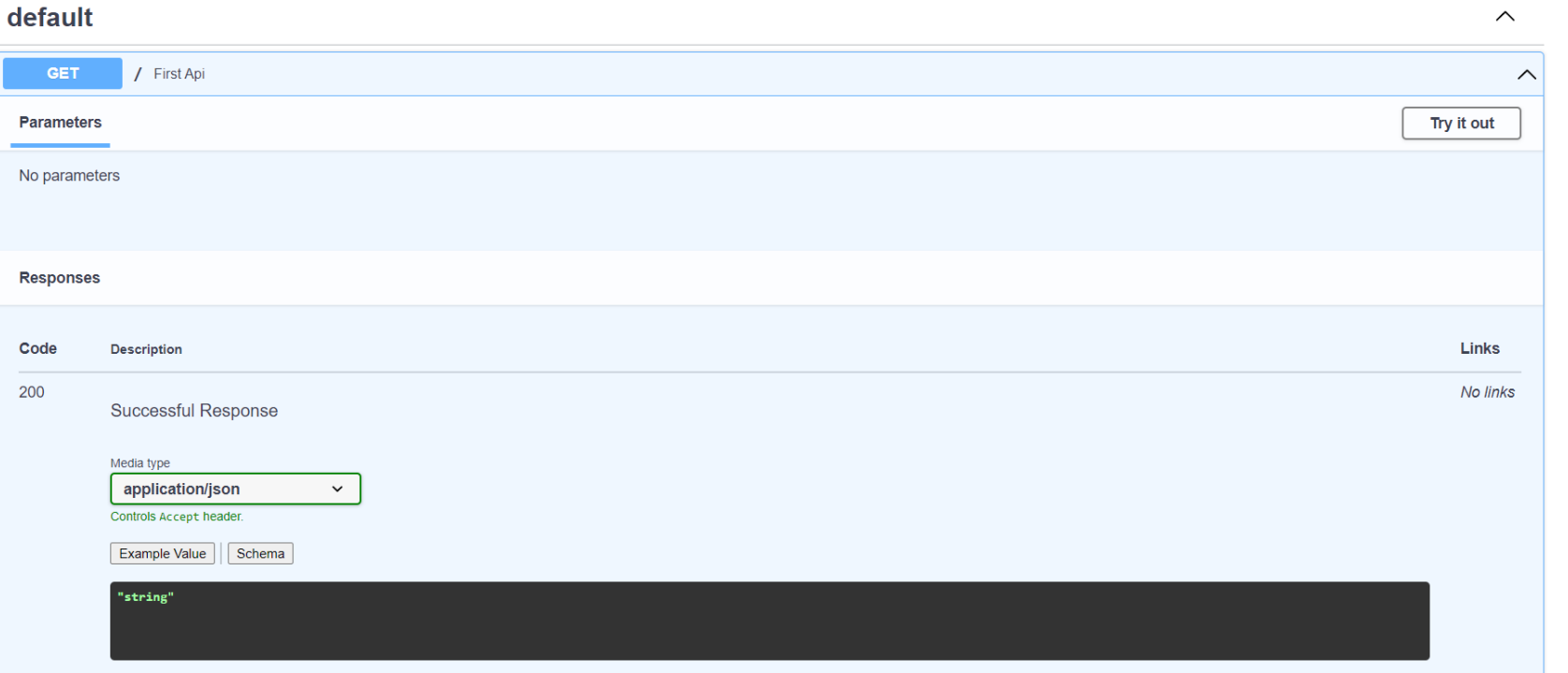

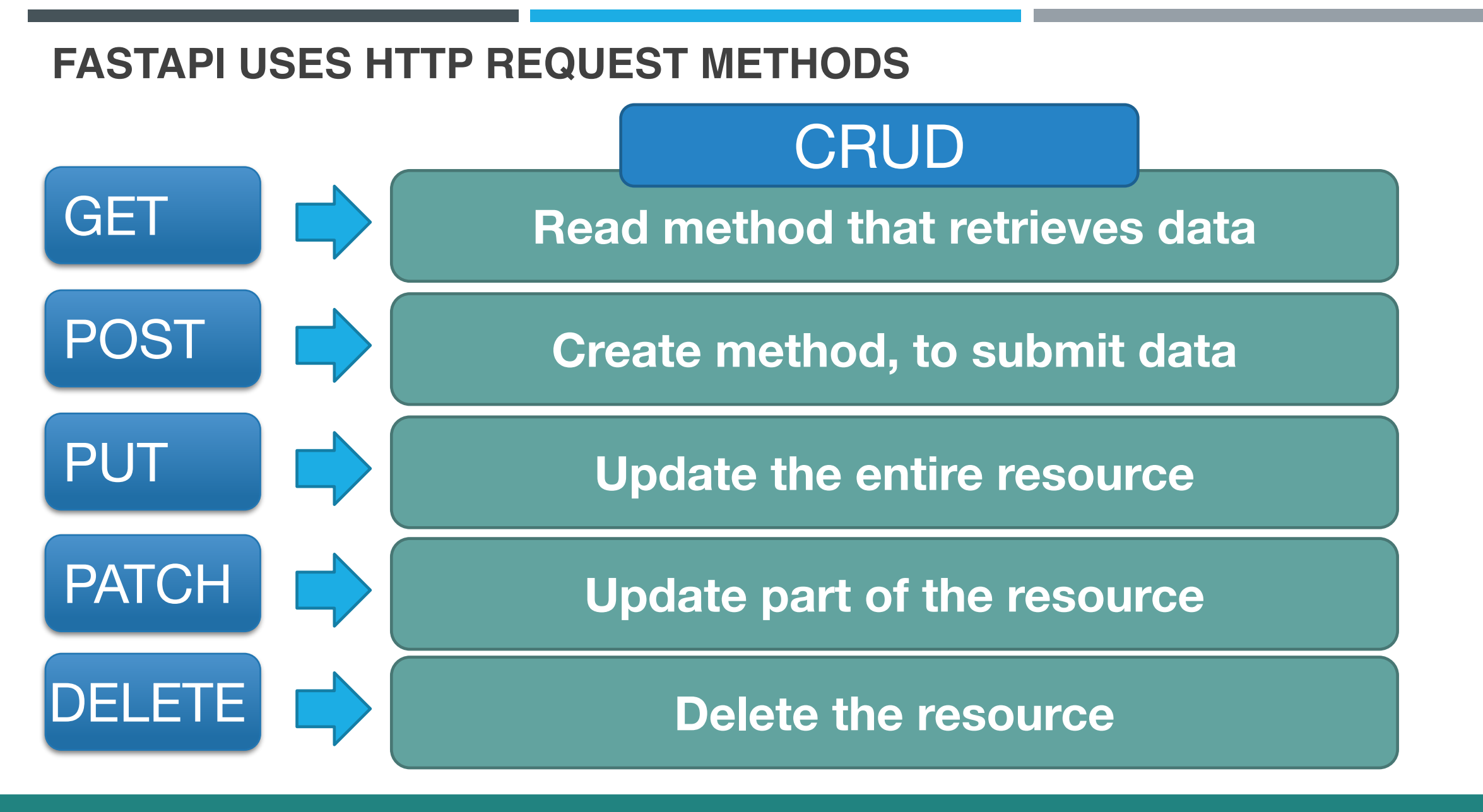

#### **FASTAPI REQUEST METHODS (CONT)**

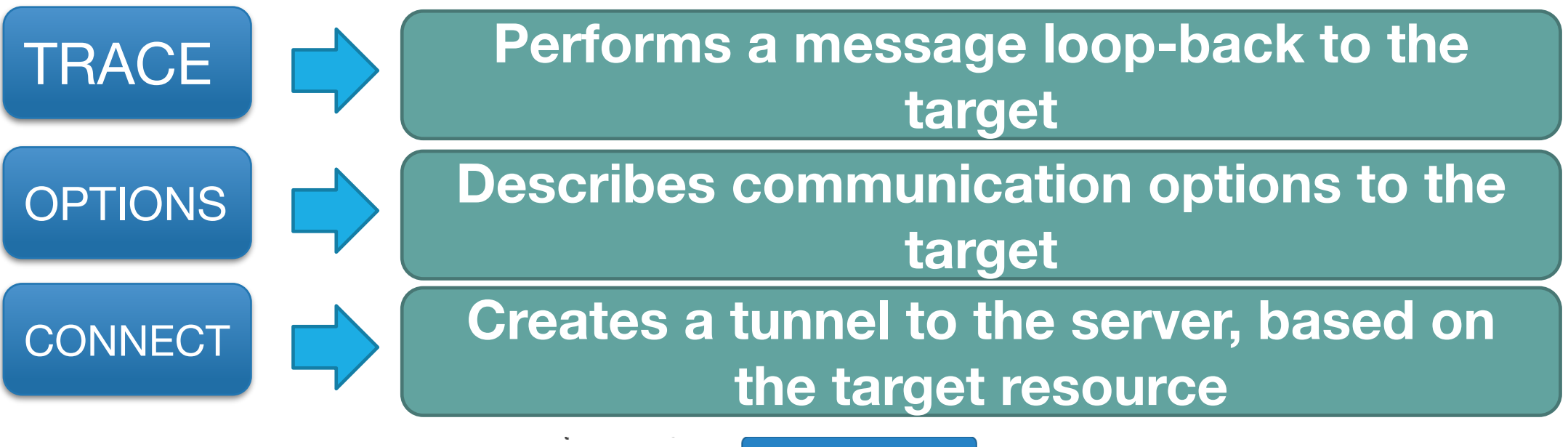

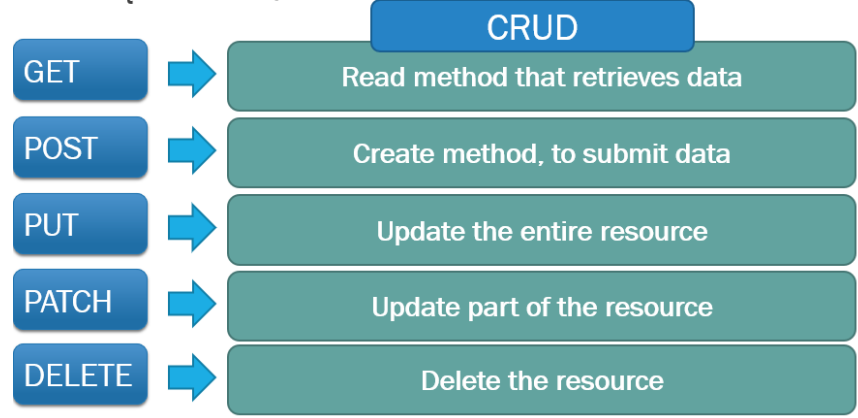

#### **FASTAPI RESPONSE STATUS CODE**

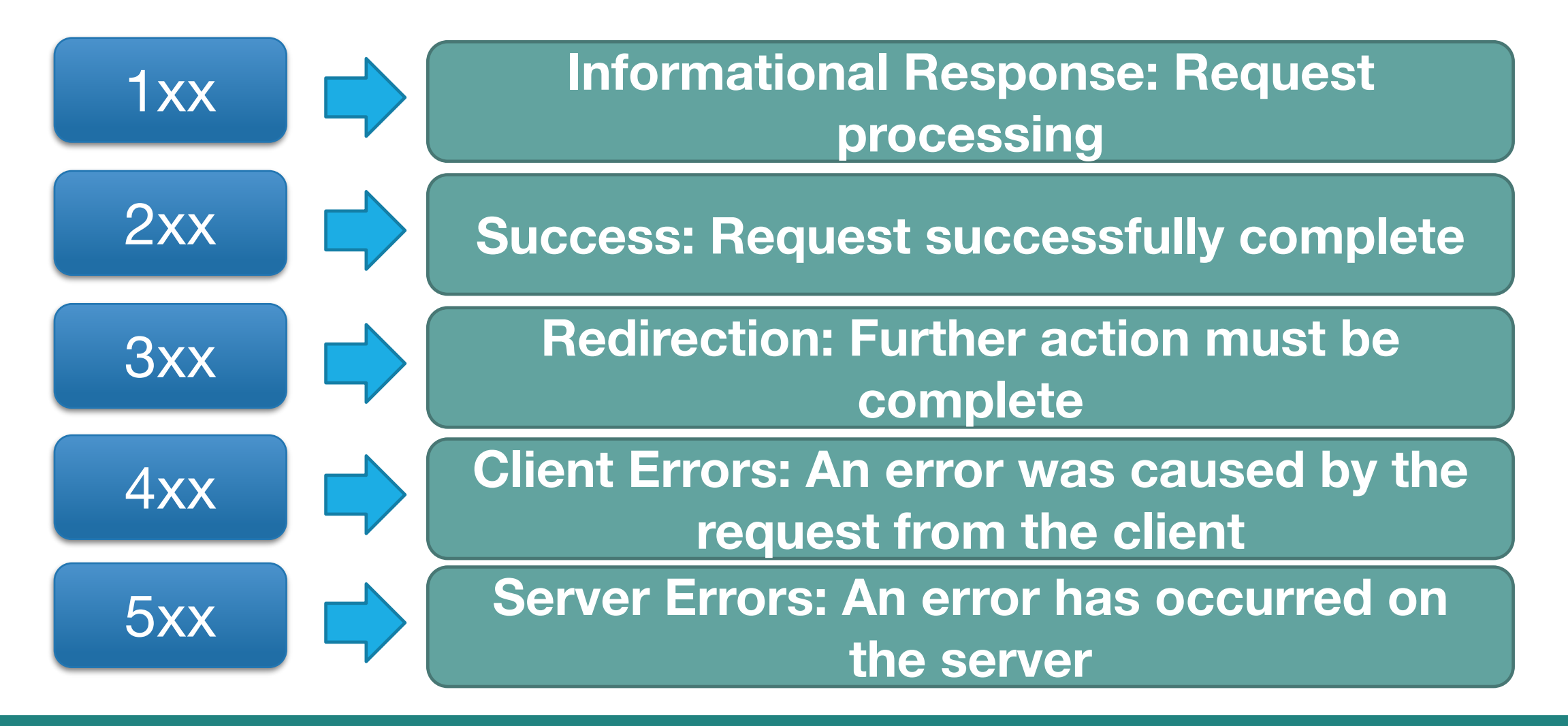

© CODINGWITHROBY

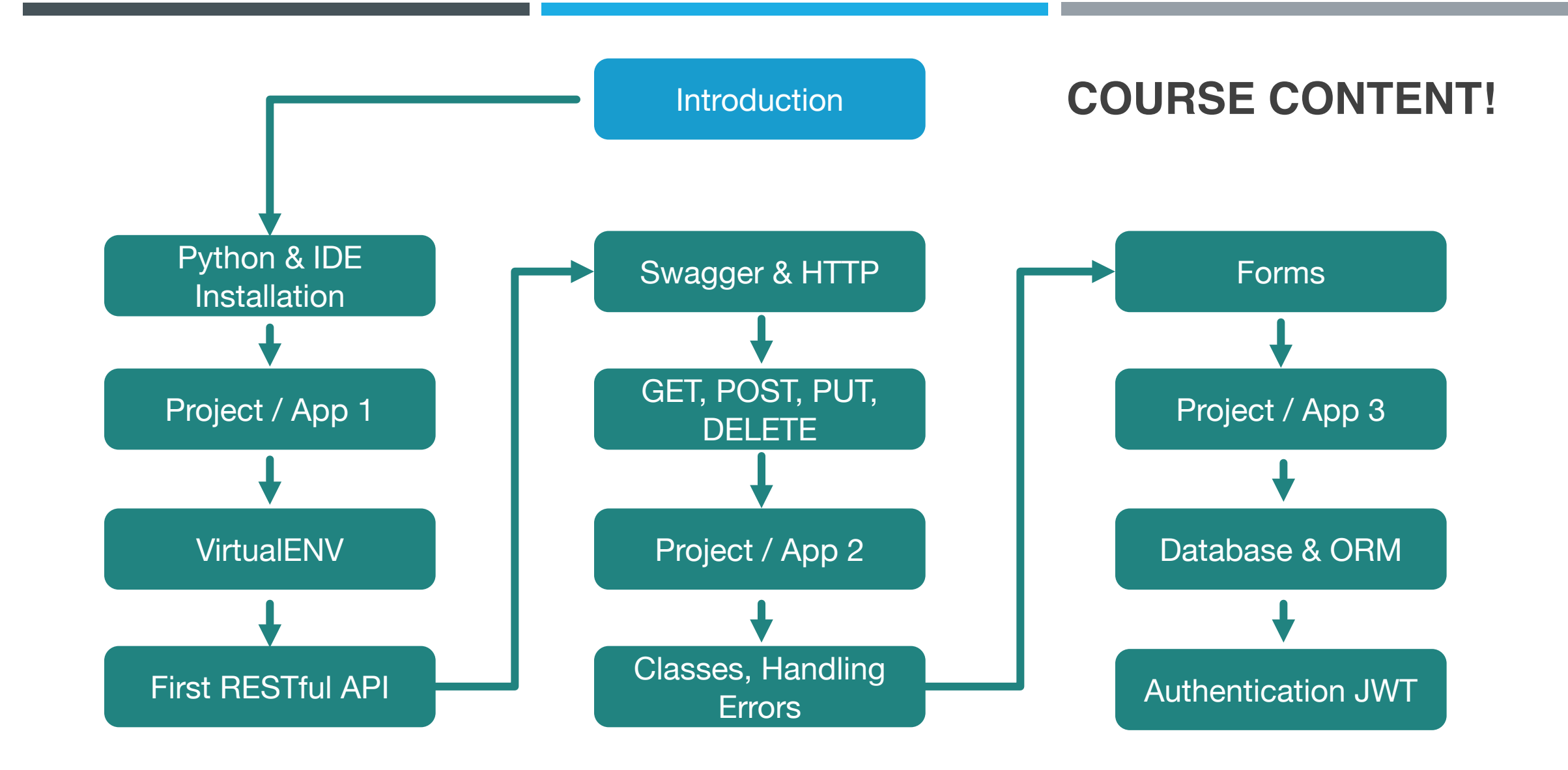

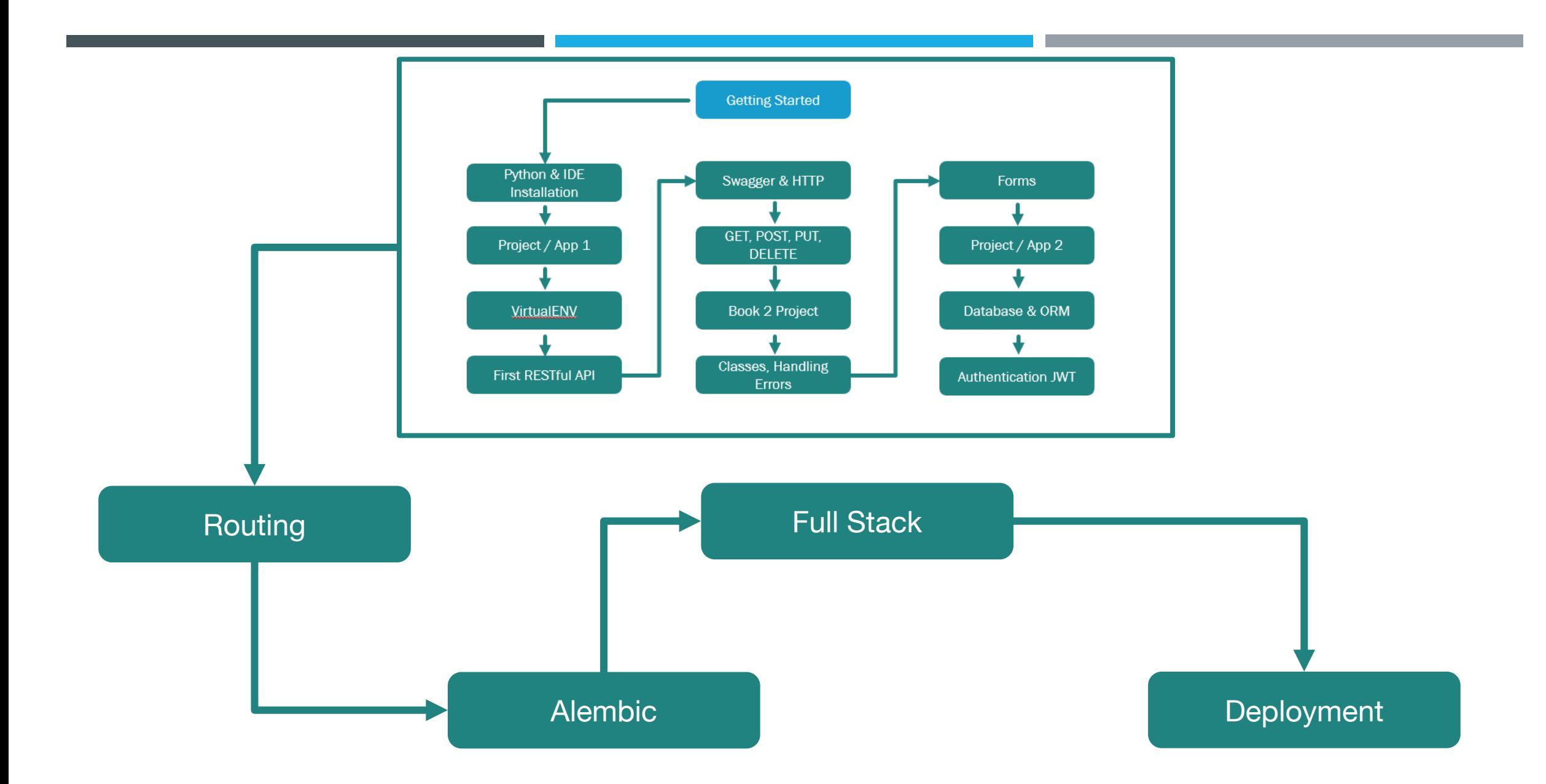

#### **HOW TO GET THE MOST OUT OF THE COURSE!**

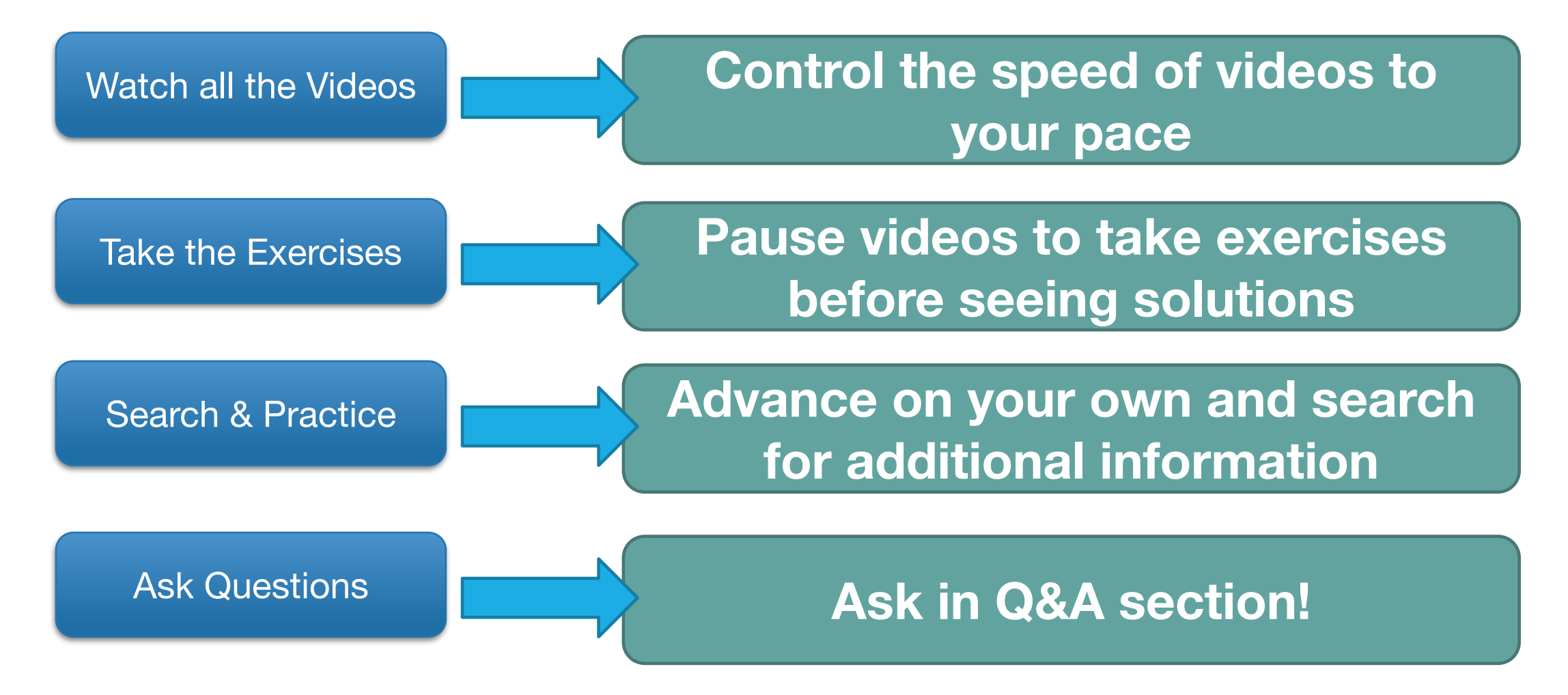

#### **FASTAPI OVERVIEW**

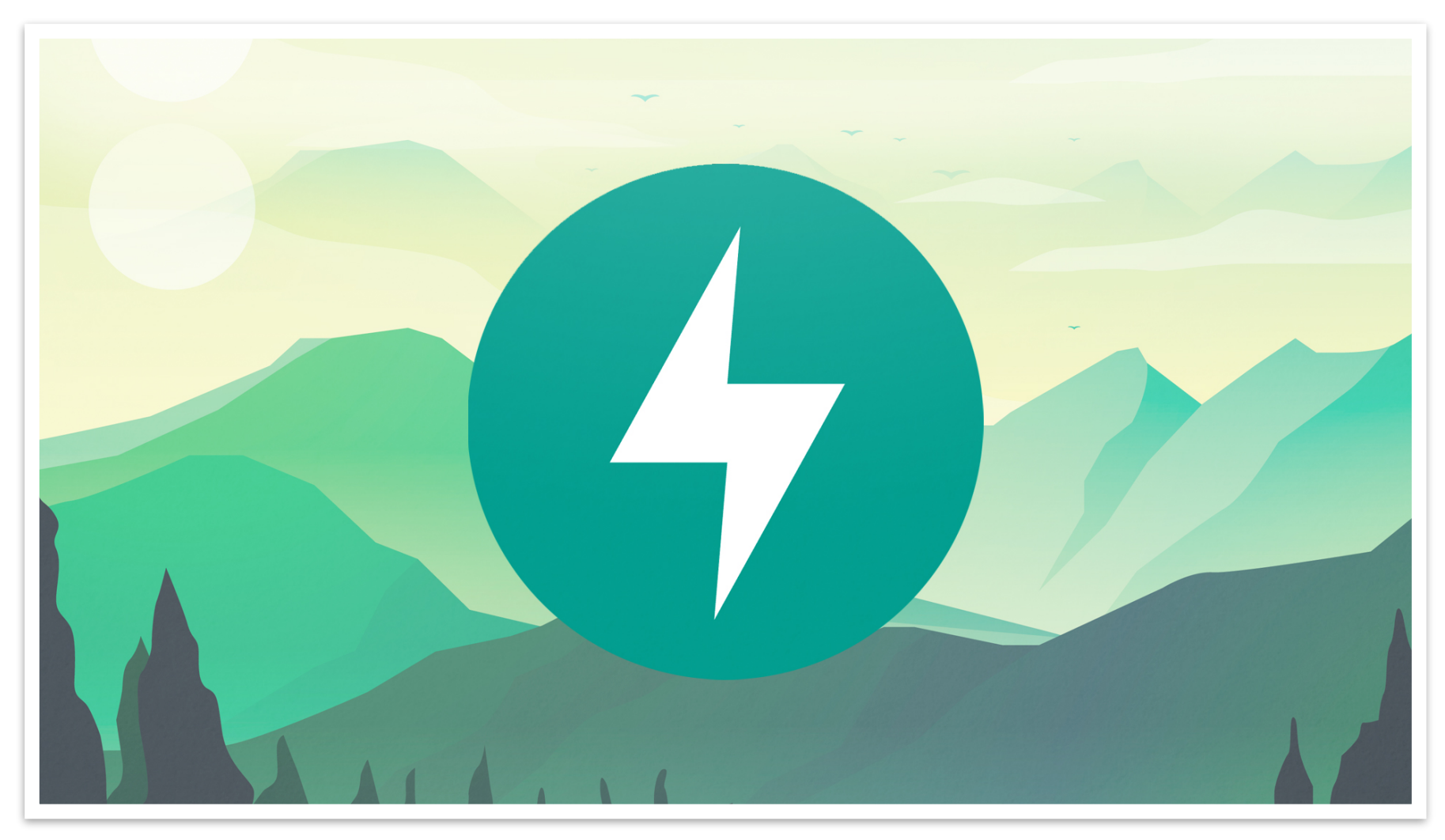

#### **WHAT IS FASTAPI?**

■ FastAPI is a Python web-framework for building modern APIs

- Fast (Performance)
- Fast (Development)
- ■Key Notes:
	- Few Bugs
	- Quick & Easy
	- Robust
	- Standards

# **FastAPI**

#### **WHAT DOES THIS ALL MEAN FOR YOU?**

■ FastAPI is a web-framework for building modern RESTful APIs

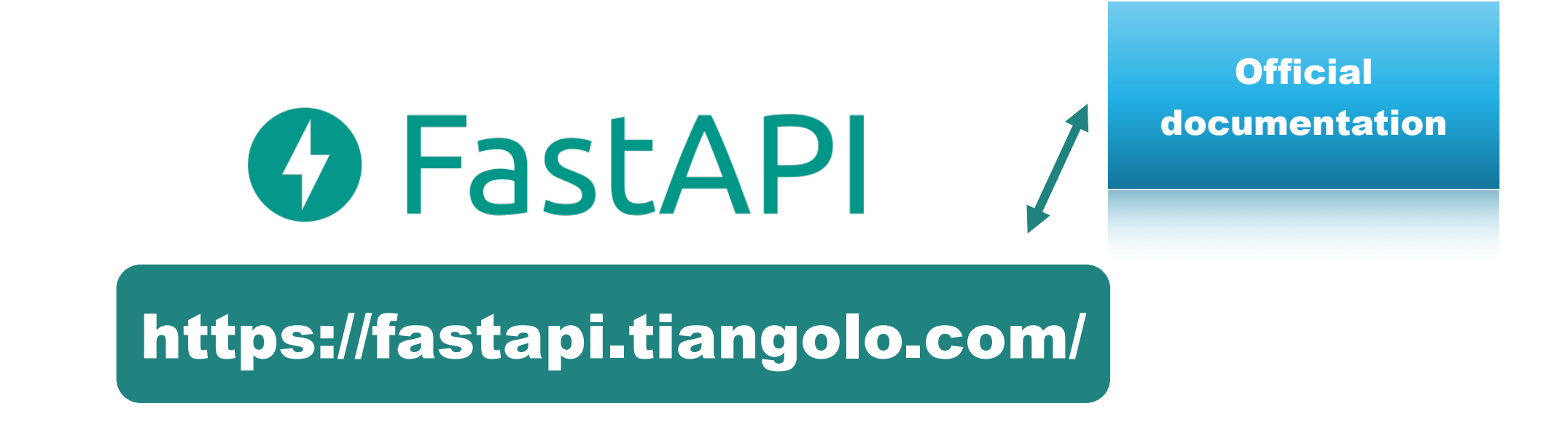

#### **WHERE DOES FASTAPI FIT WITHIN AN APPLICATION ARCHITECTURE?**

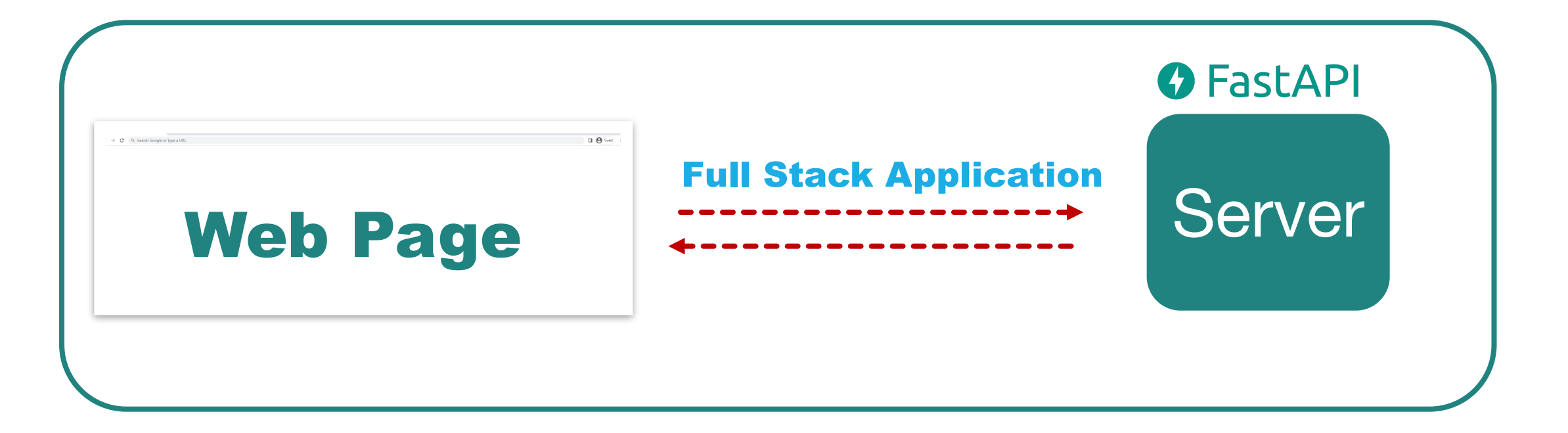

### Handles all business logic for the application

#### **WHO HAS USED FASTAPI?**

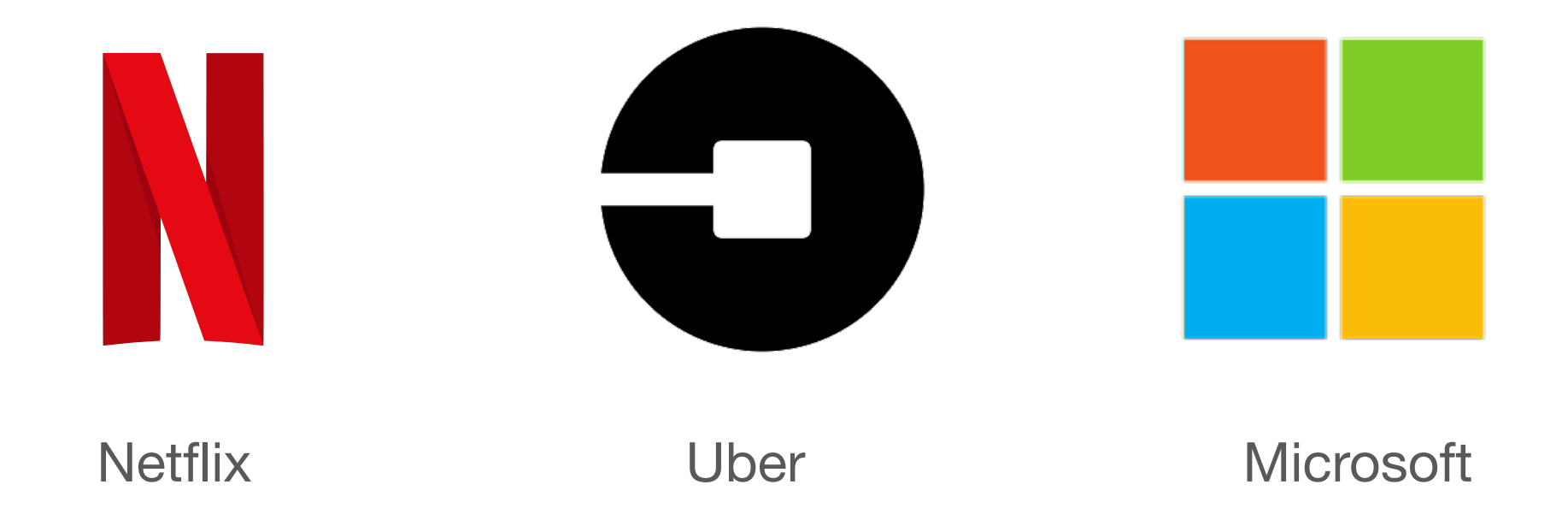

#### **CAN'T I JUST WRITE EVERYTHING MYSELF?**

- FAQ: Why do I need a web framework?
	- You may be able to write everything yourself, but why reinvent the wheel?
	- Web-frameworks allow a simplified way for rapid development.
	- ■Includes many years of development, which allows you to have a secure and fast application!  $\odot$

## **Books Project**

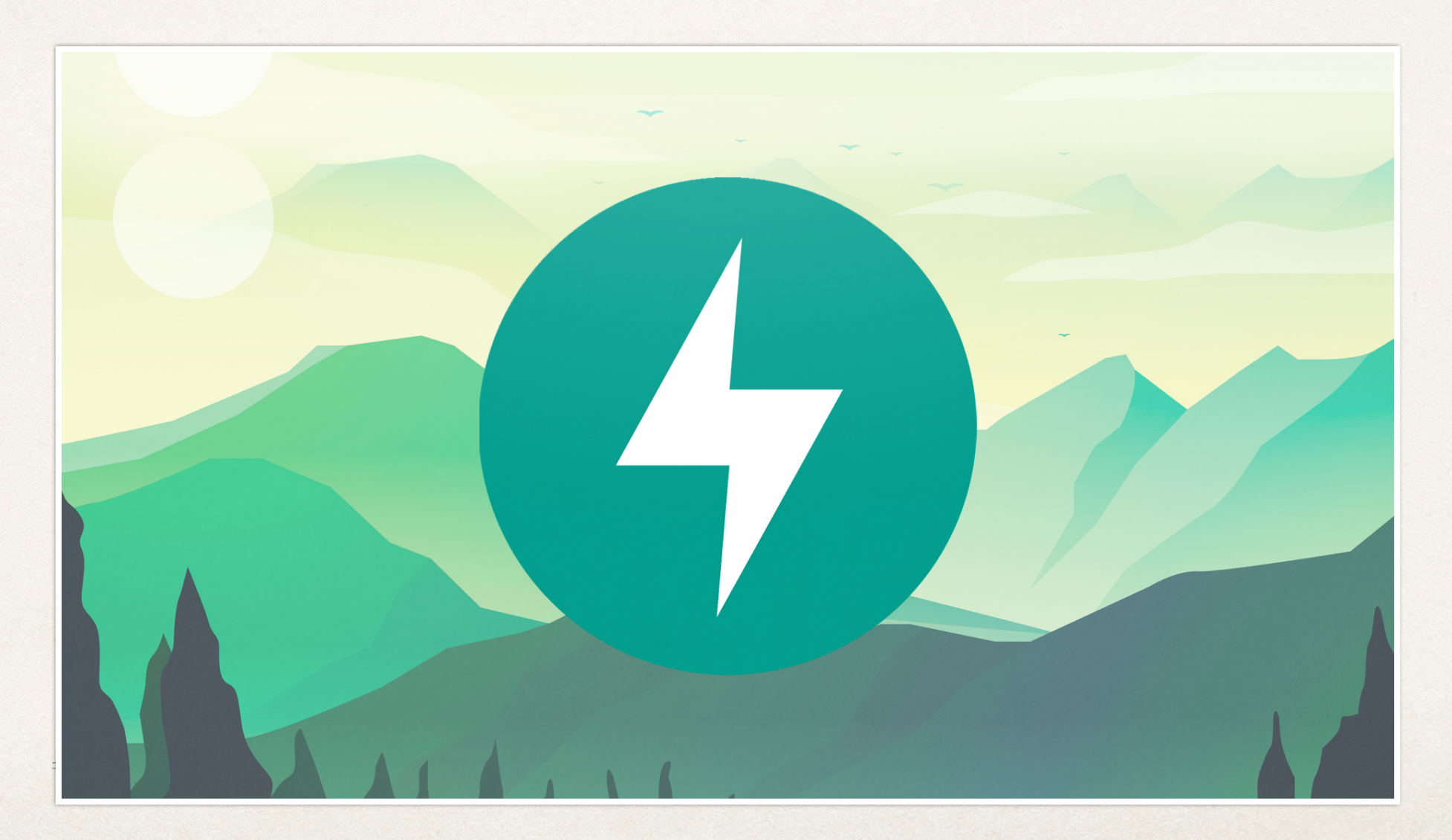

## **What will we be creating?**

• **Creating and enhancing books to learn the basics of FastAPI**

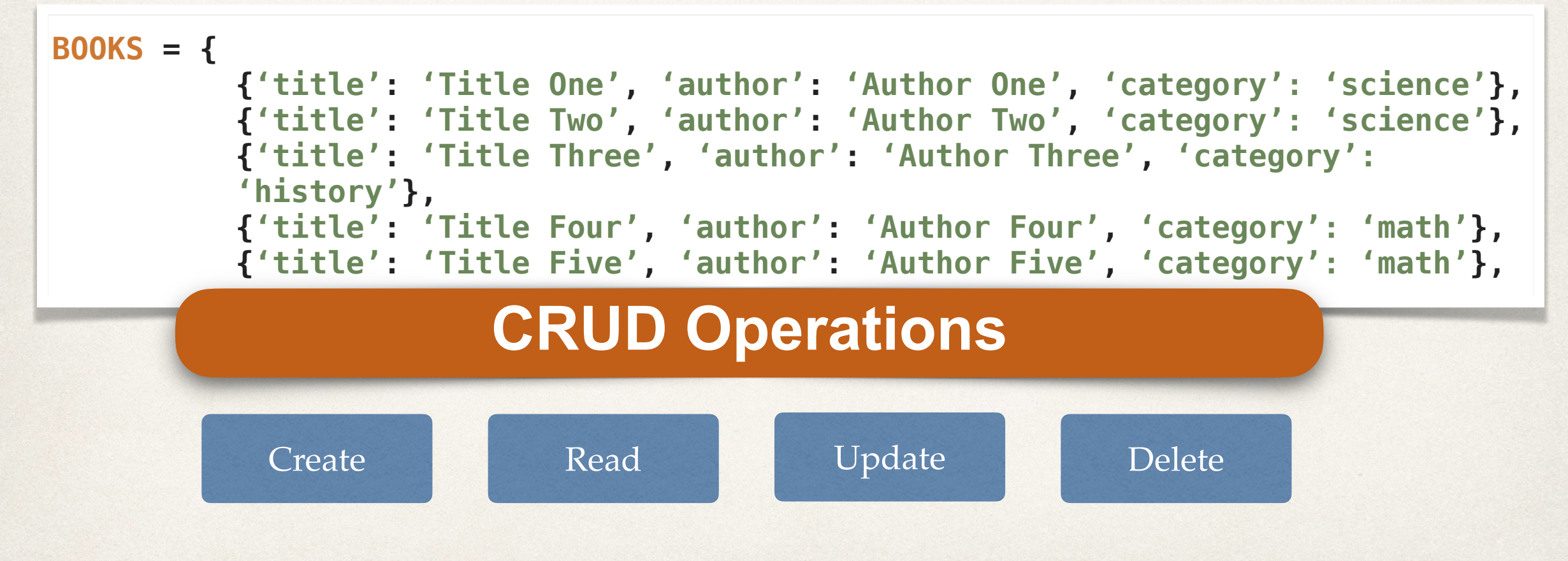

## **Request and Response**

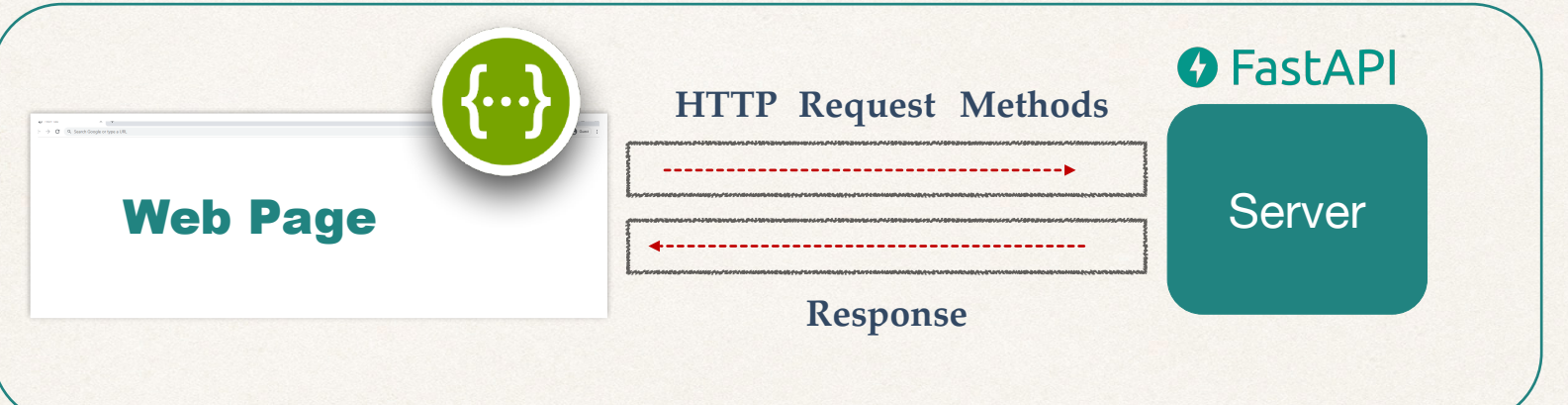

### **CRUD Operations**

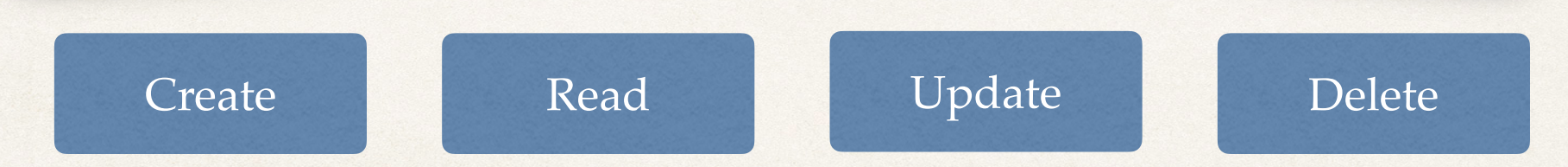

© CODINGWITHROBY

## **HTTP Request Methods**

#### **CRUD HTTP Request Methods**

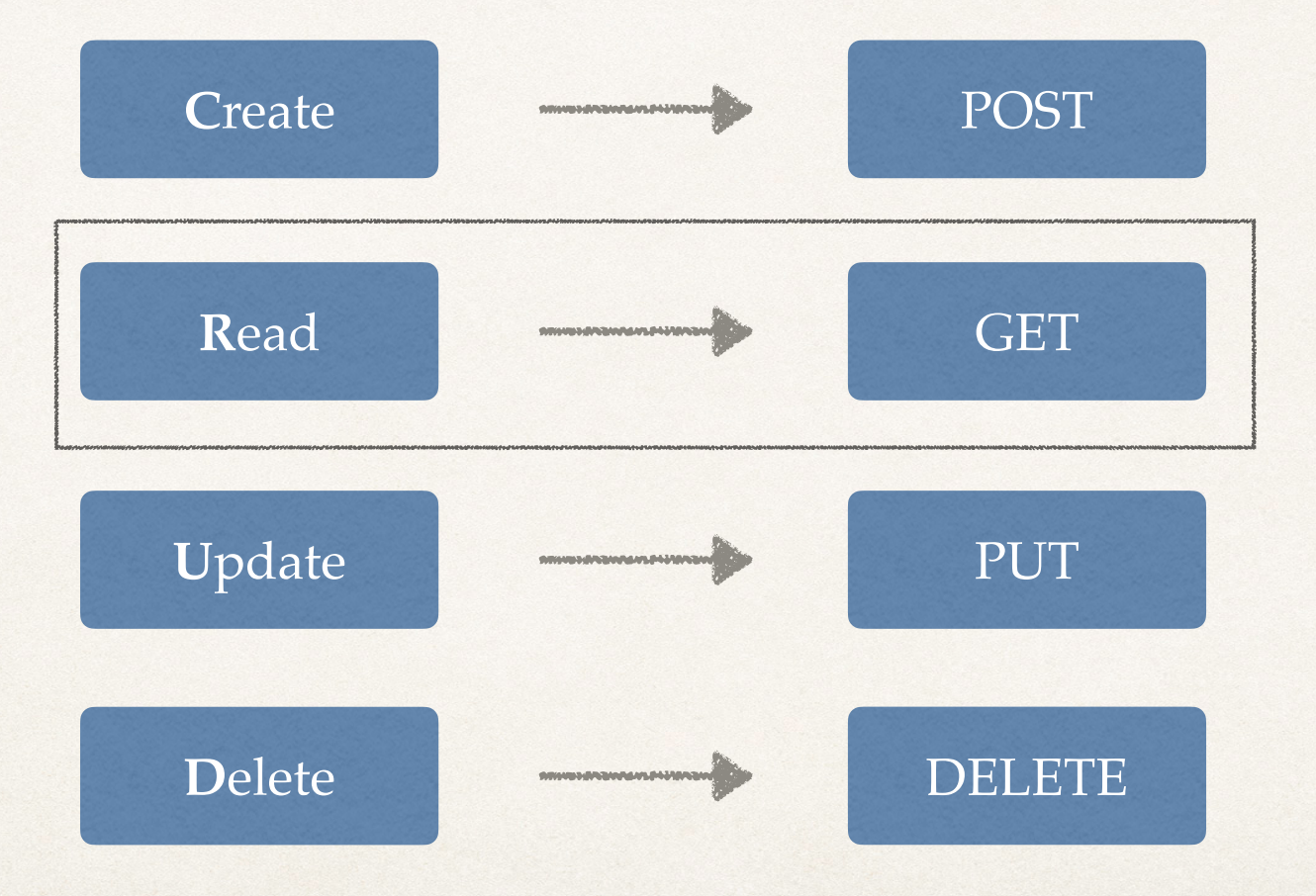

© CODINGWITHROBY

## **GET HTTP Request Method**

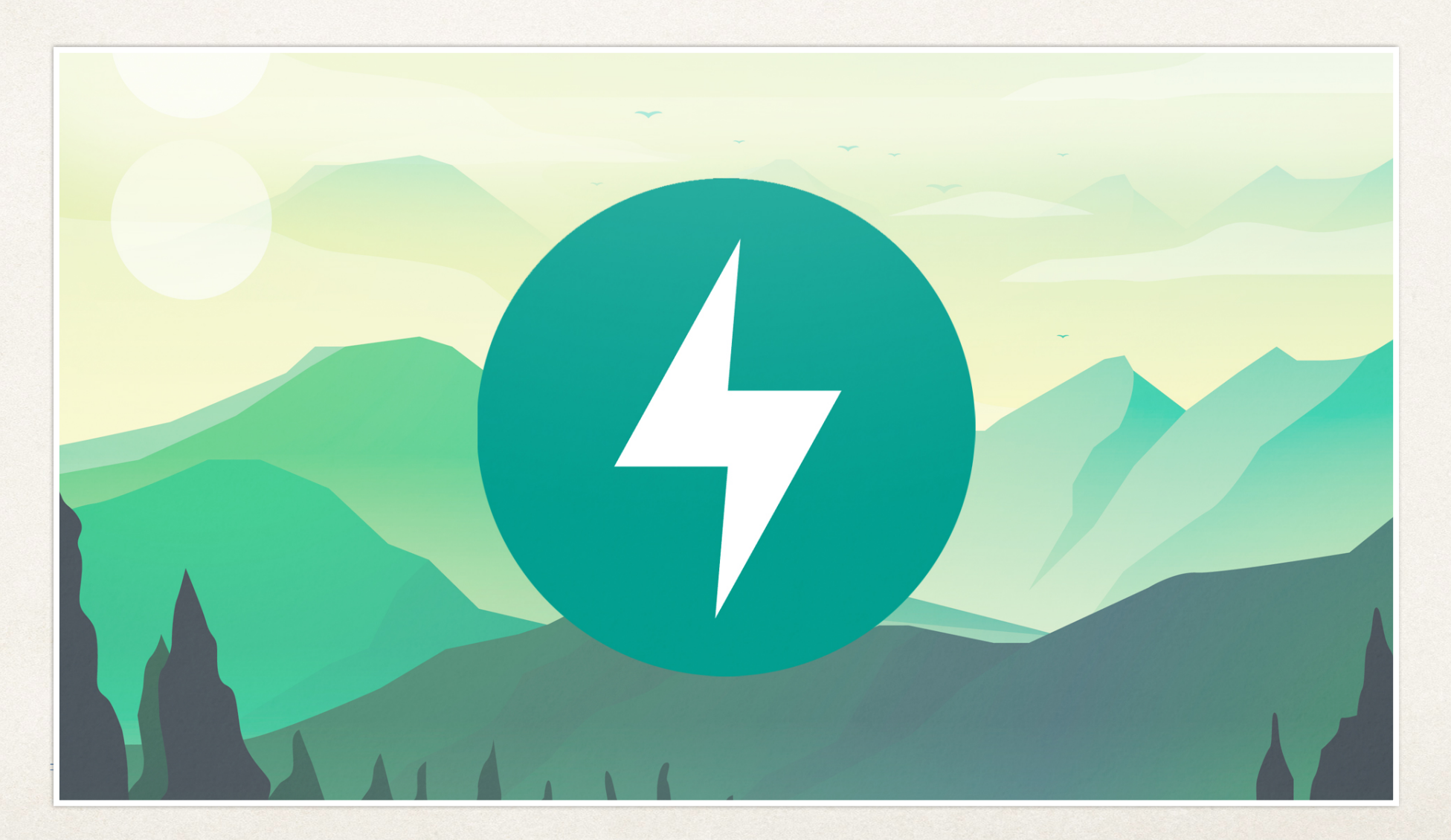

## **Creating a FastAPI application**

**File: books.py**

**from fastapi import FastAPI**

**app = FastAPI()**

```
@app.get("/api-endpoint")
async def first_api():
      return {'message': 'Hello Eric!'}
```
### **Lets dive into the first function**

LET'S CODE TOGETHER

© CODINGWITHROBY

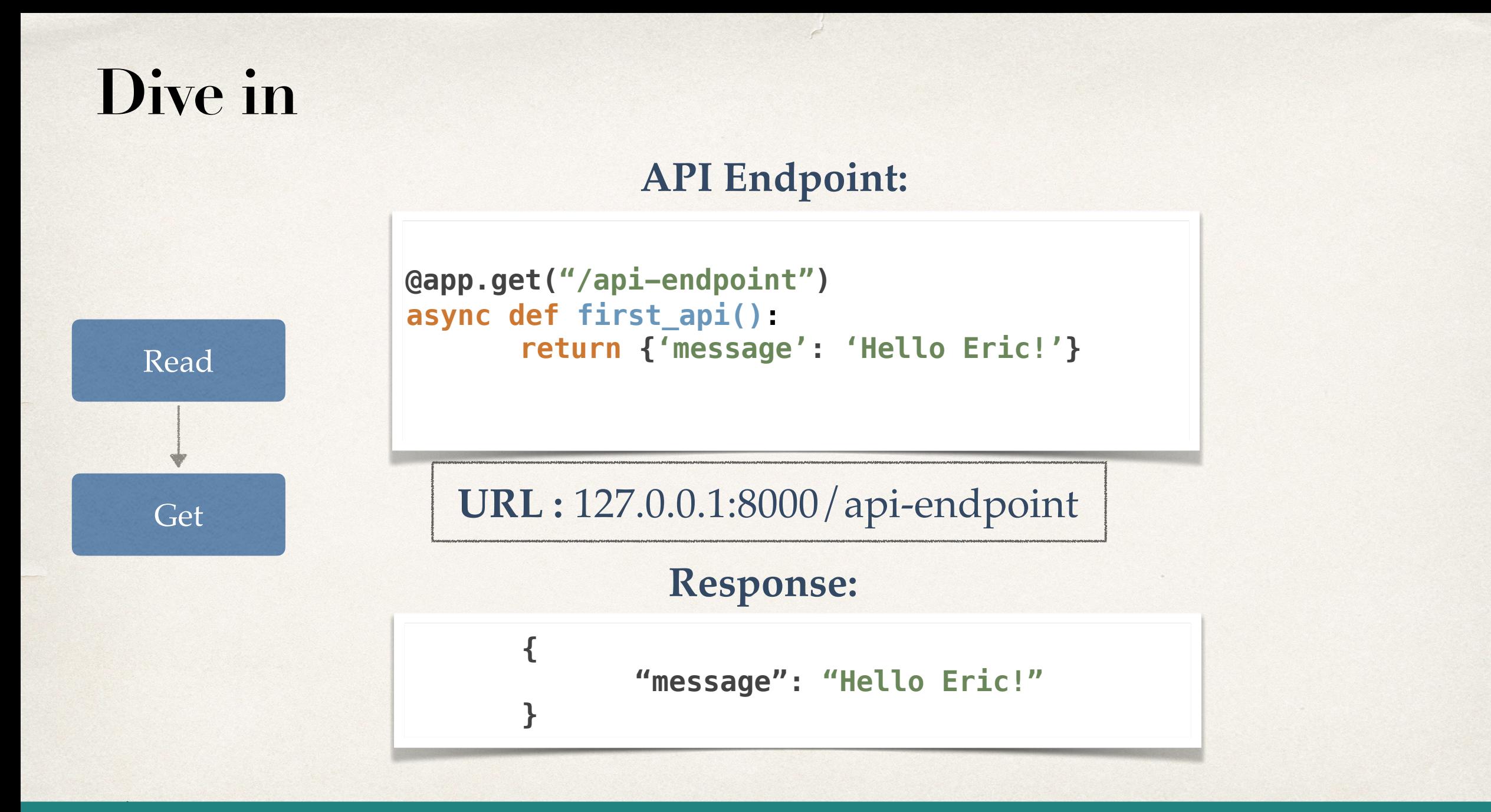

LET'S CODE TOGETHER

© CODINGWITHROBY

## **Start FastAPI Application**

#### **API Endpoint:**

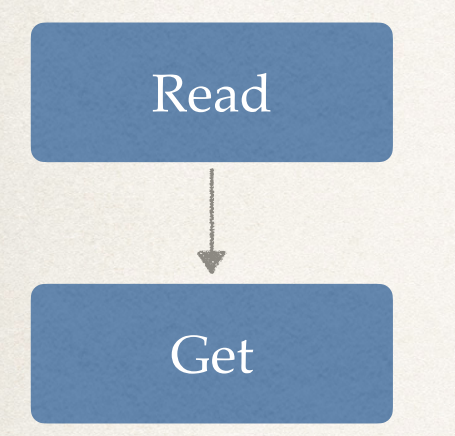

**@app.get("/api-endpoint") async def first\_api(): return {'message': 'Hello Eric!'}**

#### **Run FastAPI application:**

**ericroby@Erics-MacBook-Pro ~% uvicorn books:app --reload**

**URL :** 127.0.0.1:8000

## **Change Endpoint for Books**

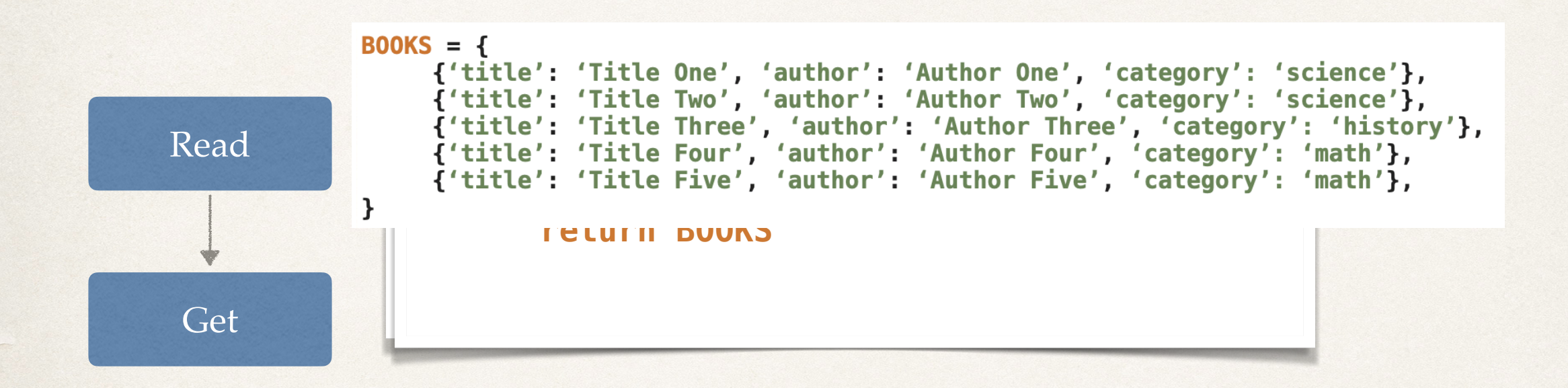

URL : URL0.027.80.001/:8000e/bobooksnt

## **Path Parameters**

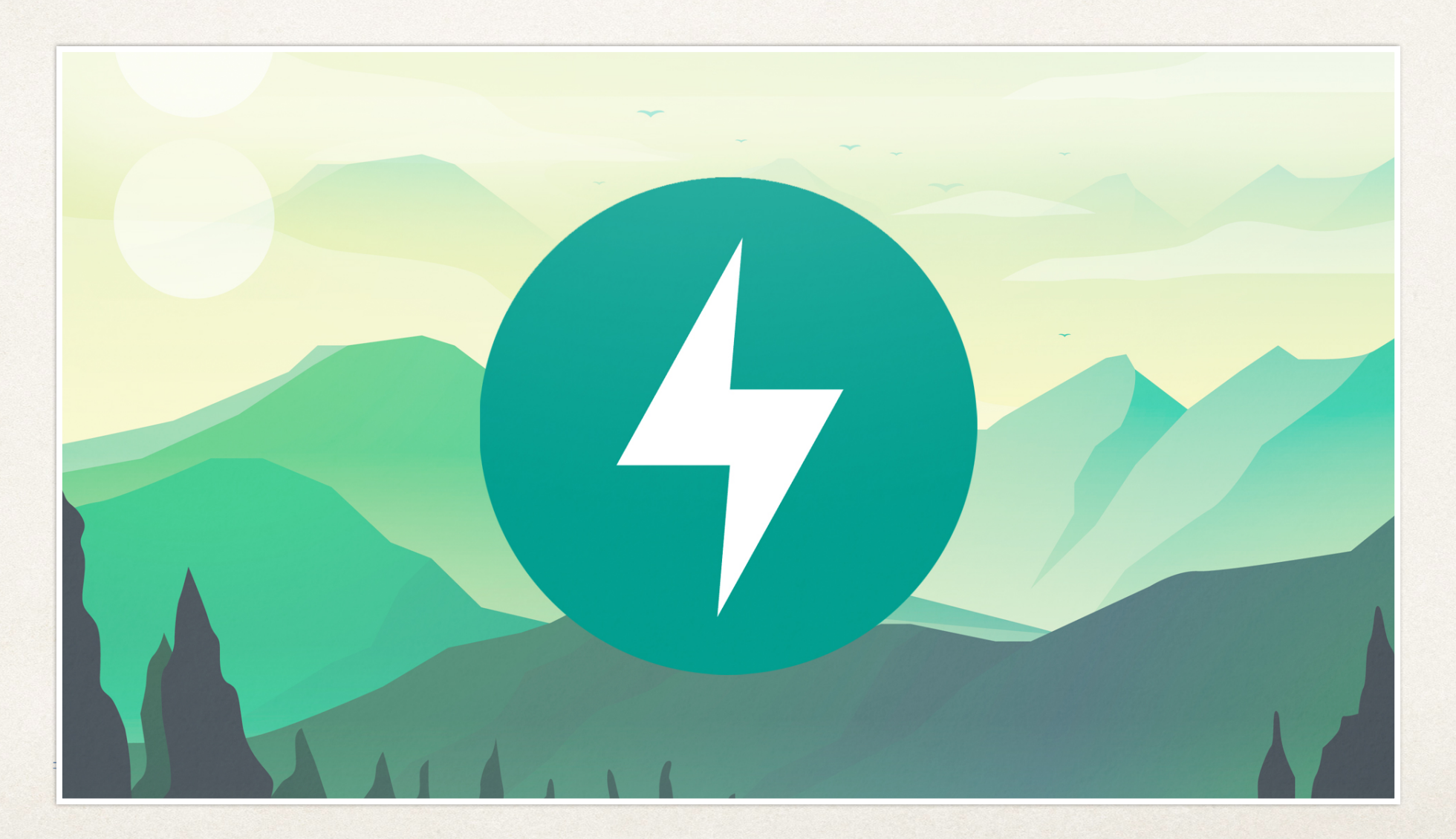
#### **What are Path Parameters**

- **Path Parameters are request parameters that have been attached to the URL**
- **Path Parameters are usually defined as a way to find information based on location**
- **Think of a computer file system:**
	- **You can identify the specific resources based on the file you are in**

**/Users/codingwithroby/Documents/python/fastapi/section1**

#### **Path Parameters**

#### **URL :** 127.0.0.1:8000/books **REQUEST:**

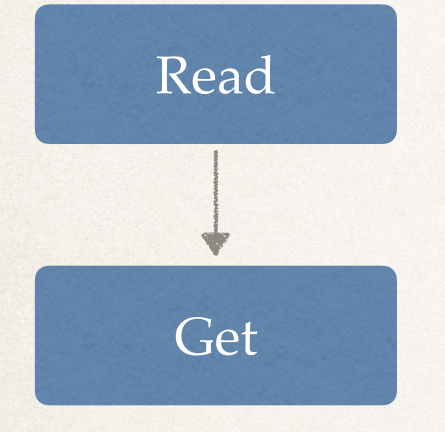

**@app.get("/books") async def read\_all\_books(): return BOOKS**

LET'S CODE TOGETHER

#### **Path Parameters**

#### **URL :** 127.0.0.1:8000/books/book\_one **REQUEST:**

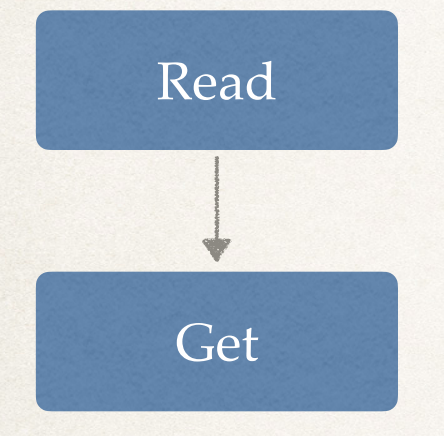

**@app.get("/books ") /{dynamic\_param} async def read\_all\_books(dynamic\_param): return {'dynamic\_param': dynamic\_param}**

#### **RESPONSE:**

**{**

**}**

**"dynamic\_param": "book\_one"**

© CODINGWITHROBY

#### **Order Matters with Path Parameters**

**URL :** 127.0.0.1:8000/books/mybook **REQUEST:**

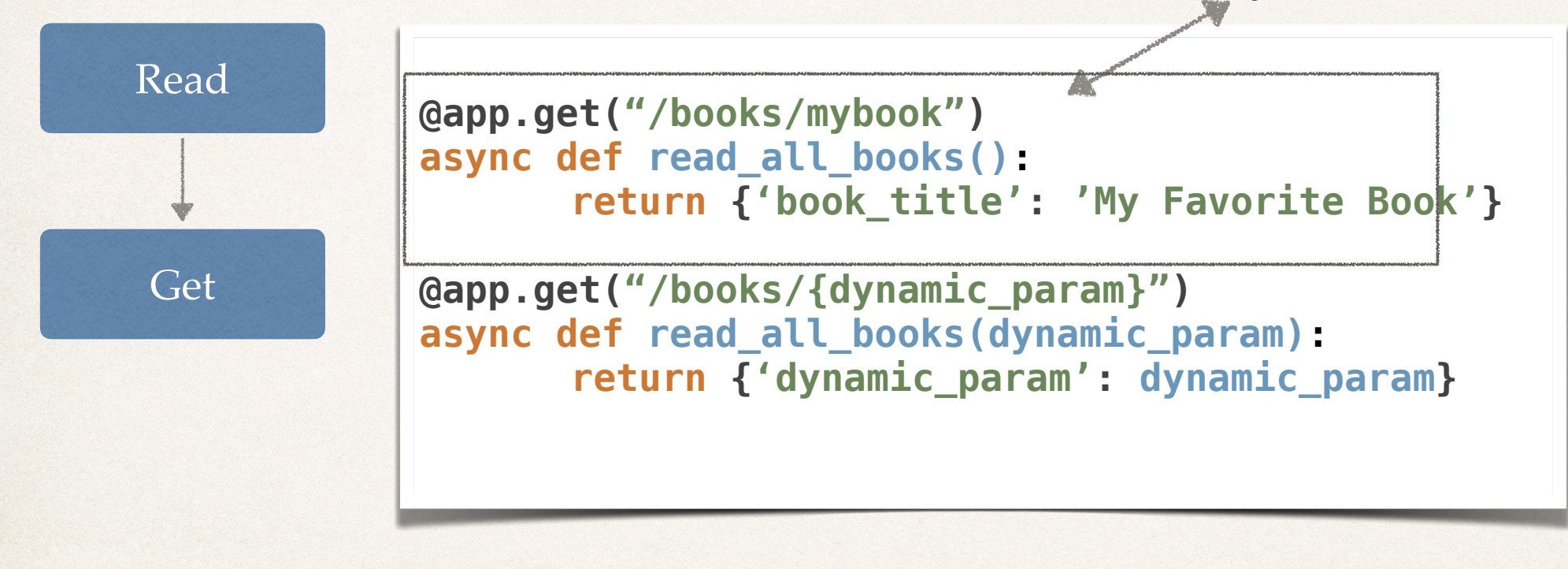

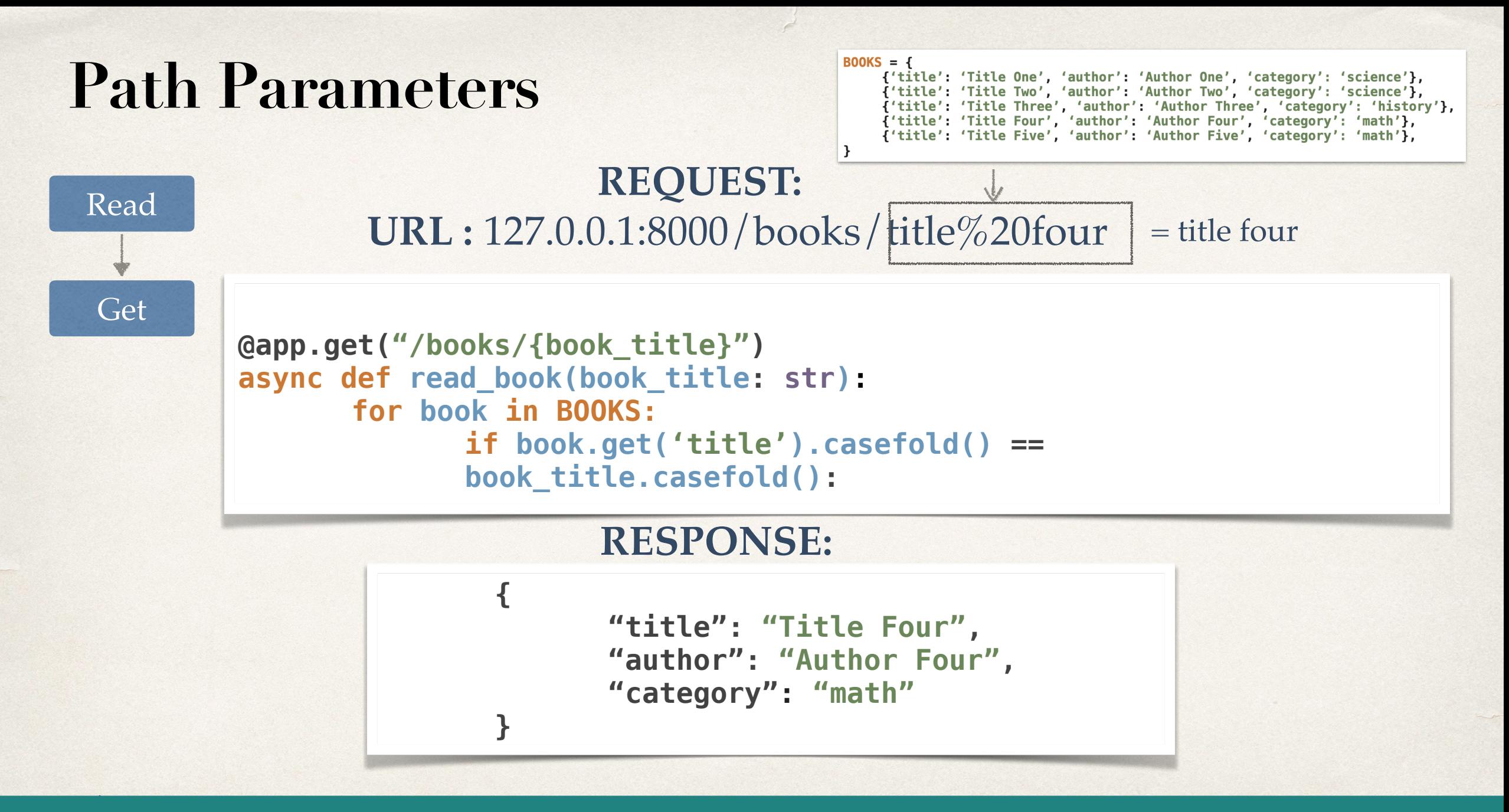

# **Query Parameters**

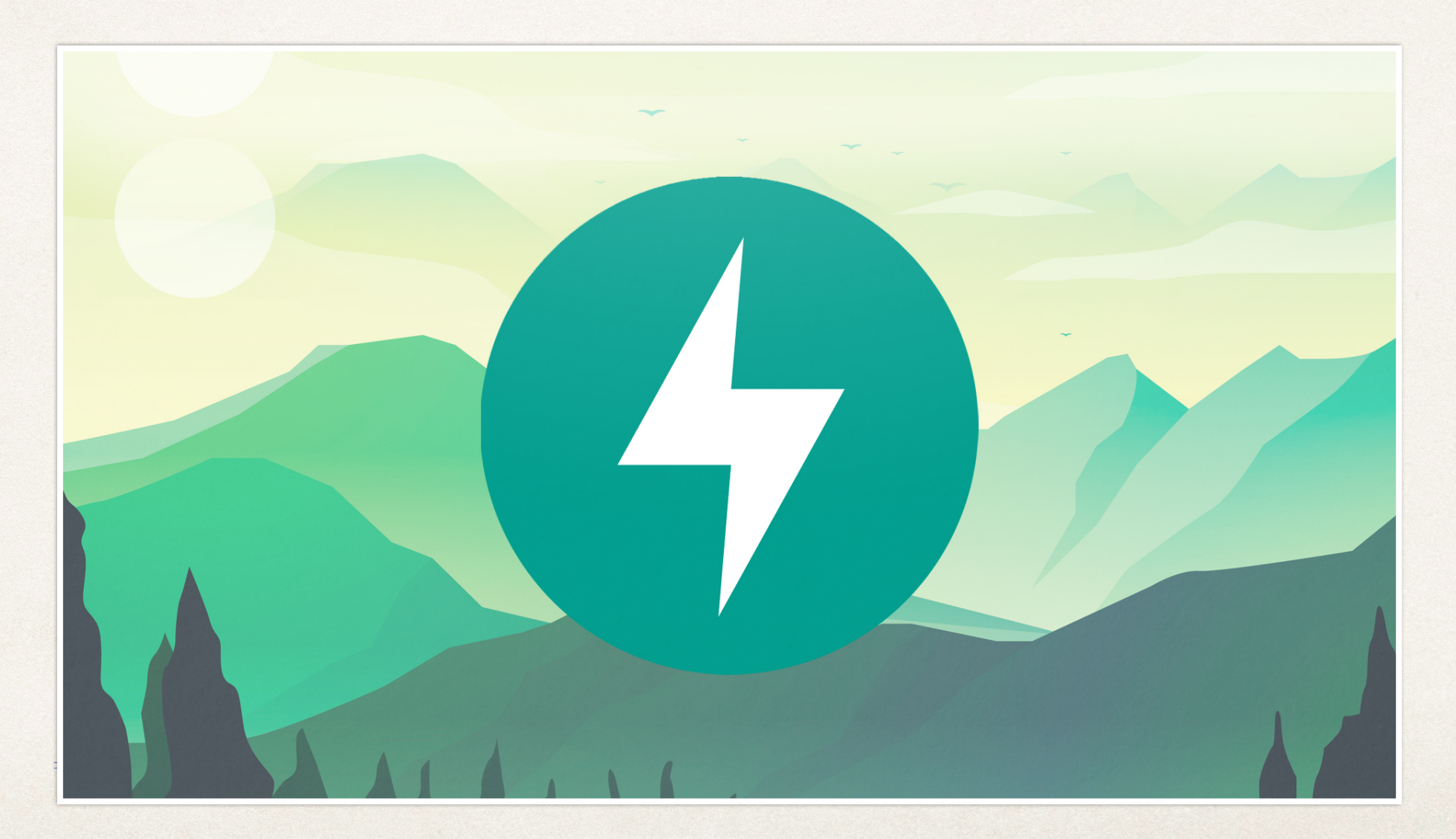

#### **What are Query Parameters**

- **Query Parameters are request parameters that have been attached after a "?"**
- **Query Parameters have name=value pairs**
- **Example:**
	- 127.0.0.1:8000/books/?category=math

# **Query Parameters**

#### **URL :** 127.0.0.1:8000/books/?category=science **REQUEST:**

```
@app.get("/books/")
async def read_category_by_query(category: str):
      books_to_return = []
      for book in BOOKS:
            if book.get('category').casefold() == category.casefold():
                books_to_return.append(book)
```
**return books\_to\_return**

# **Query Parameters**

#### **REQUEST:**

**URL :** 127.0.0.1:8000/books/author%20four/?category=science

**@app.get("/books/{book\_author}/") async def read\_category\_by\_query(book\_author: str, category: str): books\_to\_return = [] for book in BOOKS: if book.get('author').casefold() == book\_author.casefold() and book.get('category').casefold() == category.casefold(): books\_to\_return.append(book)**

**return books\_to\_return**

# **POST HTTP Request Method**

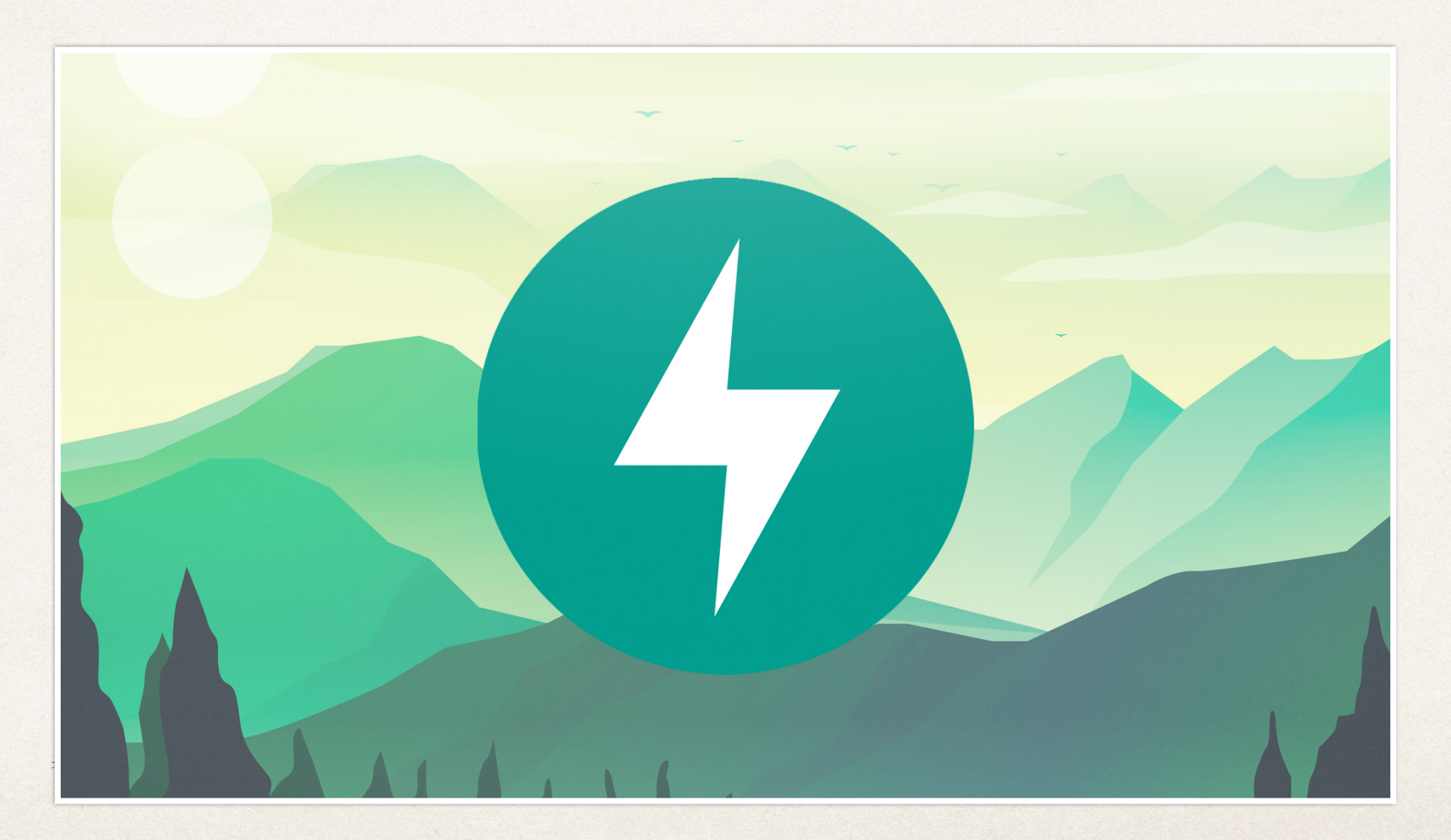

# **What is the POST Request Method**

- **Used to create data**
- **POST can have a body that has additional information that GET does not have**
- **Example of Body:**

**{"title":"Title Seven", "author":"Author Two", "category":** 

## **POST Request Method**

#### **URL :** 127.0.0.1:8000/books/create\_book **REQUEST:**

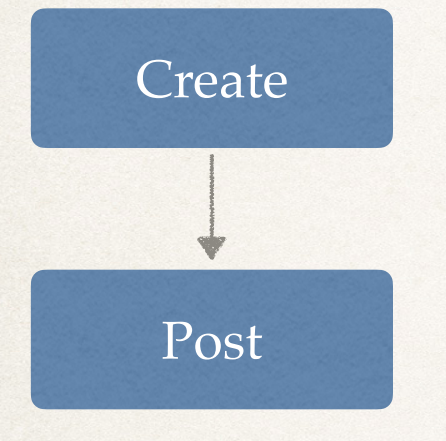

**@app.post("/books/create\_book") async def create\_book(new\_book=Body()): BOOKS.append(new\_book)**

## **PUT HTTP Request Method**

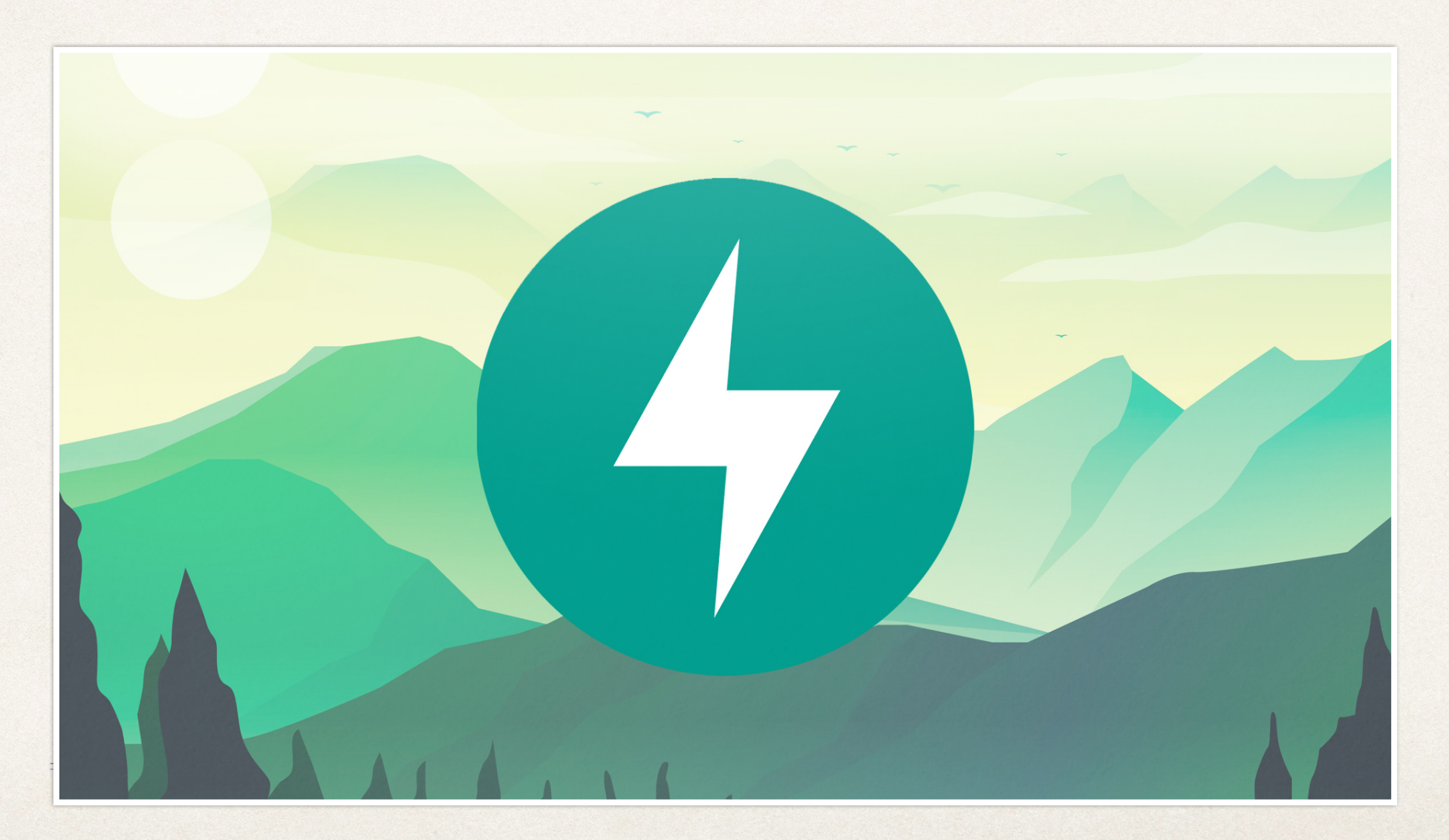

## **What is the PUT Request Method**

- **Used to update data**
- **PUT can have a body that has additional information (like POST) that GET does not have**
- **Example of Body:**

**{"title":"Title Six", "author":"Author Two", "category":** 

# **PUT Request Method**

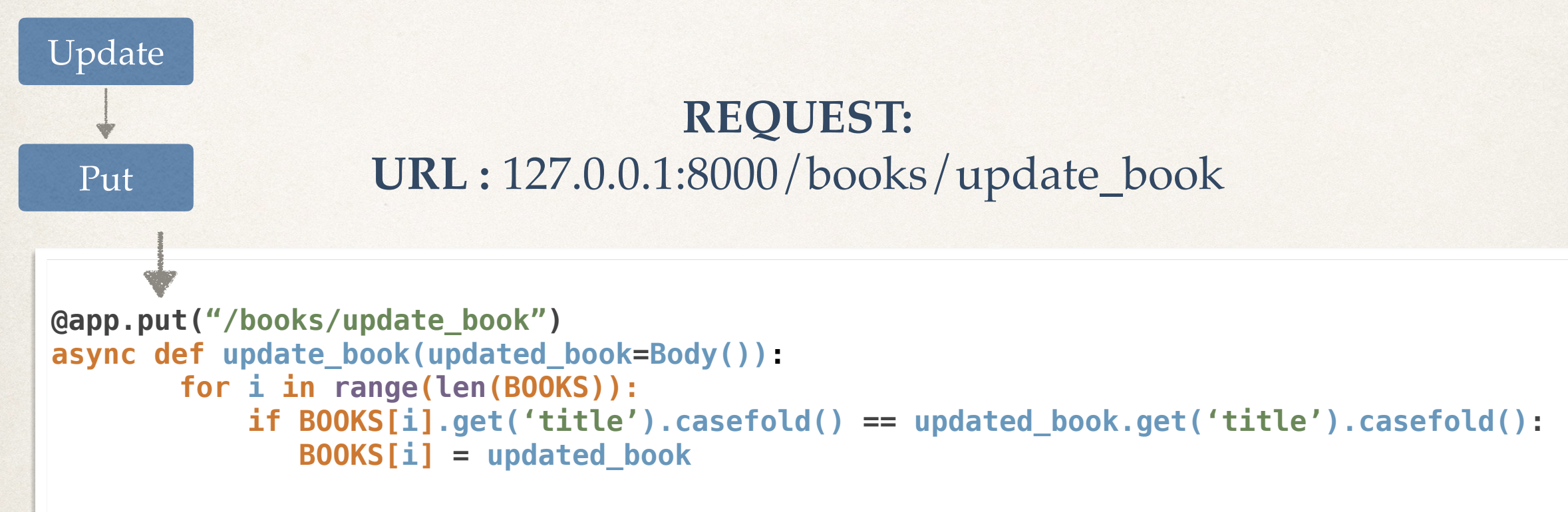

# **DELETE HTTP Request Method**

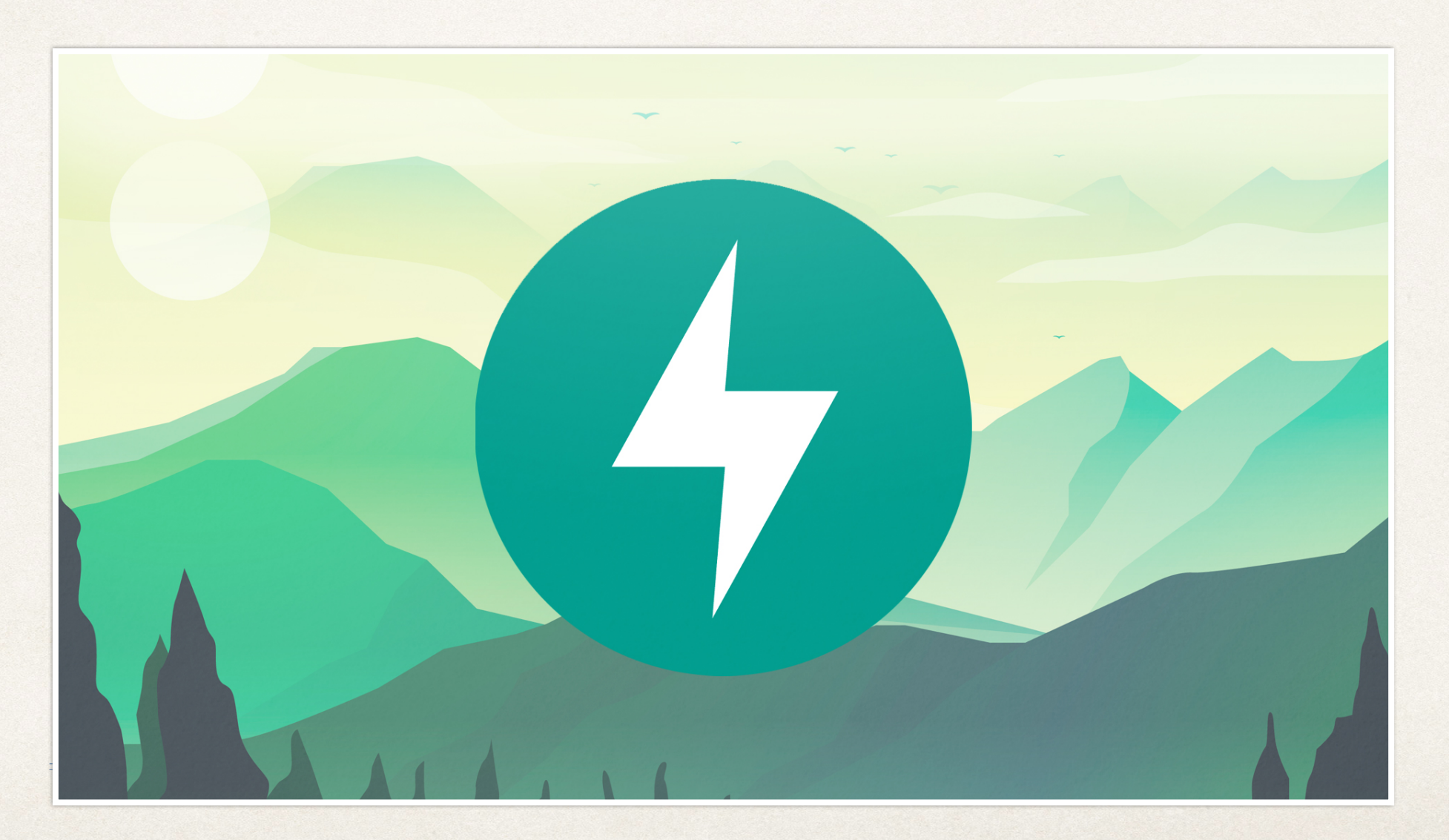

# **What is the DELETE Request Method**

#### • **Used to delete data**

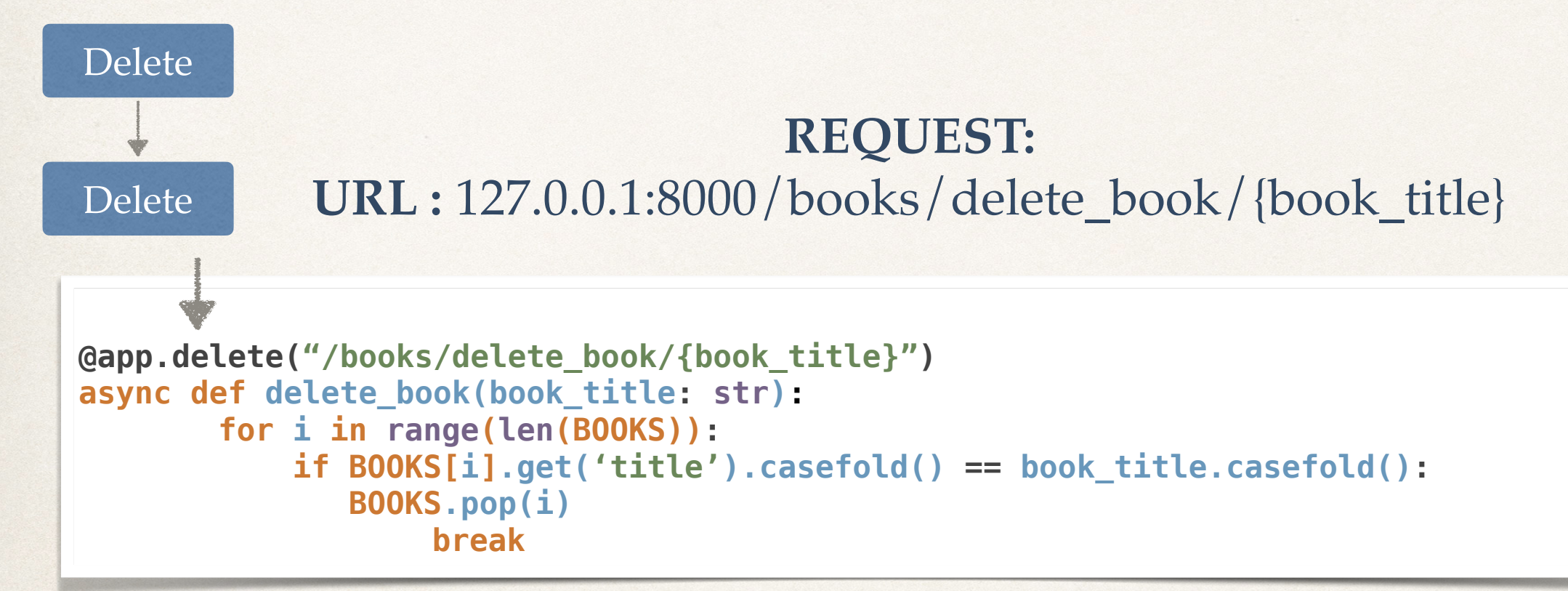

# **Books 2 Project**

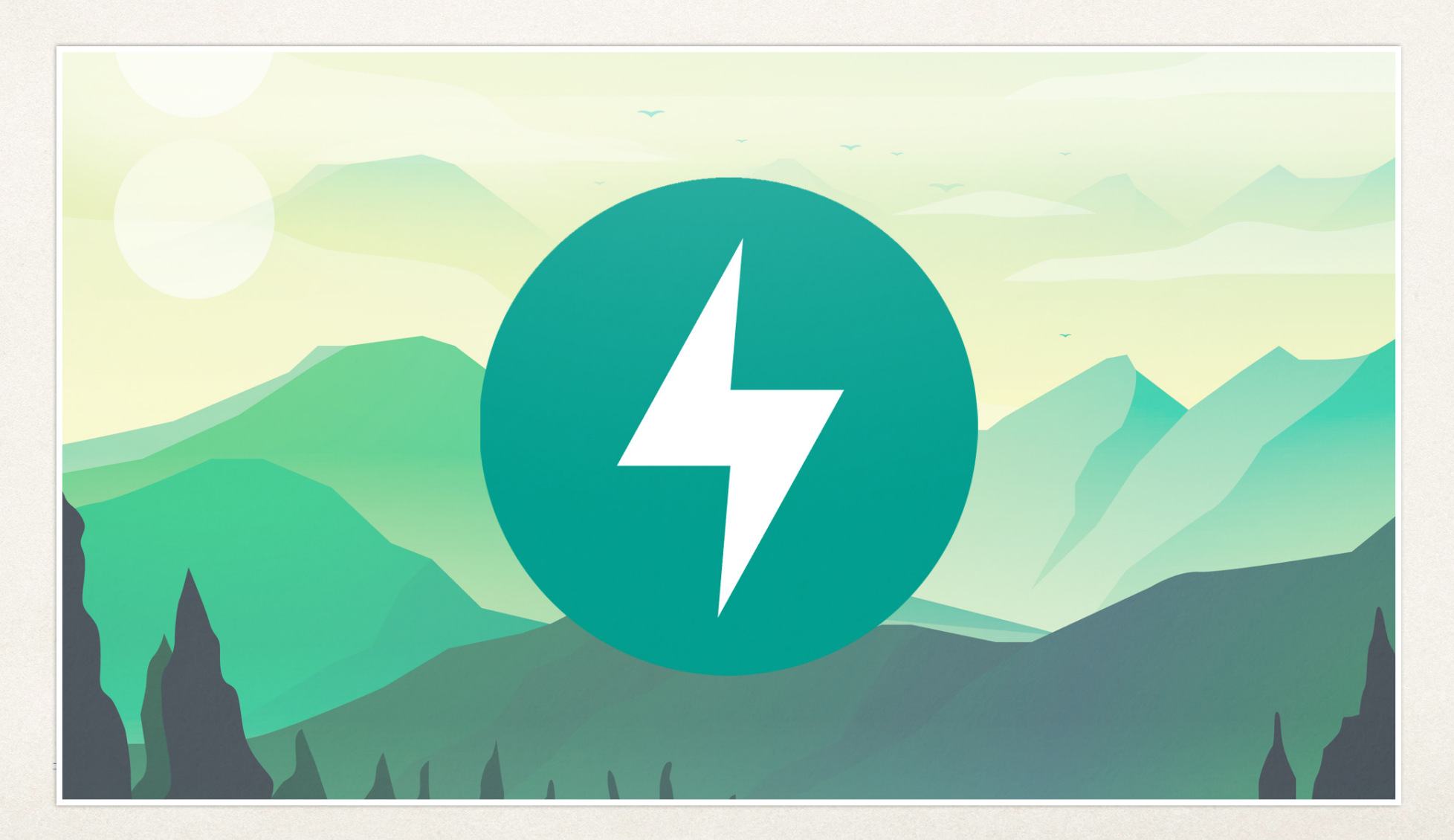

# **Project 2**

- Project two will still be focused on creating Book API Endpoints
- Continued Education includes:
	- GET, POST, PUT, DELETE Request Methods
- New Information will include:
	- Data Validation, Exception Handling, Status Codes, Swagger Configuration, Python Request Objects

# **Creating a new books project**

- We will create a new class called Book
- We will be using these books throughout this

```
proje<sup>1.</sup><br>class Book:
            id: int
            title: str
            author: str
            description: str
            rating: int
      def __init__ (self, id, title, author, description, rating):
            self.id = id
            self.title = title
            self.author = author
            self.description = description 
            self.rating = rating
```
## **HTTP Request Methods**

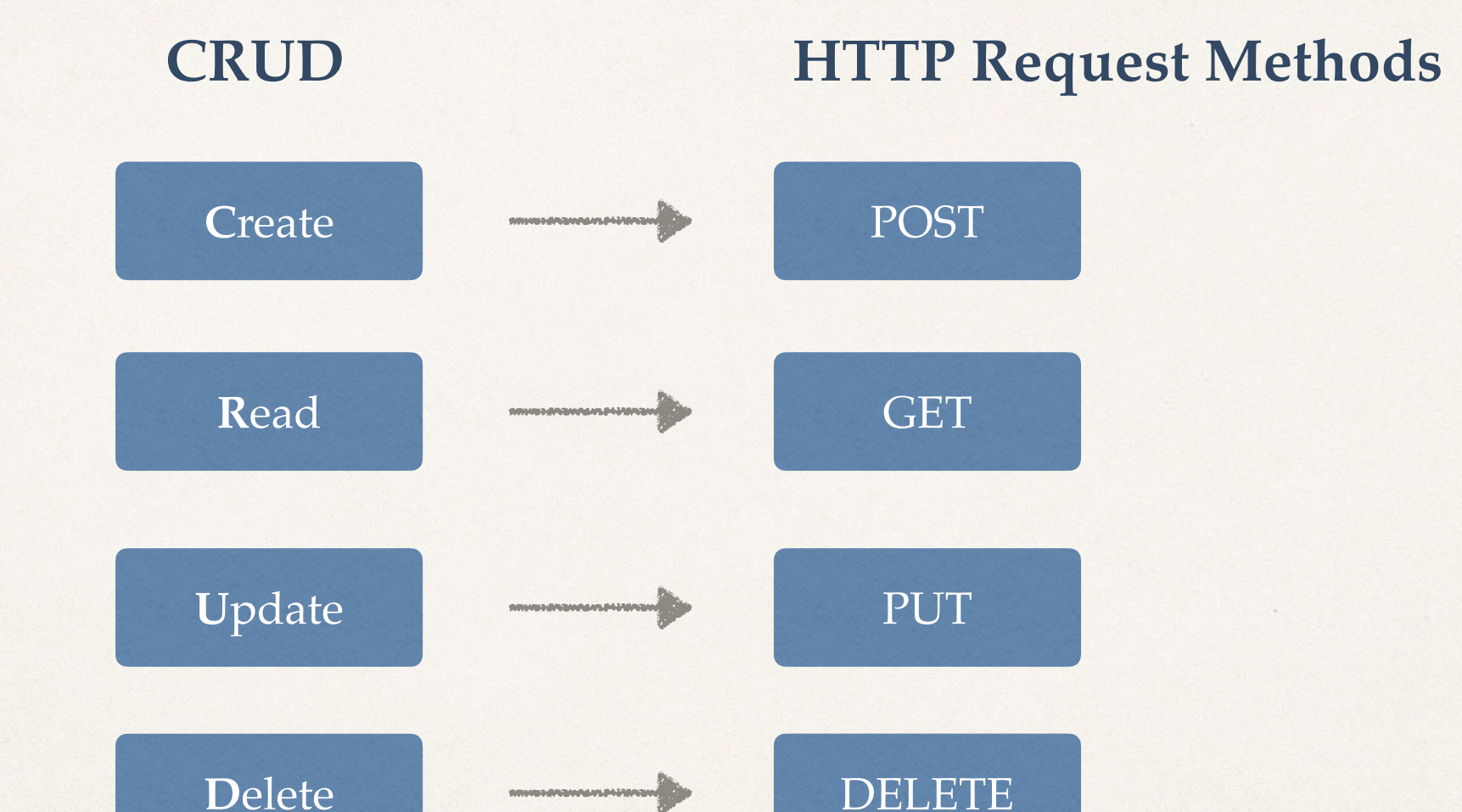

**SENIOR AND CONTRACTOR** 

DELETE

© CODINGWITHROBY

LET'S CODE TOGETHER

# **Pydantics**

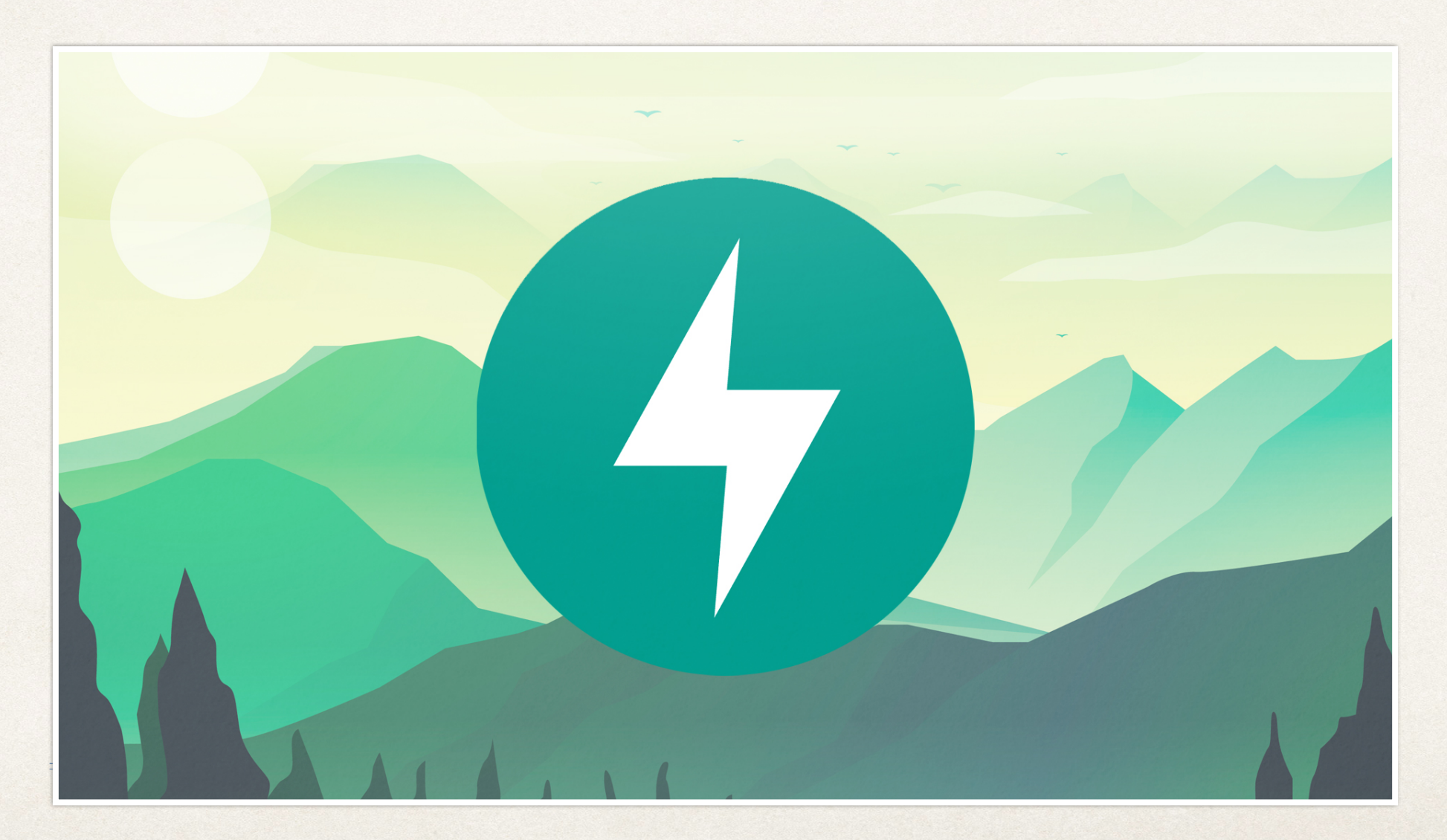

## **What is Pydantics**

- Python library that is used for data modeling, data parsing and has efficient error handling.
- Pydantics is commonly used as a resource for data validation and how to handle data coming to our FastAPI application.

# **We will be implementing Pydantics**

- Create a different request model for data validation
- Field data validation on each variable / element

```
class BookRequest(BaseModel):
     id: int
     title: str = Field(min_length=3)
     author: str = Field(min_length=1)
     description: str = Field(min_length=1, max_length=100)
     rating: int = Field(gt=0, lt=5)
```
## **BookRequest and Book Conversion**

- We will convert the Pydantics Request into a Book
- Here is an example within an upcoming Post Request Method

```
@app.post("/create-book")
async def create_book(book_request: BookRequest):
       new_book = Book(**book_request.dict())
       BOOKS.append(new book)
```
\*\* operator will pass the key/value from BookRequest() into the Book() constructor

### **Status Codes**

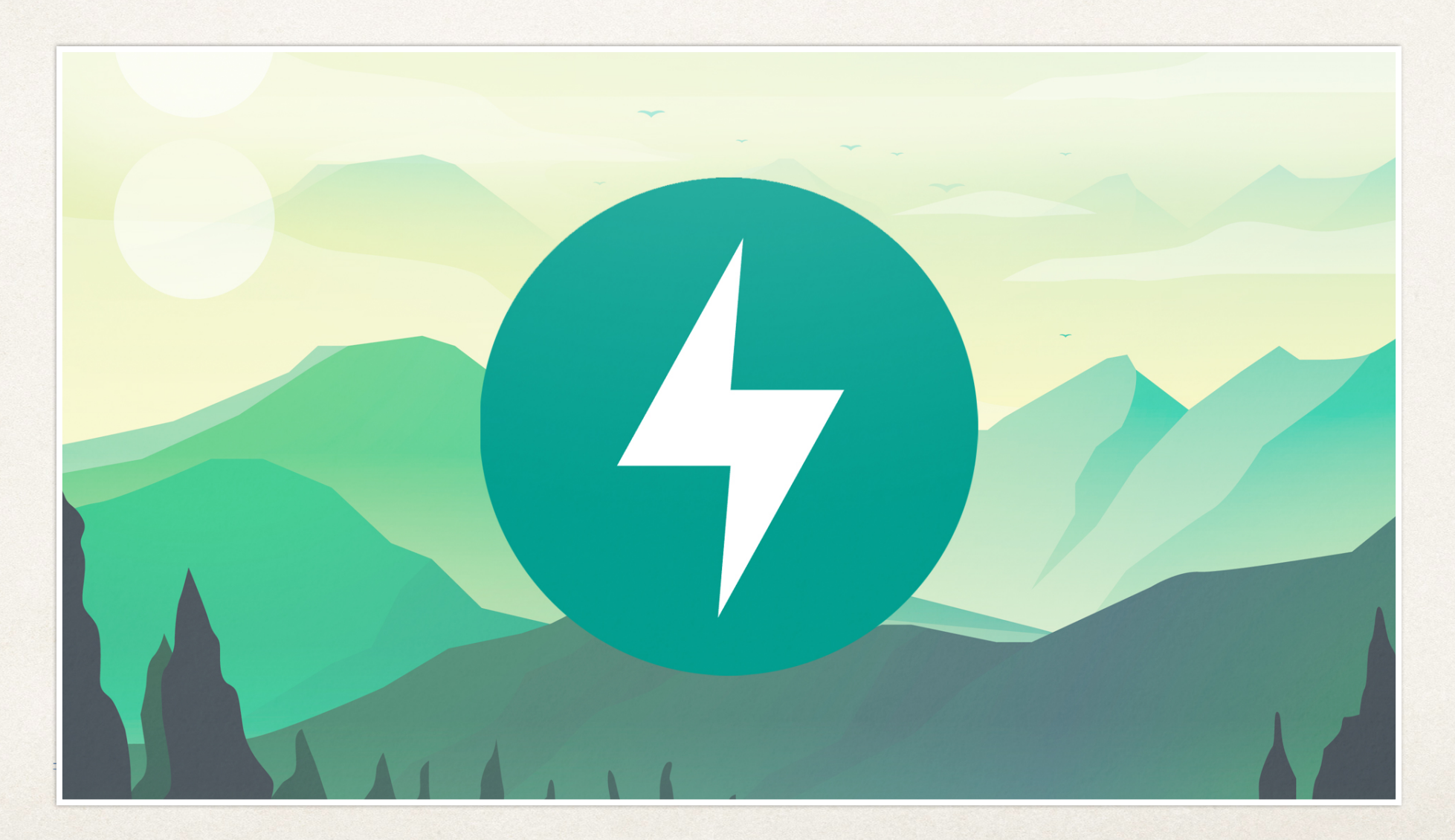

#### **What are Status Codes?**

- An HTTP Status Code is used to help the Client (the user or system submitting data to the server) to understand what happened on the server side application.
- Status Codes are international standards on how a Client/Server should handle the result of a request.
- It allows everyone who sends a request to know if their submission was successful or not.

#### **Status Codes:**

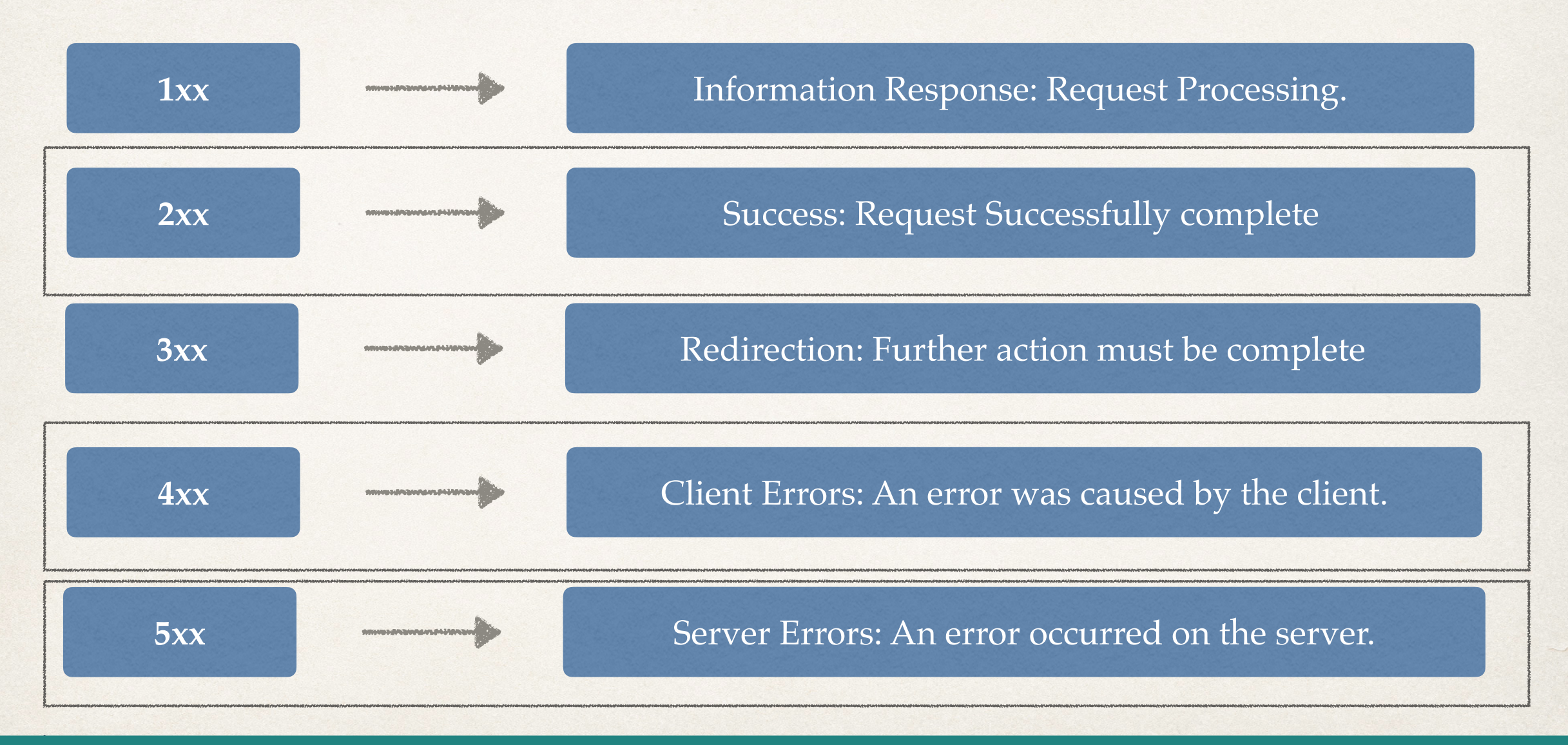

© CODINGWITHROBY

#### **2xx Successful Status Codes:**

www.community.com

mvestravnum pilanavn

**ARIVEN AND INVESTIGATION** 

**200: OK**

Standard Response for a Successful Request. Commonly used for successful Get requests when data is being returned.

**201:** 

The request has been successful, creating a new resource. Used when a POST creates an entity.

**204: No** 

The request has been successful, did not create an entity nor return anything. Commonly used with PUT requests.

LET'S CODE TOGETHER © CODINGWITHROBY

www.luv2code.com © luv2code.com © luv2code.com © luv2code.com © luv2code.com © luv2code.com © luv2code LLCC or

#### **4xx Client Errors Status Codes:**

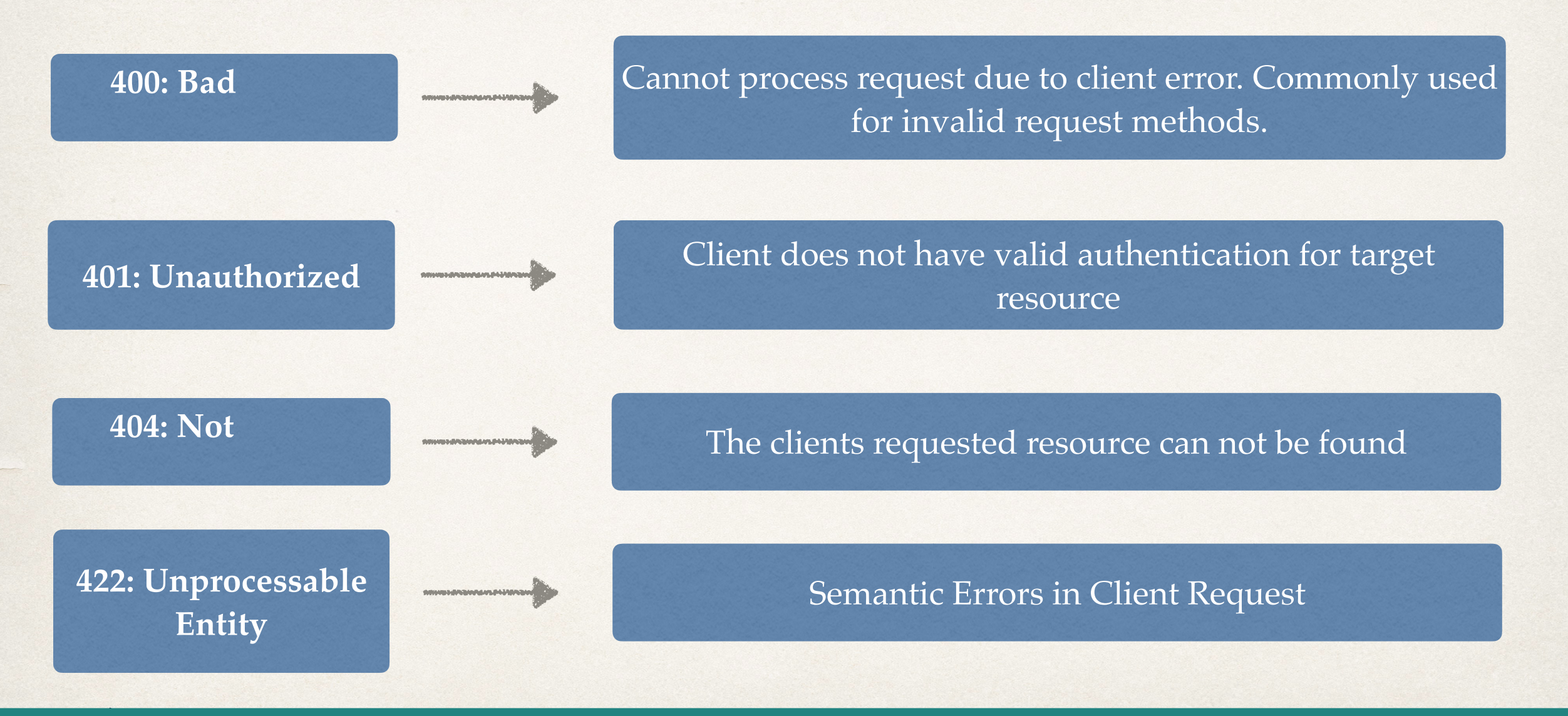

LET'S CODE TOGETHER © CODINGWITHROBY

© CODINGWITHROBY

#### **5xx Server Status Codes:**

**SERVICE OF THE AUTOMOTIVE STATE** 

**500: Internal Server Error**

Generic Error Message, when an unexpected issue on the server happened.

© CODINGWITHROBY

# **Project 3**

 $\gamma$ 

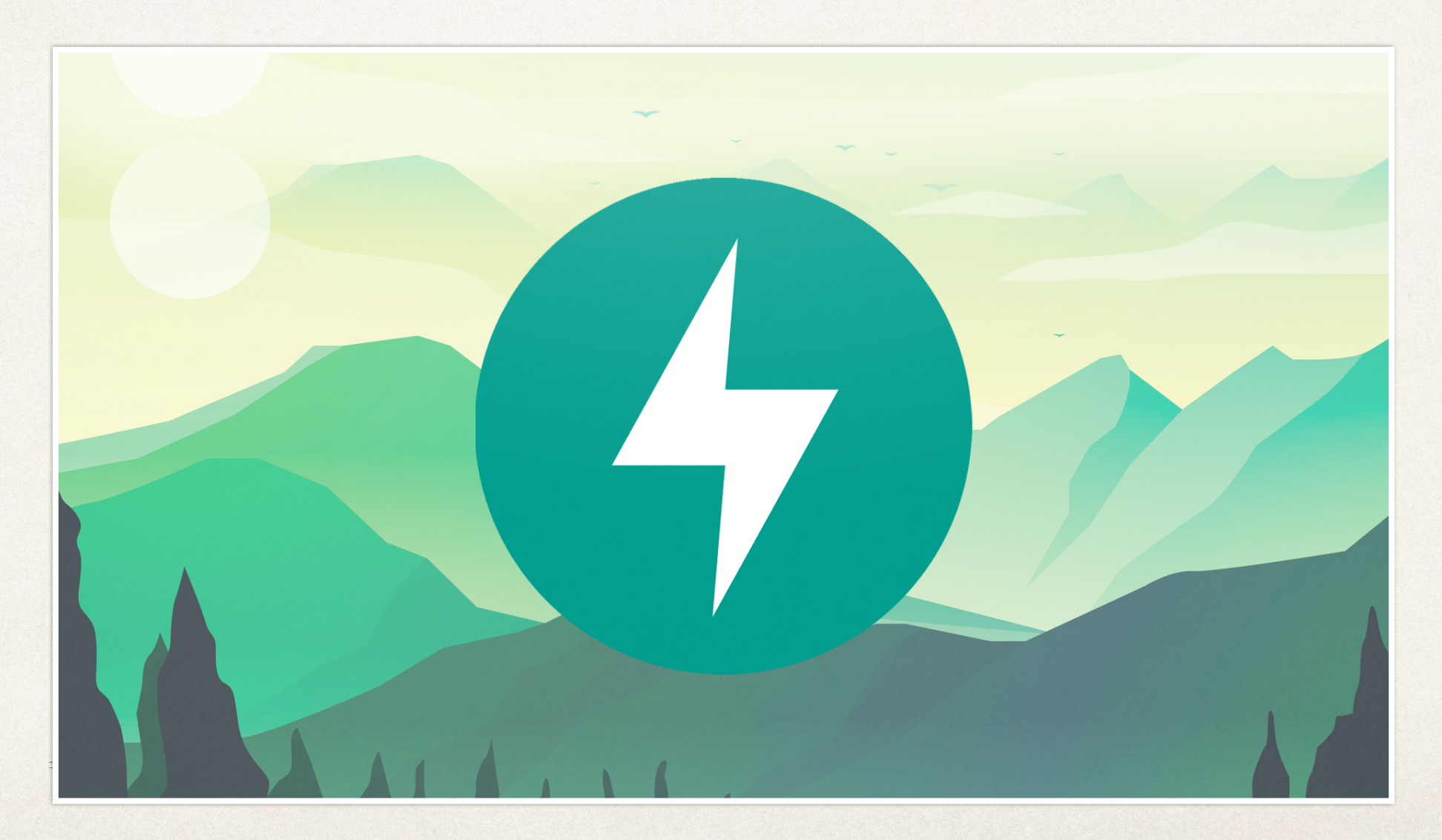

# **Project 3**

- Project three we will be switching our focus to TODOS instead of BOOKS
- New Information will include:
	- Full SQL Database
	- Authentication
	- Authorization
	- Hashing Passwords

#### **Continued learning from other projects**

# **Creating a Todo Table**

- We will create new Todo Table Models for our application
- We will be using these Todos to save records throughout this project

Authorization & Authentication Retrieving the user and saving Todos

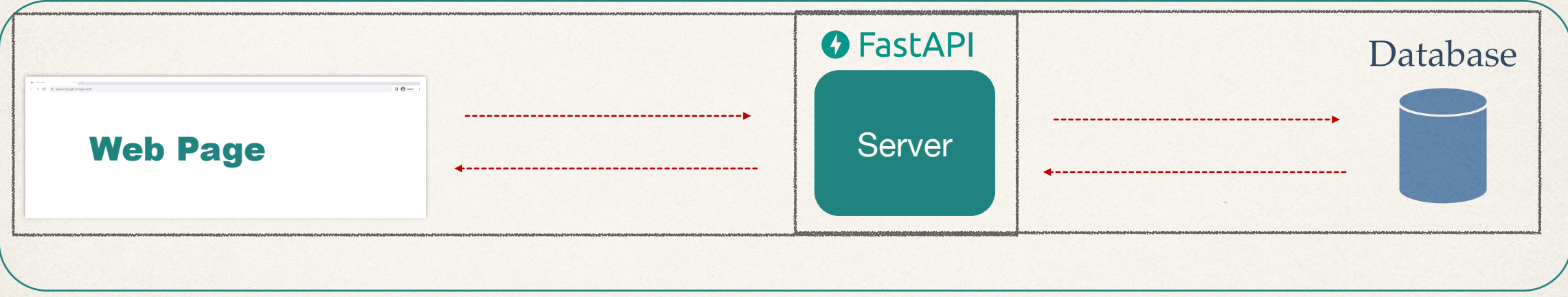

#### **SQL Database Introduction**

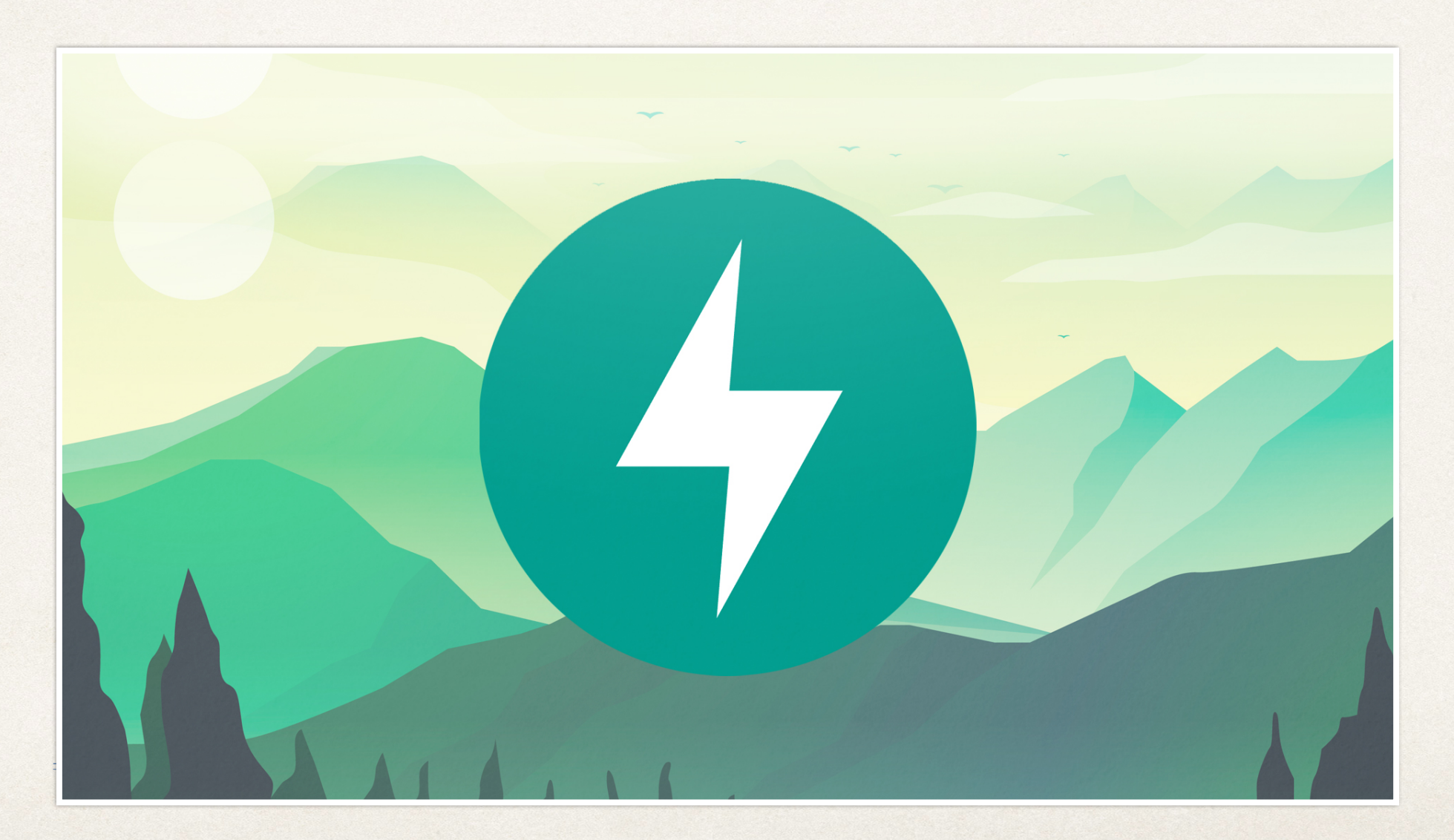

#### **What is a database?**

- Organized collection of structured information of **data**, which is stored in a computer system.
- $\cdot$  The data can be eas<sup>11</sup>
- The data can be m
- The data can be co

#### **What is Data?**

• Many databases use a structured query language (SQL) to modify and write data
# **What is a database?**

- Data can be related to just about any object.
- For example, a user on an application may have:
	- Name
	- Age
	- Email
	- Password

# **All of this is Data**

# **What is a database?**

- A database is a collection of data
- Since data, on its own, is just data. A database allows management of this data
- Databases are organized in how data can be retrieved, stored and modified
- There are many types of Database Management Systems (DBMS)

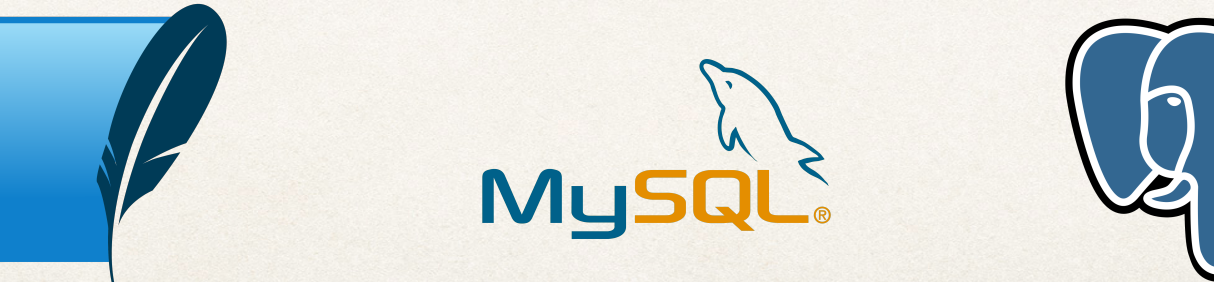

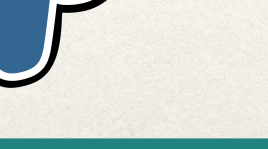

# **What is a SQL?**

- Pronounced either as S-Q-L or "See Quel"
- Standard language for dealing with relational databases
- SQL can be used to do different things with database records:
	- **Create**
	- Read
	- Update
	- Delete

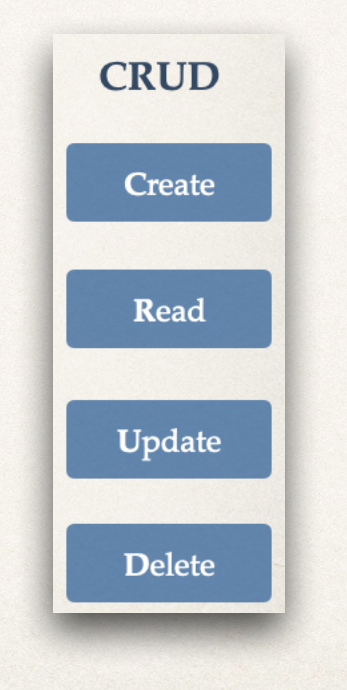

# **JSON WEB TOKEN (JWT) OVERVIEW**

# **G** FastAPI

## **WHAT IS A JSON WEB TOKEN?**

- JSON Web Token is a self-contained way to securely transmit data and information between two parties using a JSON Object.
- JSON Web Tokens can be trusted because each JWT can be digitally signed, which in return allows the server to know if the JWT has been changed at all
- JWT should be used when dealing with authorization
- JWT is a great way for information to be exchanged between the server and client

## **JSON WEB TOKEN STRUCTURE**

■A JSON Web Token is created of three separate parts separated by dots ( . ) which include:

- Header : (a)
- Payload : (b)

■ Signature : (c)

#### . . .

aaaaaaaa.bbbbbbbb.cccccccc

## **JWT HEADER**

- ■A JWT header usually consist of two parts:
	- (alg) The algorithm for signing
	- "typ" The specific type of token
- The JWT header is then encoded using Base64 to create the first part of the JWT (a)

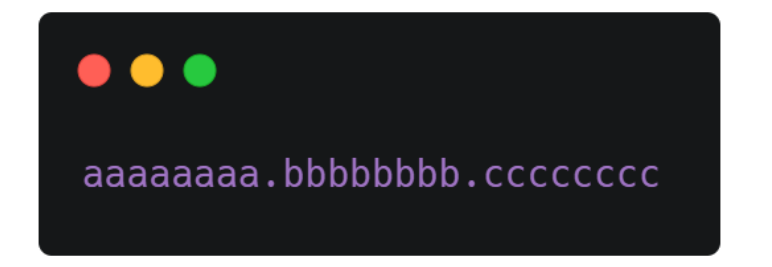

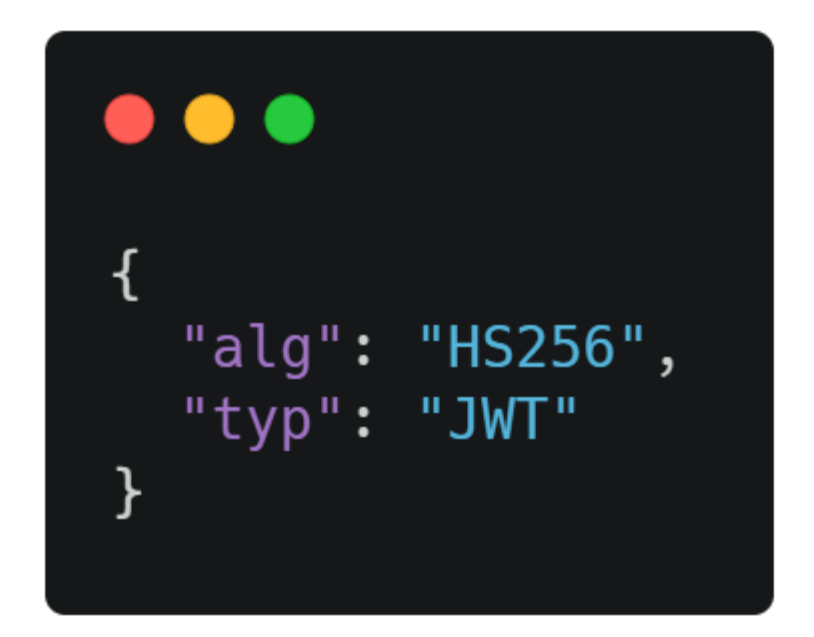

## **JWT PAYLOAD**

■ A JWT Payload consists of the data. The Payloads data contains claims, and there are three different types of claims.

- Registered
- Public
- Private
- The JWT Payload is then encoded using Base64 to create the second part of the JWT (b)

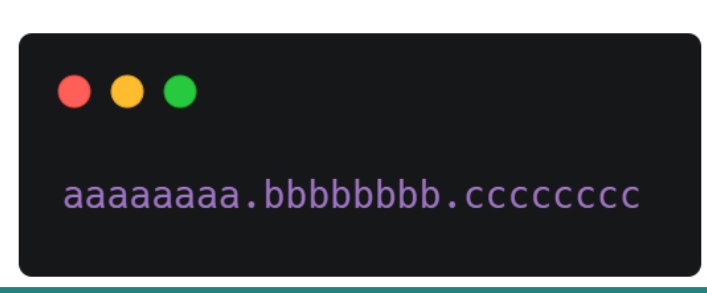

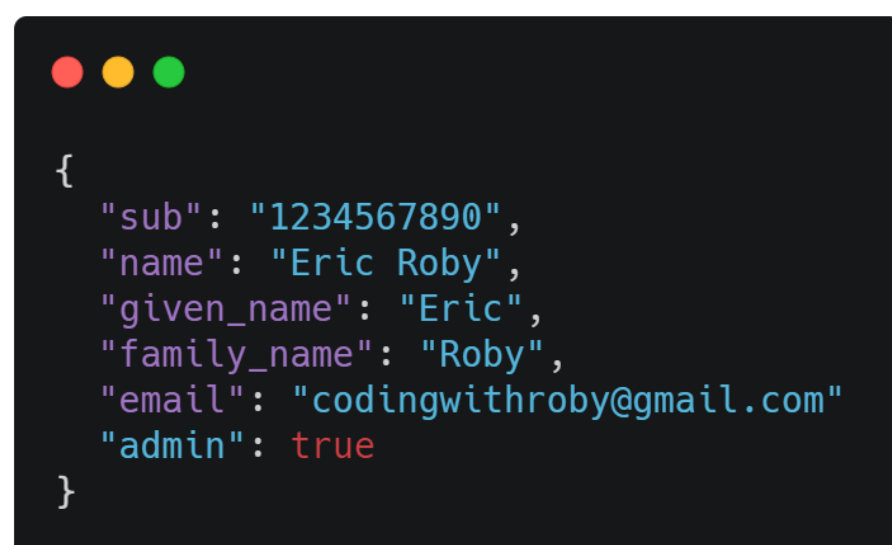

## **JWT SIGNATURE**

- A JWT Signature is created by using the algorithm in the header to hash out the encoded header, encoded payload with a secret.
- The secret can be anything, but is saved somewhere on the server that the client does not have access to
- The signature is the third and final part of a JWT (c)

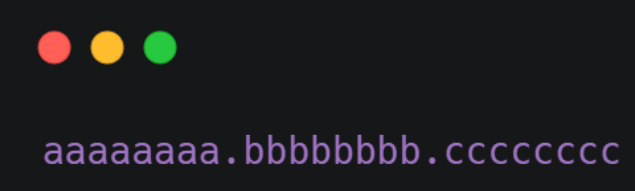

#### . . .

HMACSHA256( base64UrlEncode(header) + "." + base64UrlEncode(payload), secret)

## **JWT EXAMPLE**

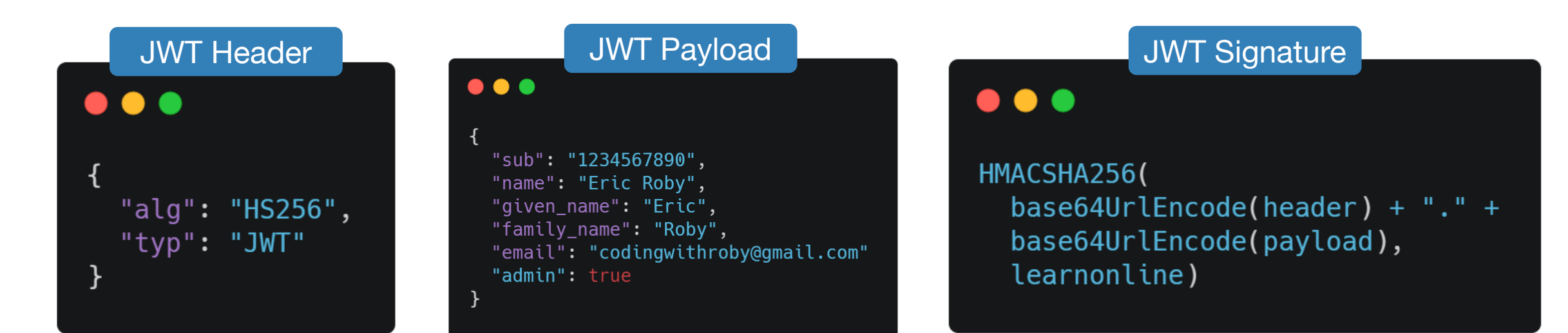

JSON Web Token

eyJhbGciOiJIUzI1NiIsInR5cCI6IkpXVCJ9.eyJzdWIiOiIxMjM0NTY3ODkwIiwibmFtZSI6IkVyaWMgUm9ieSIsImdpdmVuX25hbW UiOiJFcmljIiwiZmFtaWx5X25hbWUiOiJSb2J5IiwiZW1haWwiOiJjb2Rpbmd3aXRocm9ieUBnbWFpbC5jb20iLCJhZG1pbiI6dHJ1Z X0.i8yqz0z-nWr5hwXqRYP18W9igUPoKMZiBZW315tK5q8

#### ■ FastAPI © LET'S CODE TOGETHER © CODINGWITHROBY

 $\bullet\bullet\bullet$ 

#### **Encoded** PASTE A TOKEN HERE

eyJhbGciOiJIUzI1NiIsInR5cCI6IkpXVCJ9.ey JzdWIiOiIxMjM0NTY3ODkwIiwibmFtZSI6IkVya WMgUm9ieSIsImdpdmVuX25hbWUiOiJFcmljIiwi ZmFtaWx5X25hbWUiOiJSb2J5IiwiZW1haWwiOiJ jb2Rpbmd3aXRocm9ieUBnbWFpbC5jb20iLCJhZG 1pbiI6dHJ1ZX0.i8yqzOznWr5hwXqRYP18W9igUPoKMZiBZW315tK5g8

#### **Decoded** EDIT THE PAYLOAD AND SECRET

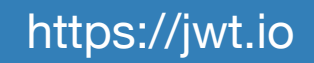

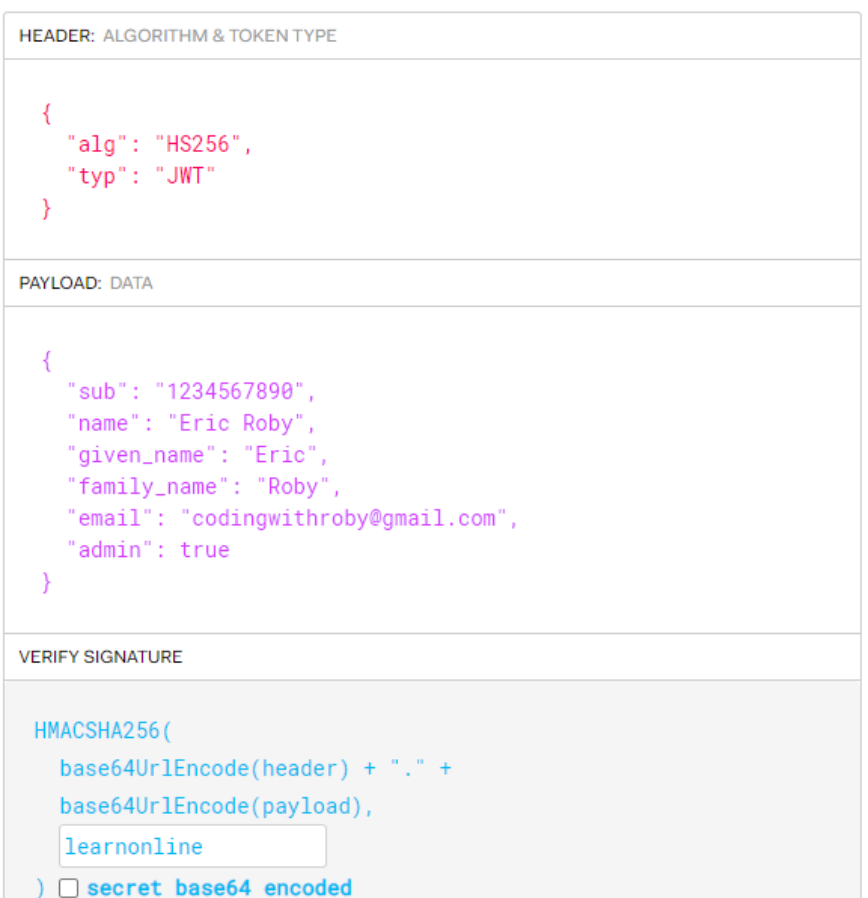

#### **Signature Verified**

**SHARE JWT** 

#### **Encoded** PASTE A TOKEN HERE

eyJhbGciOiJIUzI1NiIsInR5cCI6IkpXVCJ9.ey JzdWIiOiIxMjM0NTY3ODkwIiwibmFtZSI6IkVya WMgUm9ieSIsImdpdmVuX25hbWUiOiJFcmljIiwi ZmFtaWx5X25hbWUiOiJSb2J5IiwiZW1haWwiOiJ jb2Rpbmd3aXRocm9ieUBnbWFpbC5jb20iLCJhZG 1pbiI6dHJ1ZX0.i8yqzOz-

nWr5hwXqRYP18W9igUPoKMZiBZW315tK5g

#### **Decoded** EDIT THE PAYLOAD AND SECRET

https://jwt.io

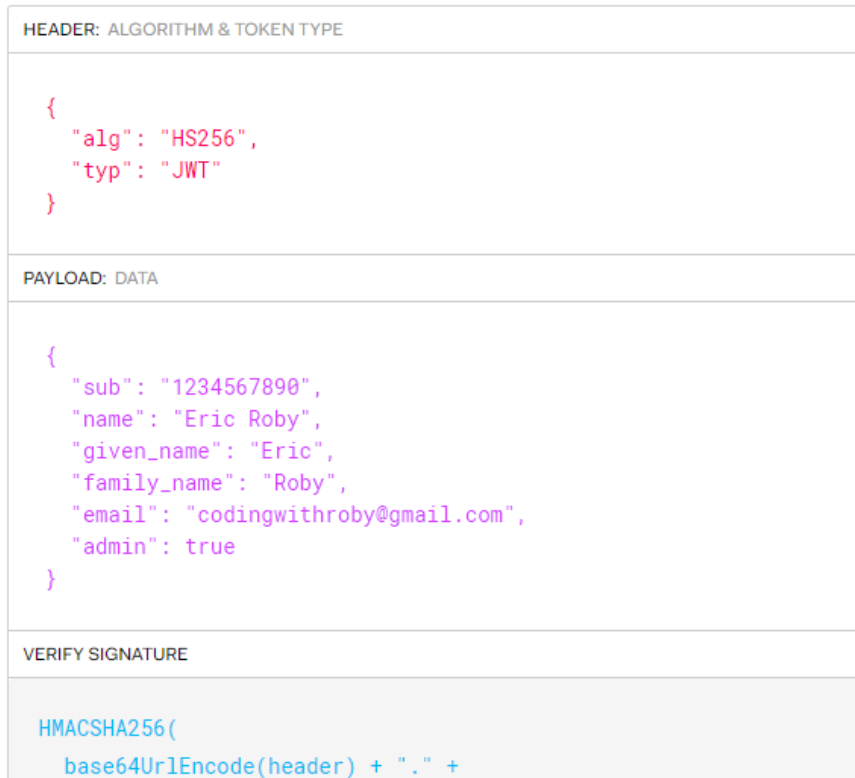

base64UrlEncode(payload),

learnonline

) □ secret base64 encoded

#### ⊗ Invalid Signature

**SHARE JWT** 

### **JWT PRACTICAL USE CASE**

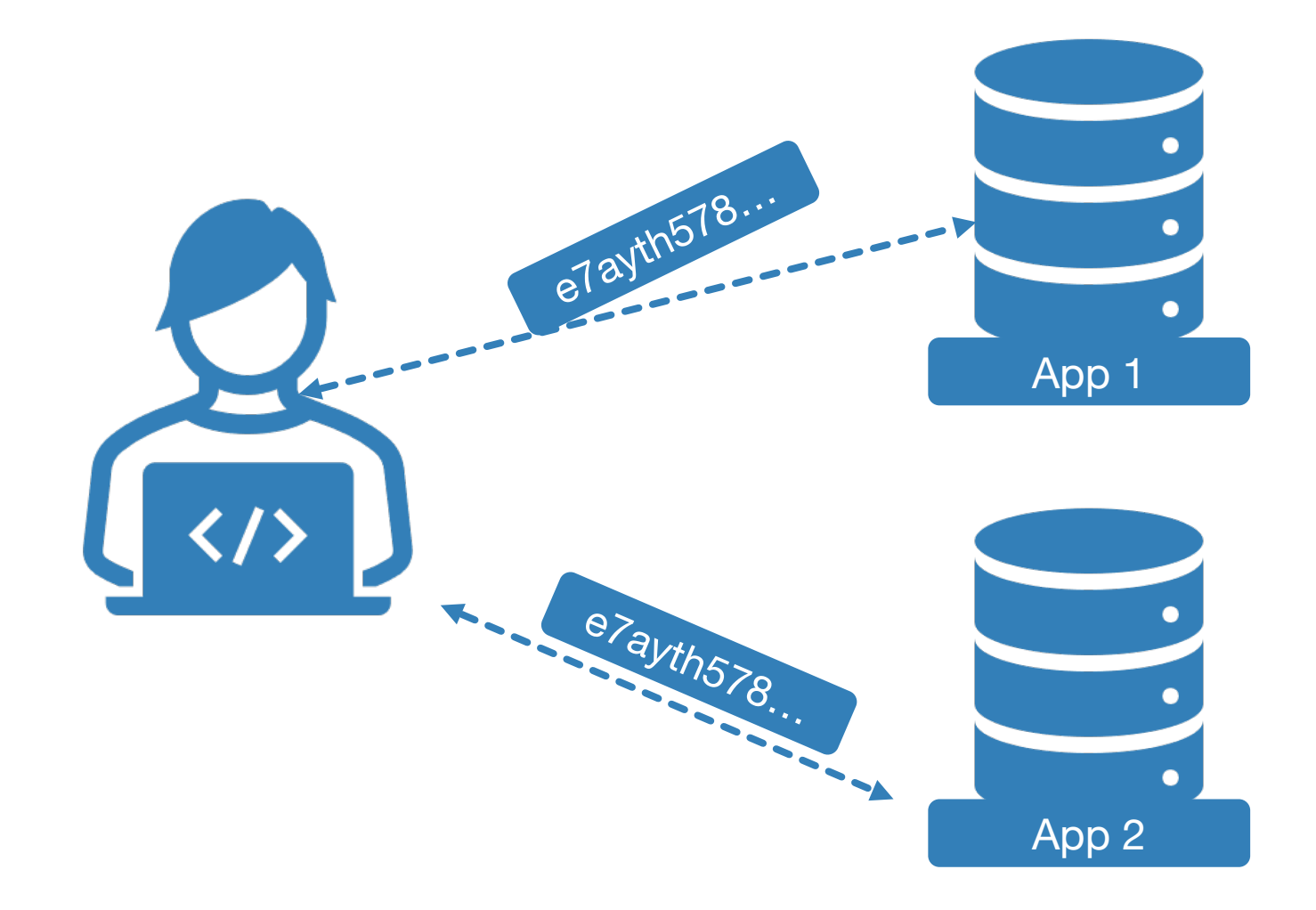

## **PRODUCTION DATABASE INTRODUCTION**

# **G** FastAPI

## **PRODUCTION DATABASE**

■ This section will go over installing a production relational database for your application!  $\blacksquare$  The two DBMS applications will be going the second over  $\blacksquare$ **MySQL** about the c ■Both DBMS systems are used widely through out SQLite and production DBMS Before jumping in, lets take about the difference between

either one

## **PRODUCTION DBMS VS SQLITE3**

- SQLite3 strives to provide local data storage for individual applications and devices.
- SQLite3 emphasizes economy, efficiency and simplicity.
- For most small / medium applications, SQLite3 will works perfectly.
- SQLite3 focuses on different concepts than a production Database Management System.

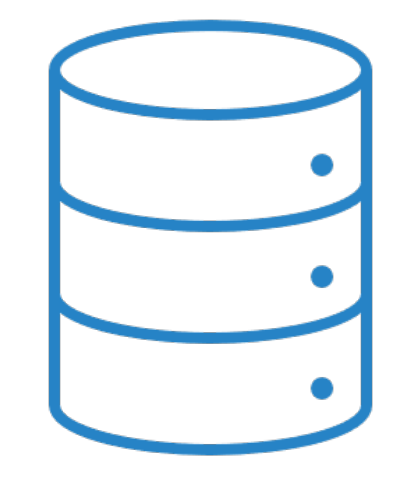

## **PRODUCTION DBMS VS SQLITE3**

- MySQL & PostgreSQL focuses on a big difference compared to SQLite3.
- These production DBMS focuses on scalability, concurrency and control.
- ■If you application is going to have 10s of thousands of users, it may be wise to switch to a production DBMS
- ■If you application is only you, and a few others, SQLite3 will work great!

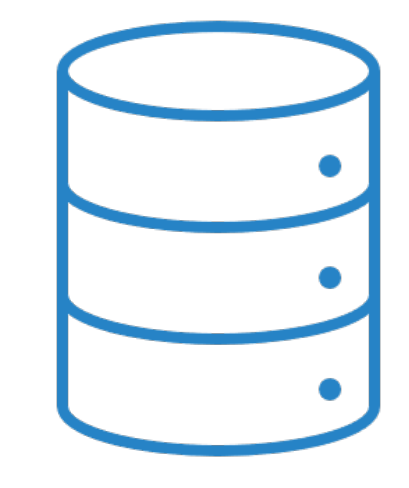

## **PRODUCTION DBMS KEY NOTES:**

- SQLite3 runs in-memory, which allows development of a SQLite3 data to be easy, as it is part of your application!
- Production DBMS run on their own server and port. Which means you need to make sure the database is running, and have authentication linking to the DBMS
- (SQLite3) For deployment you can deploy a SQLite3 database along with the application
- (Prod DBMS) For deployment you will need to also deploy the database separate from the application

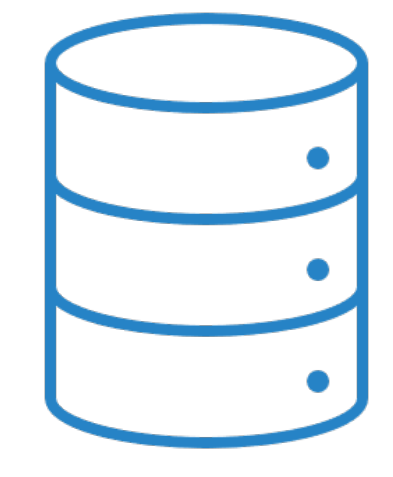

## **OVERVIEW OF SECTION (FOR BOTH MYSQL & POSTGRESQL)**

- We will install the production DBMS
- Setup the tables and data within the production DBMS
- Connect the production DBMS to our application
- Push data from application to our production DBMS!

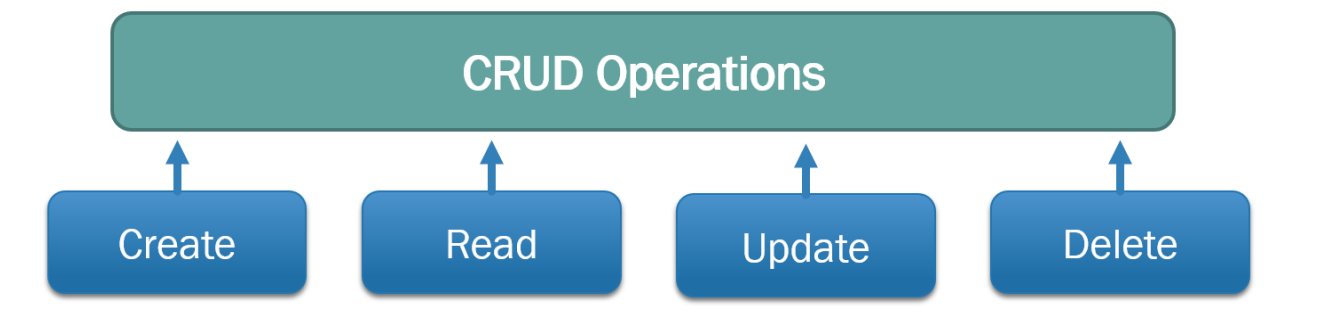

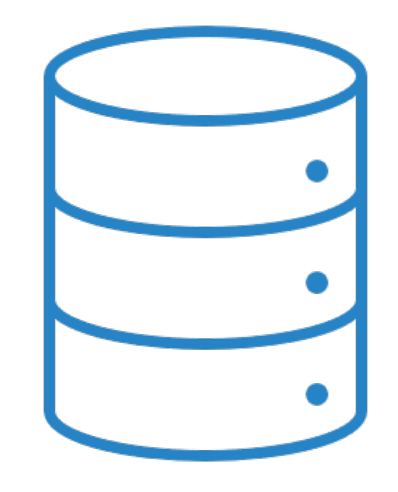

## **BASIC SQL QUERIES**

# **G** FastAPI

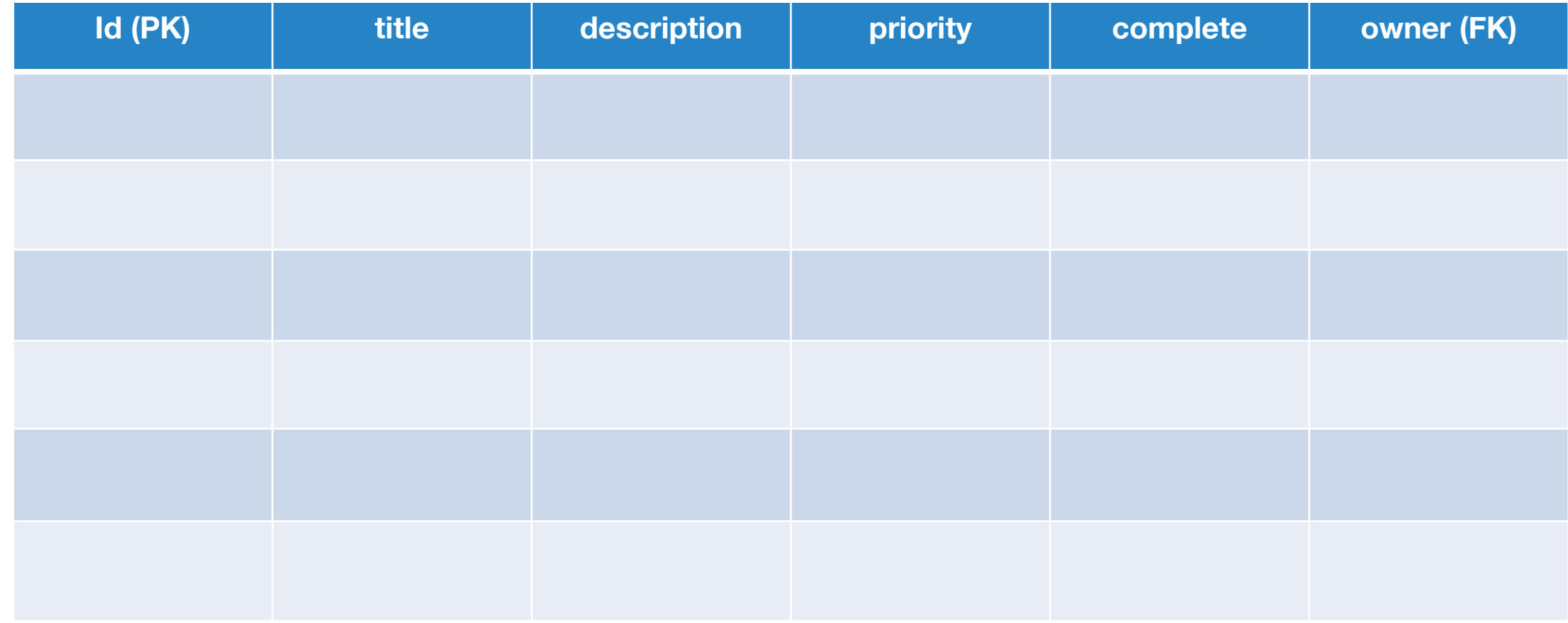

#### **DELET THIS IS THE USERS TABLE**

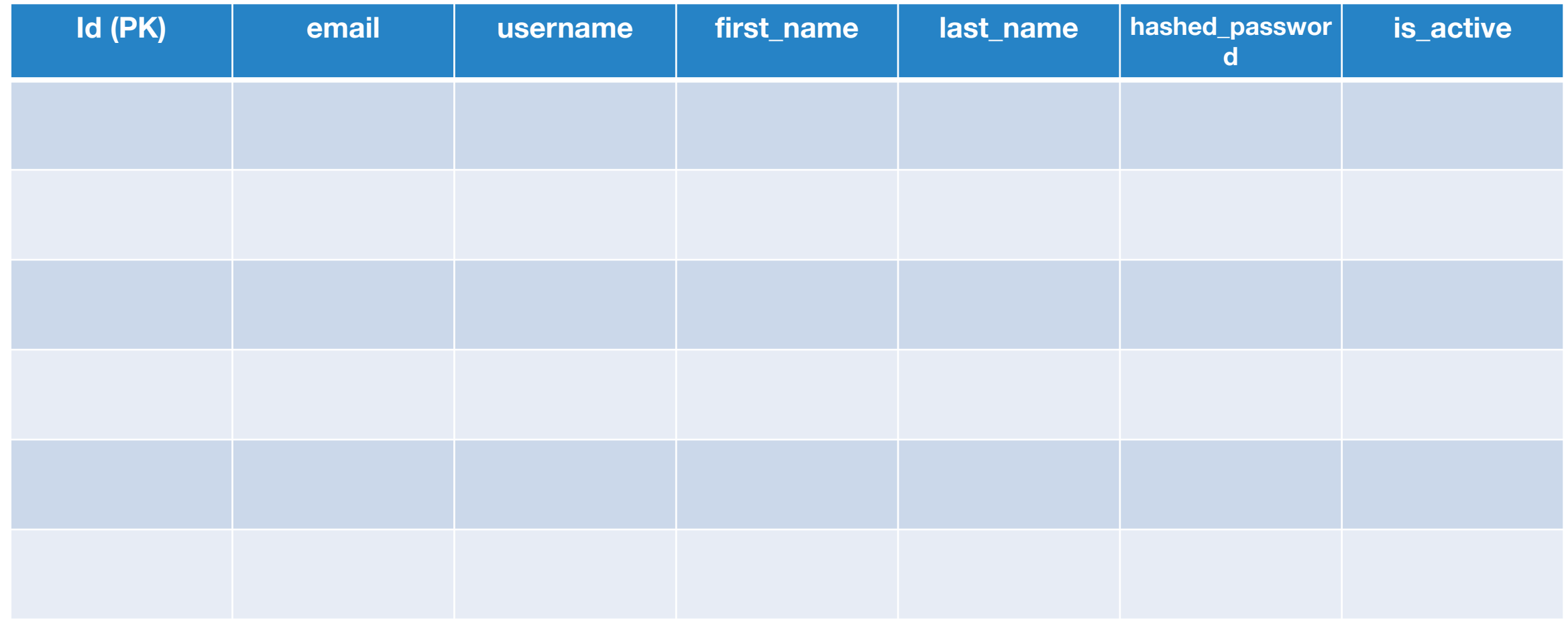

#### **DELET THIS IS THE USERS TABLE**

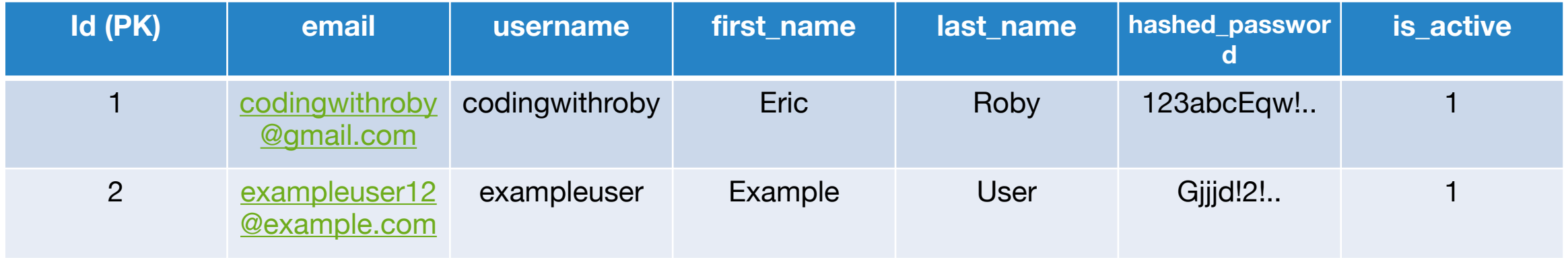

```
INSERT INTO todos (title, 
description, priority, complete)
```
VALUES ('Go to store', 'To pick up eggs' 4, False);

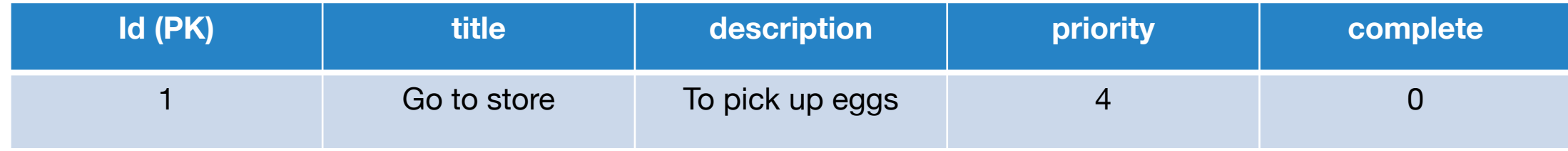

```
INSERT INTO todos (title, 
description, priority, complete)
```
VALUES ('Haircut', 'Need to get length 1mm' 3, False);

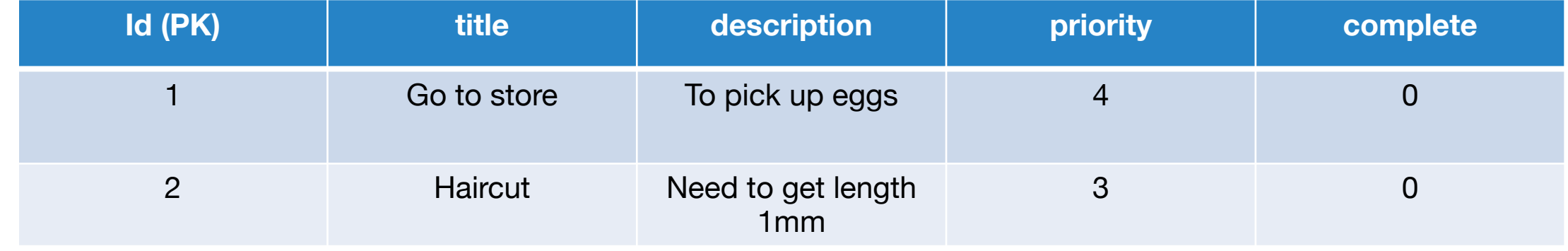

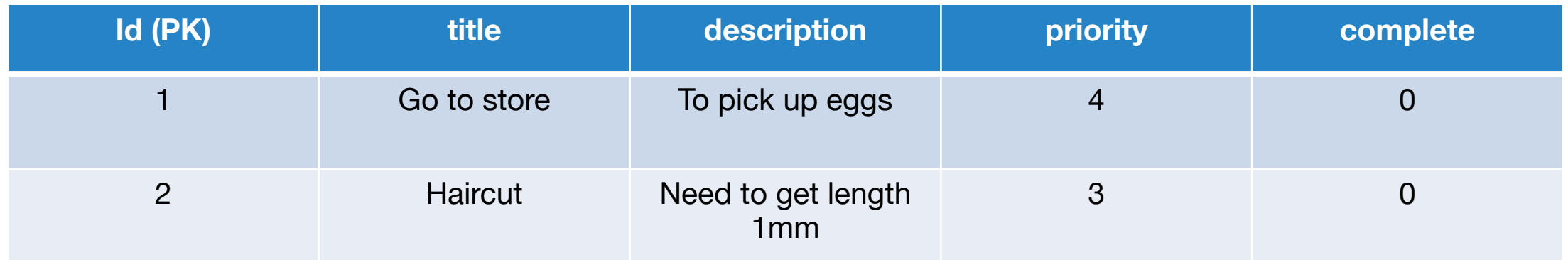

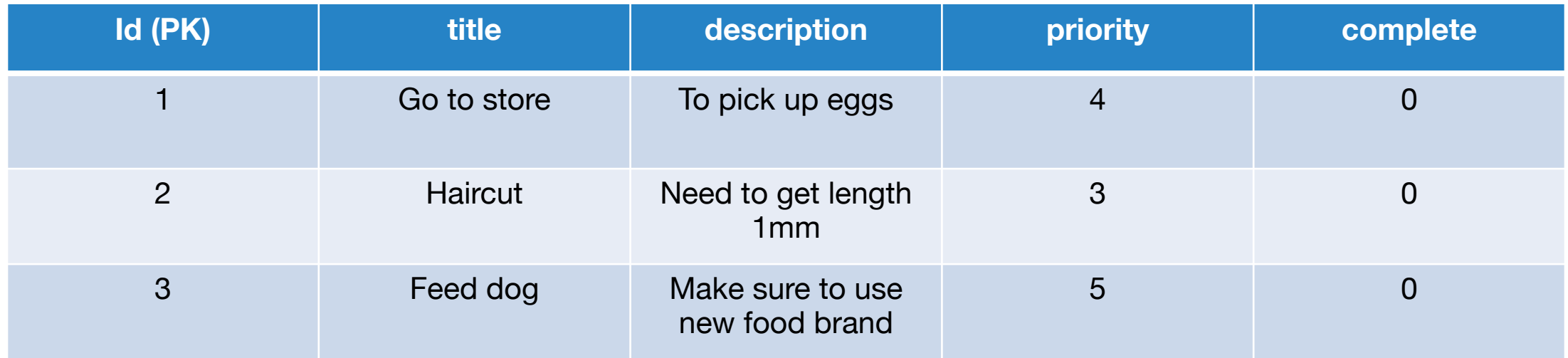

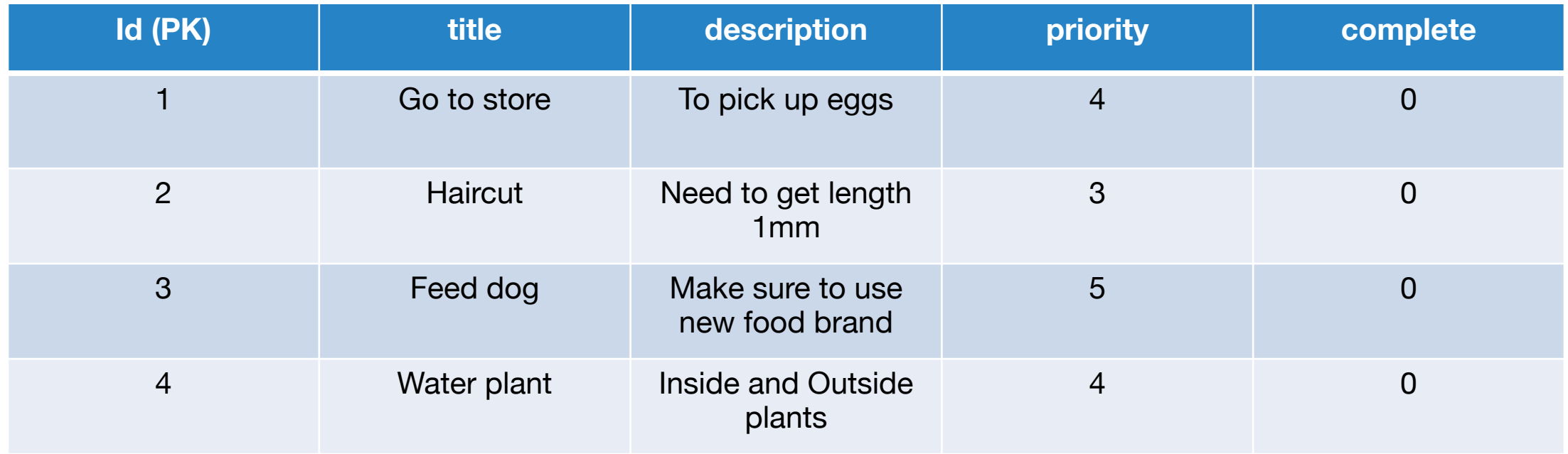

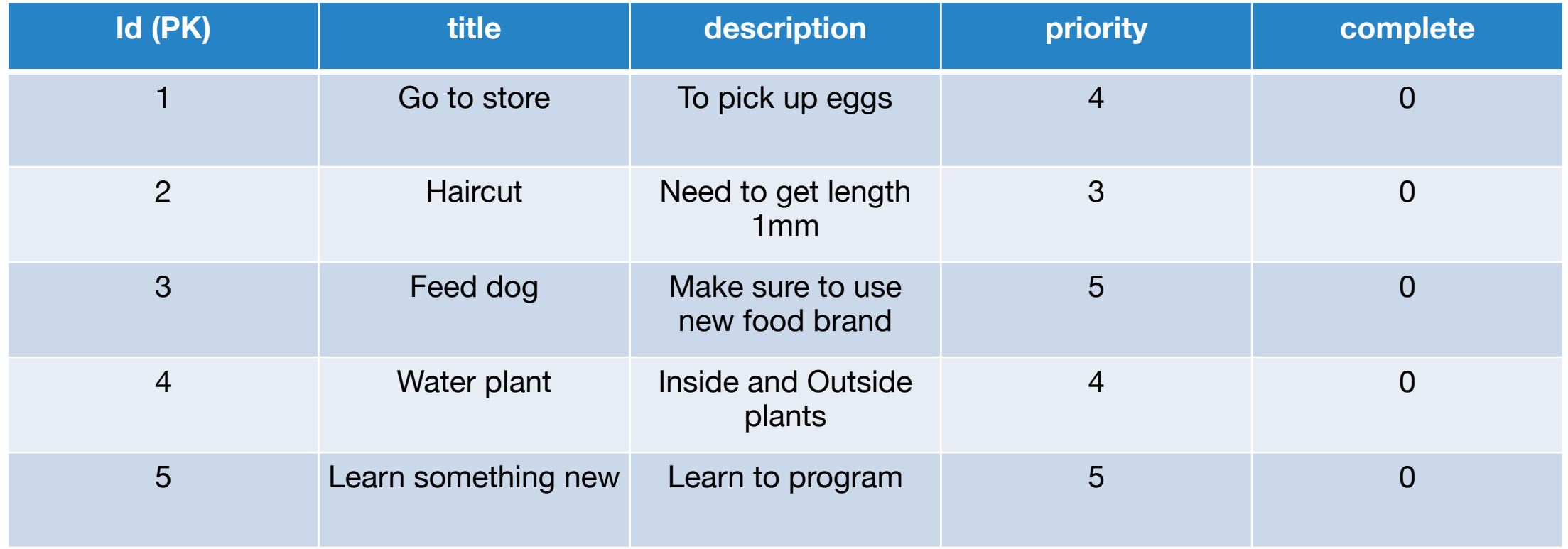

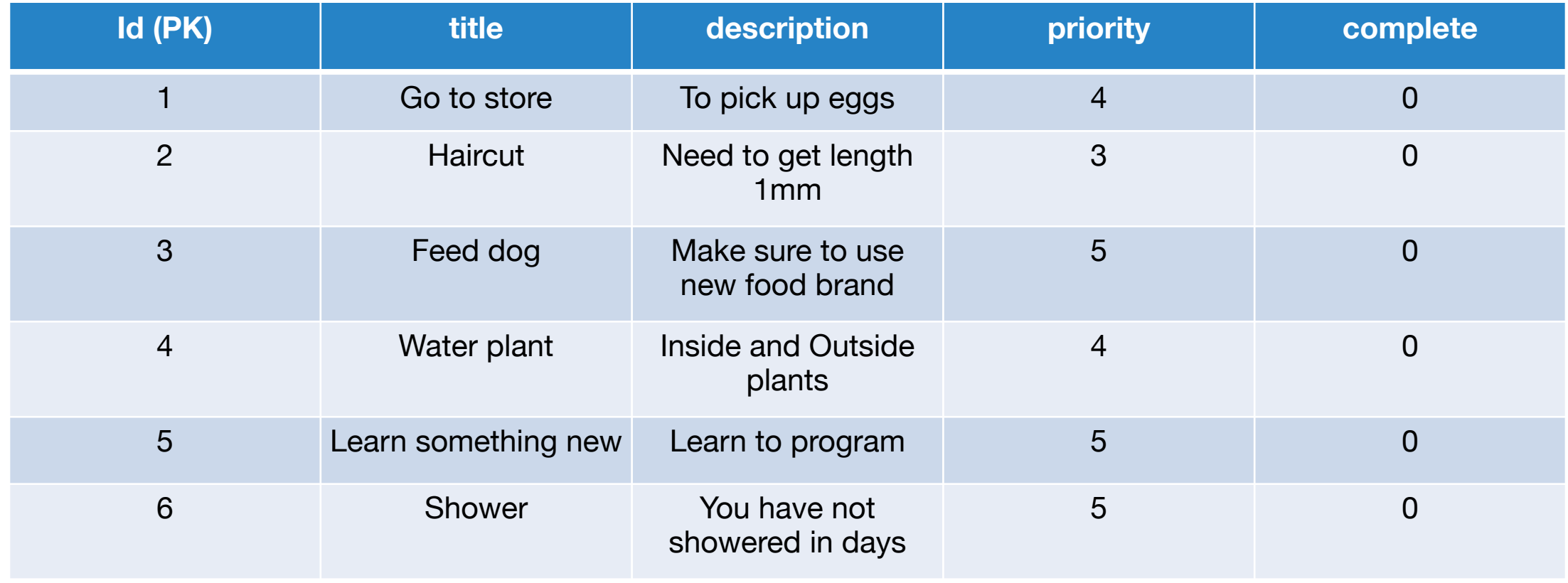

#### **DELETE**

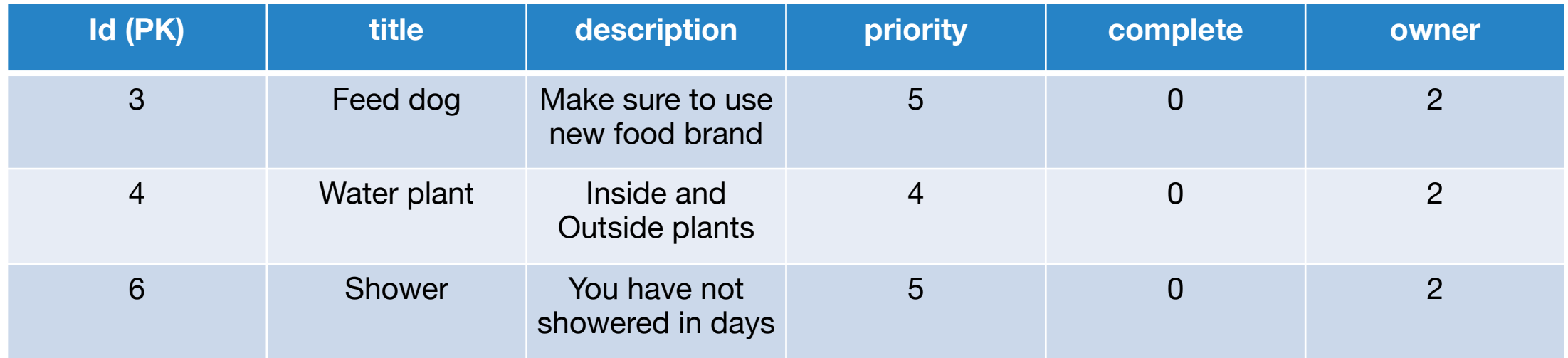

### **SELECT SQL QUERIES**

### SELECT \* FROM todos;

## Select ALL columns and rows

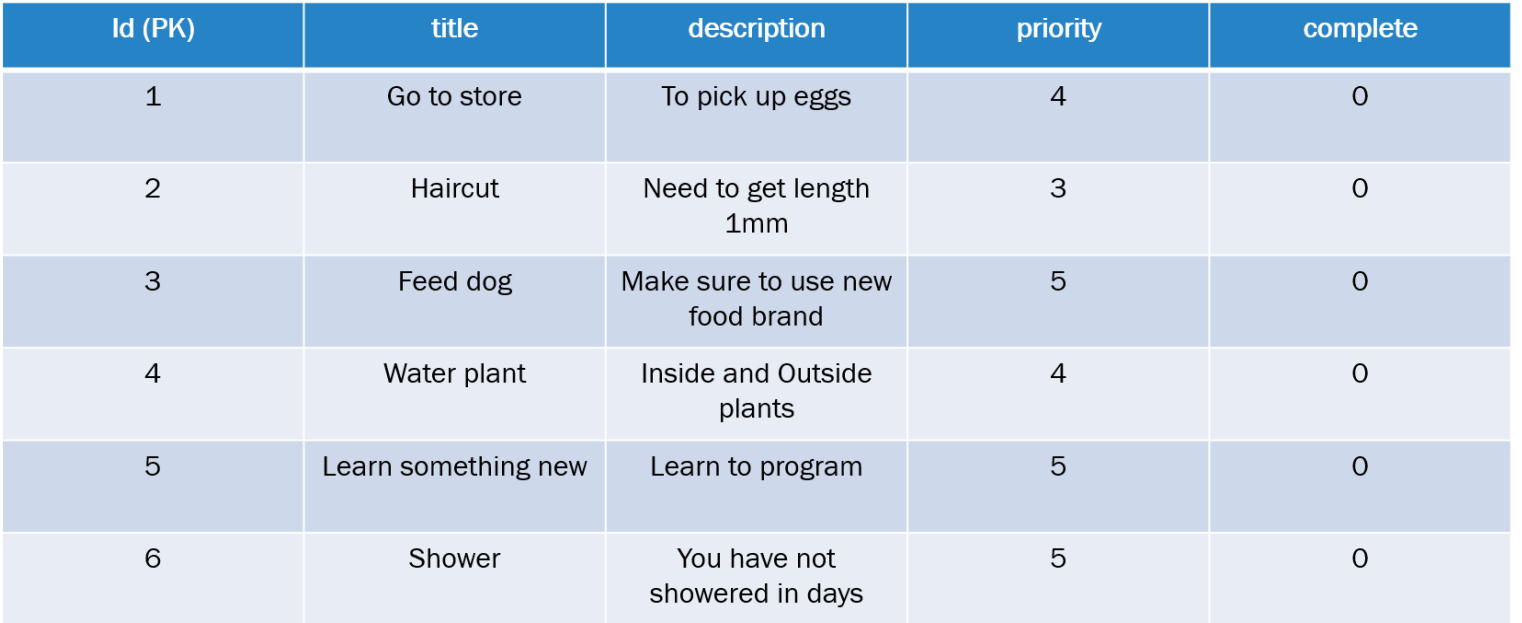

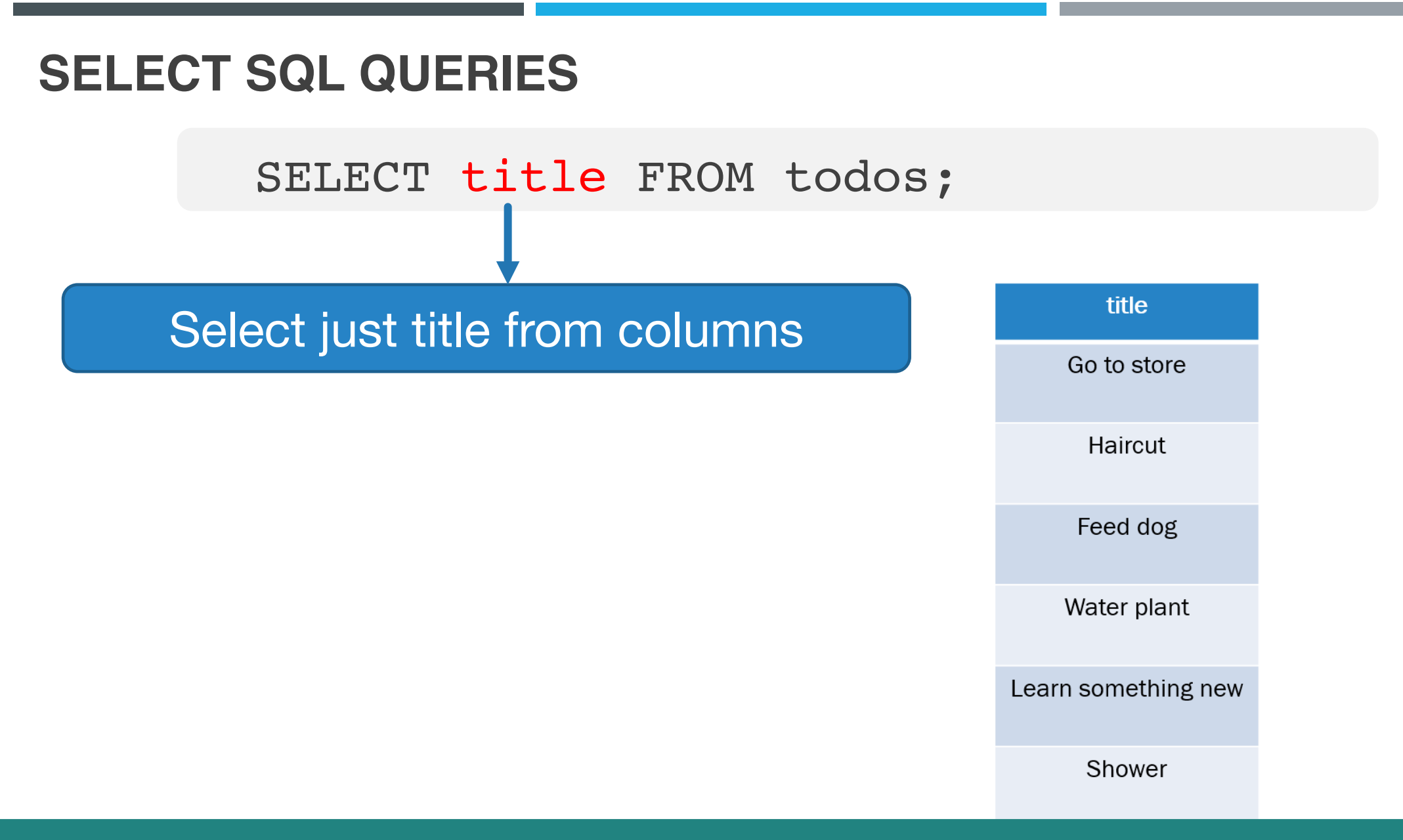

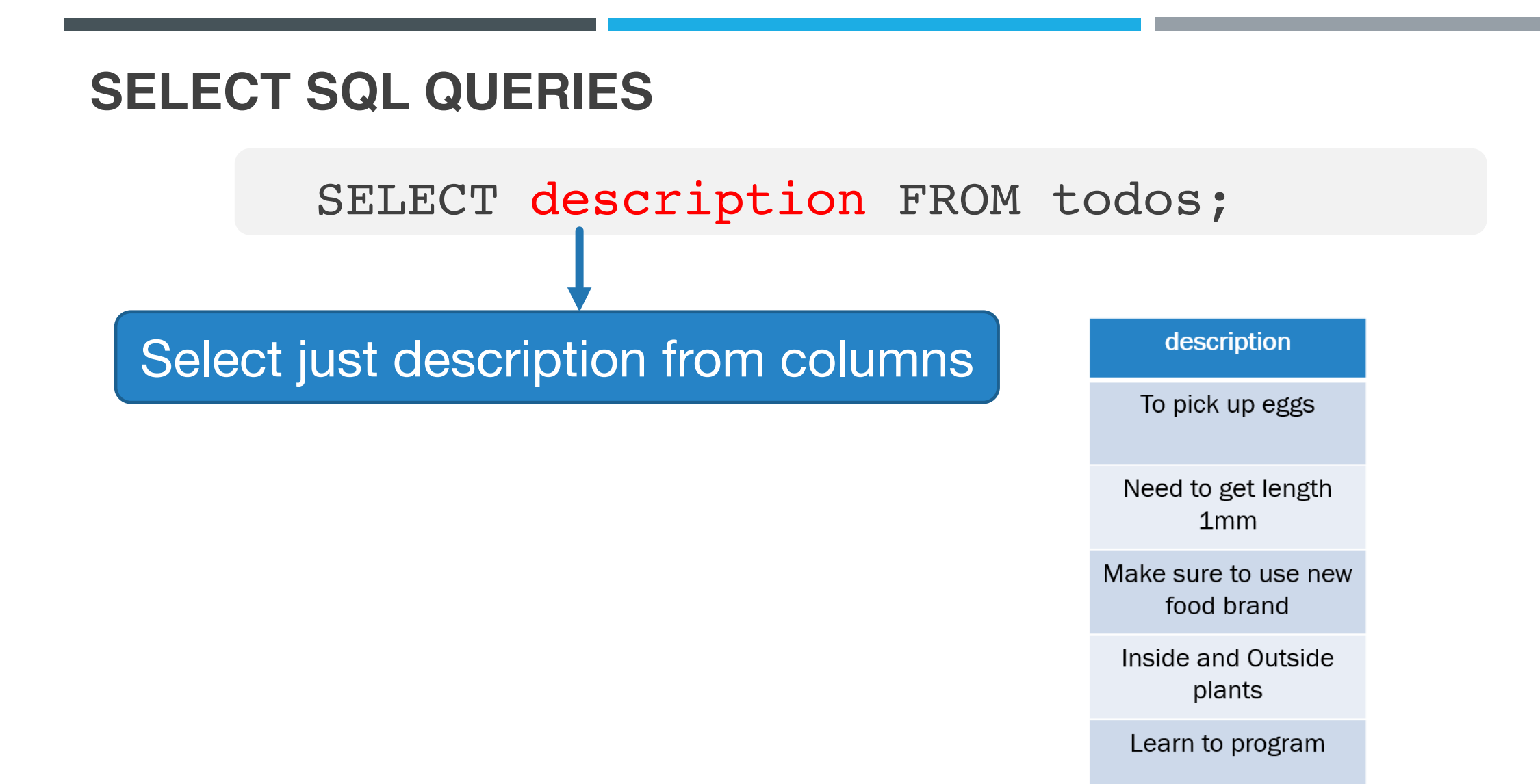

You have not showered in days

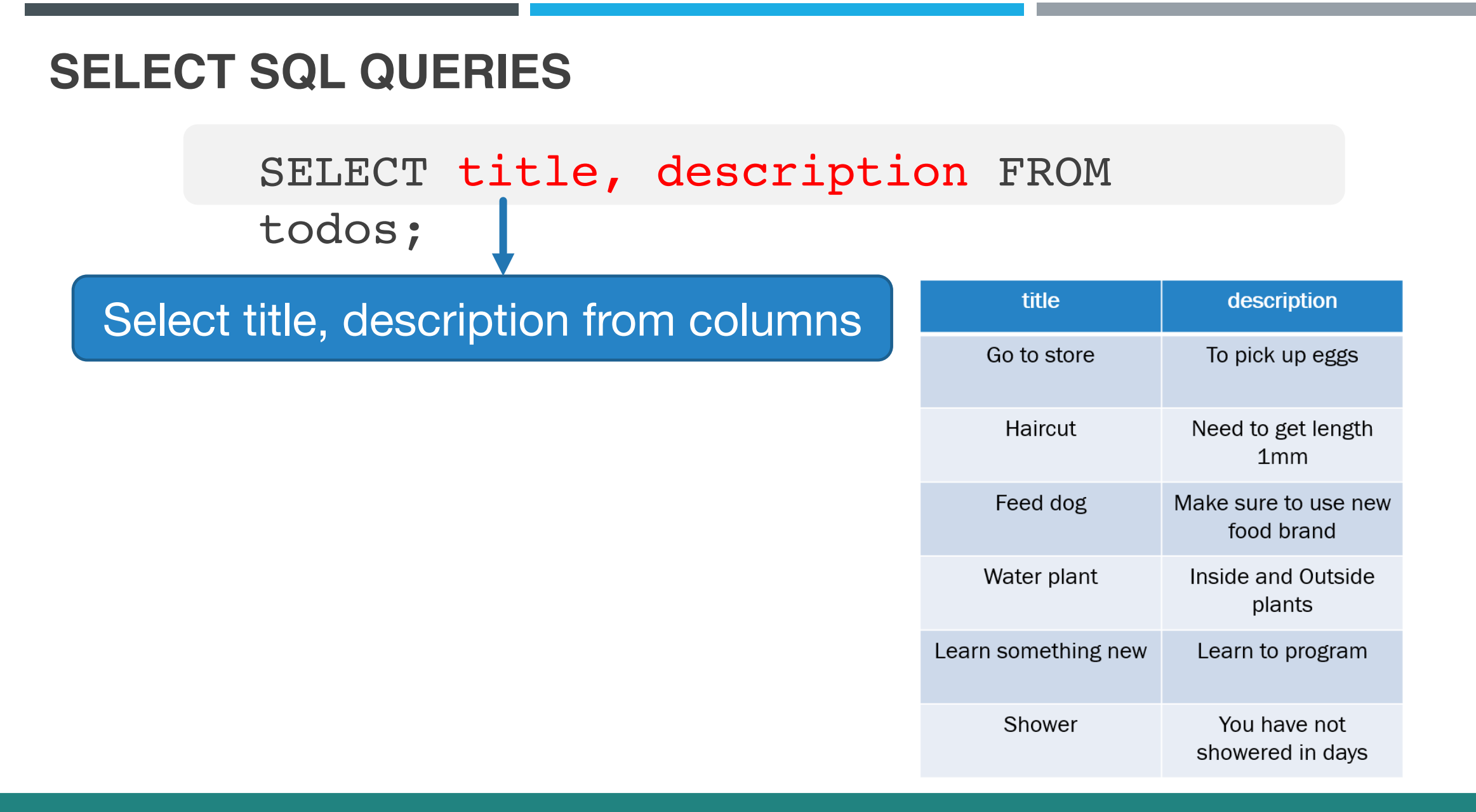

#### **SELECT SQL QUERIES**

## SELECT title, description, priority FROM todos; Select title, description and priority from columns

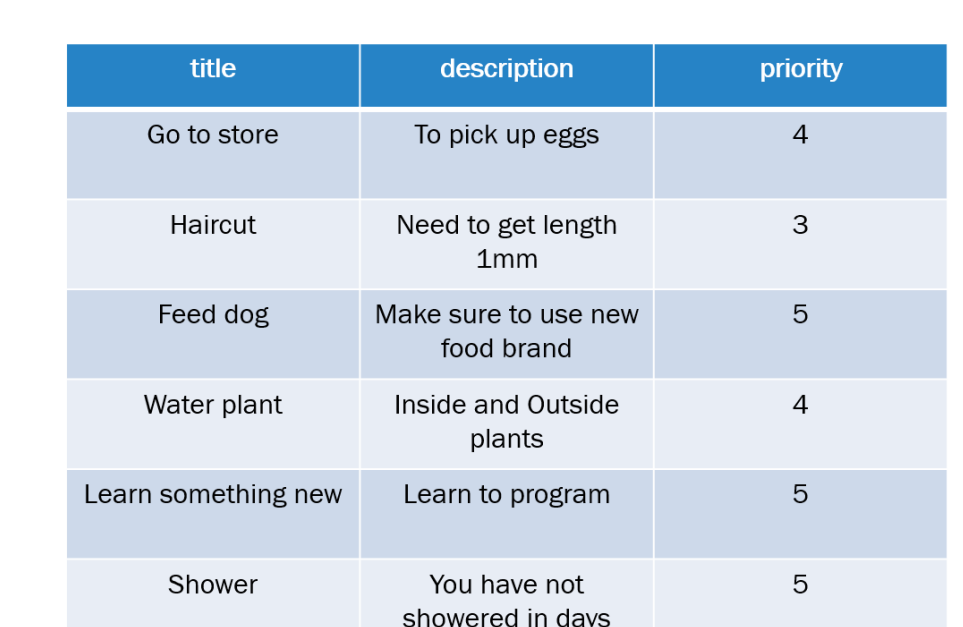
#### **WHERE SQL QUERIES**

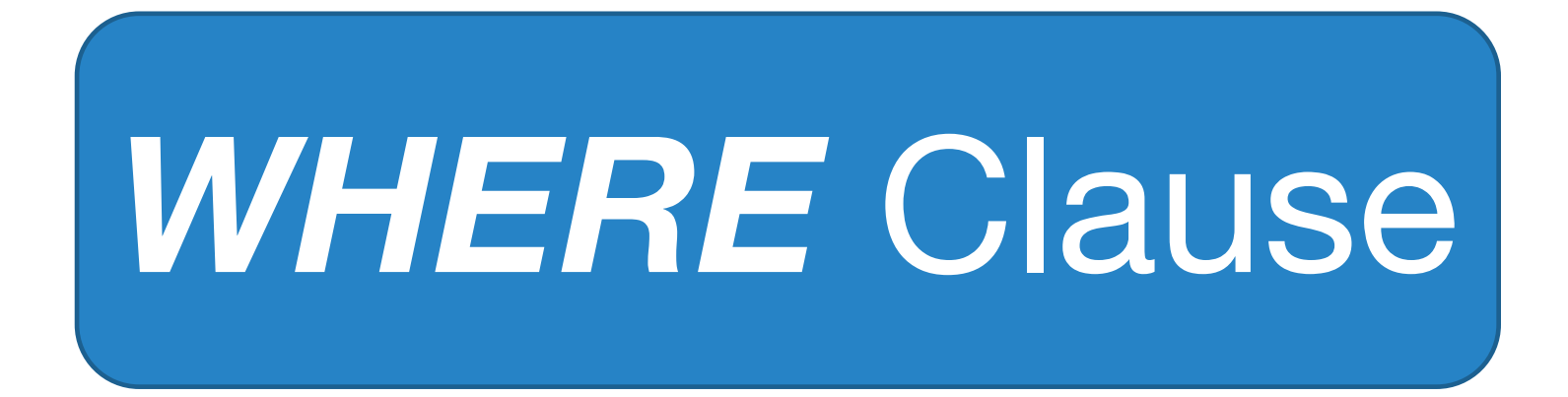

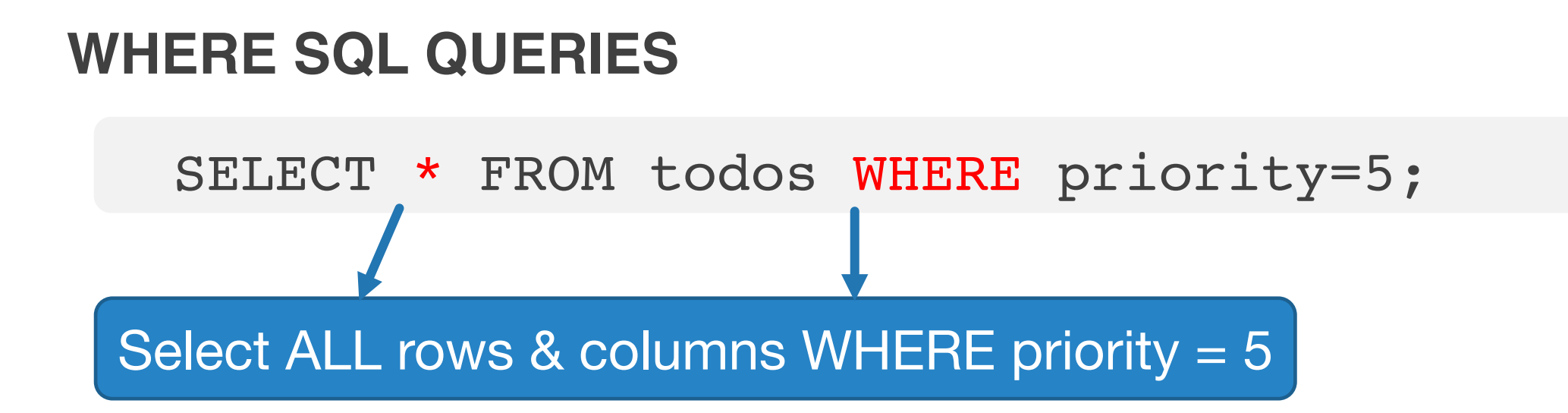

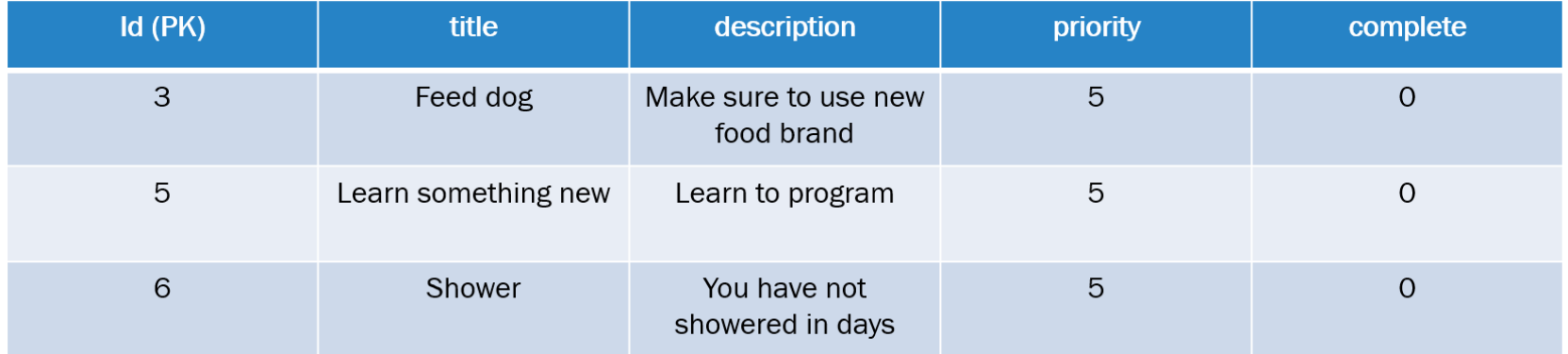

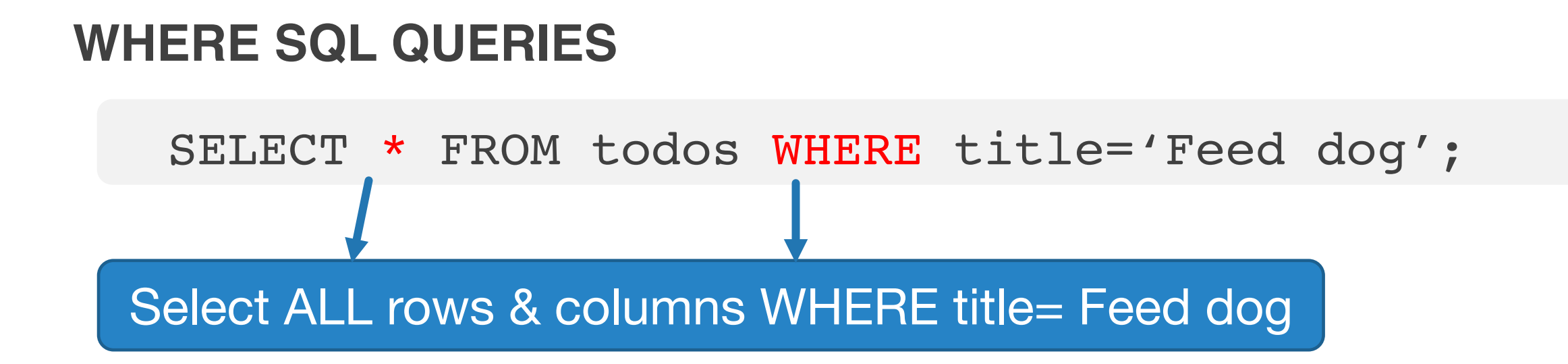

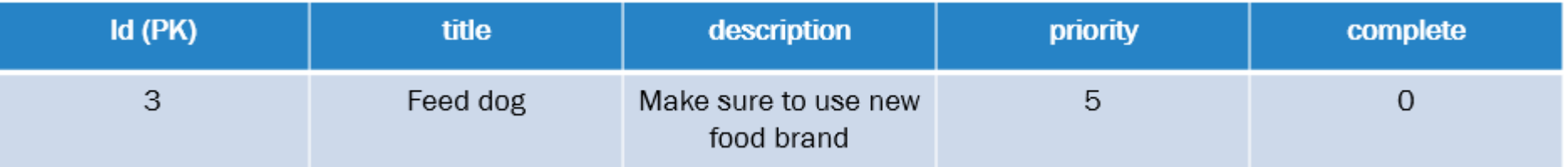

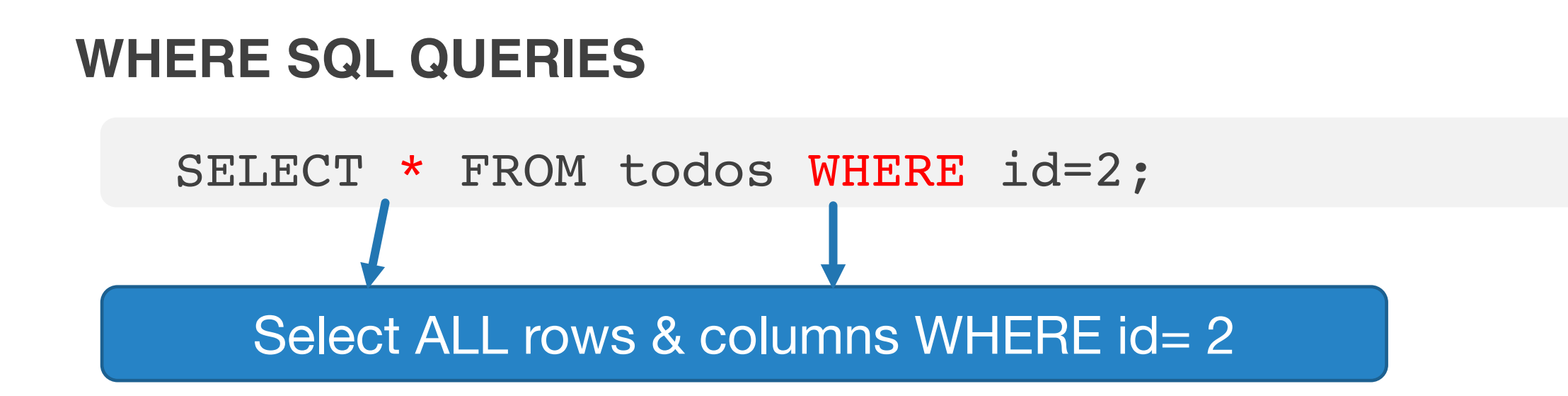

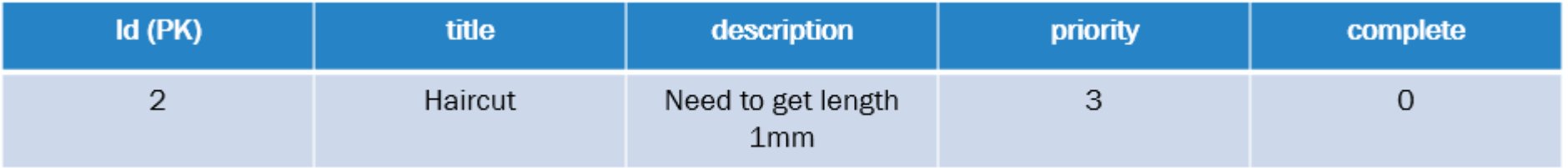

#### **UPDATE SQL QUERIES**

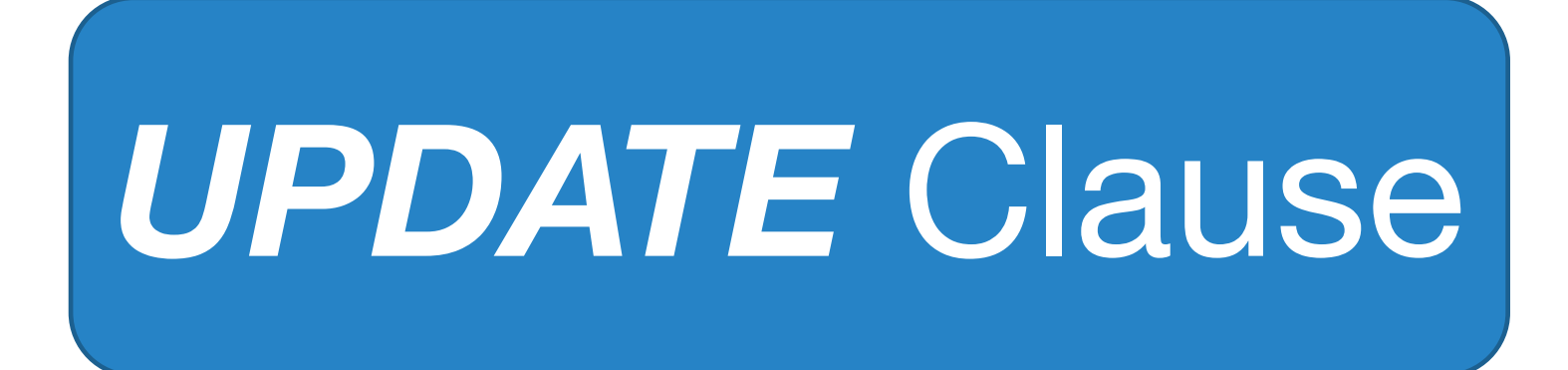

#### **WHERE SQL QUERIES**

UPDATE todos SET complete=True WHERE title='Learn something new';

#### Update ALL rows  $&$  columns to now have complete  $=$  True WHERE  $id = 5$

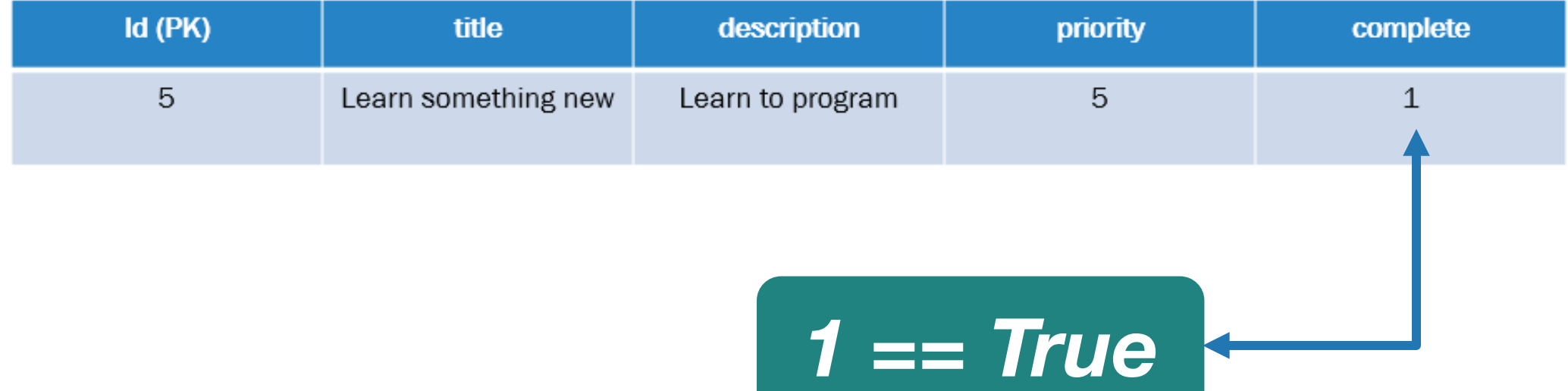

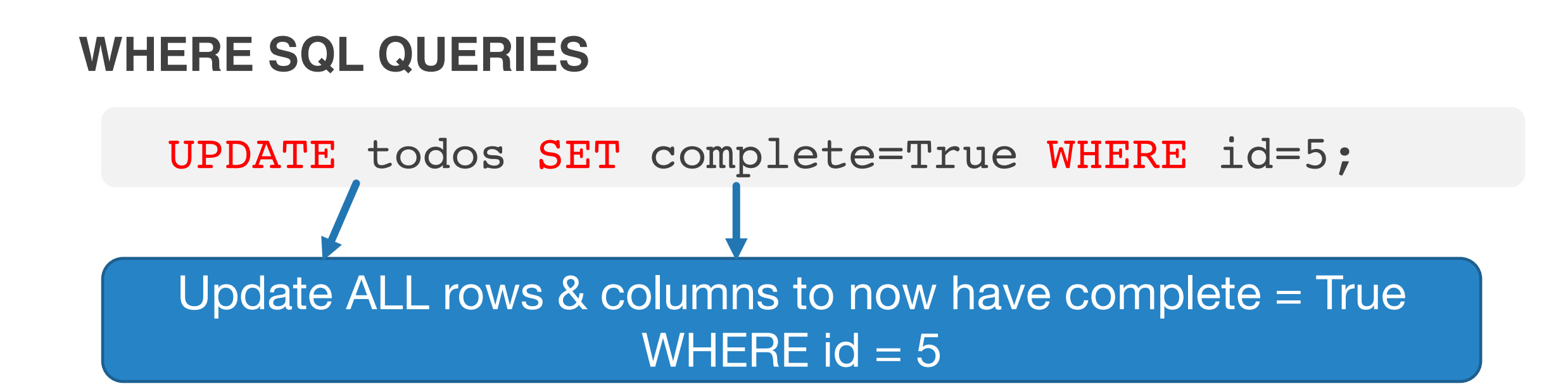

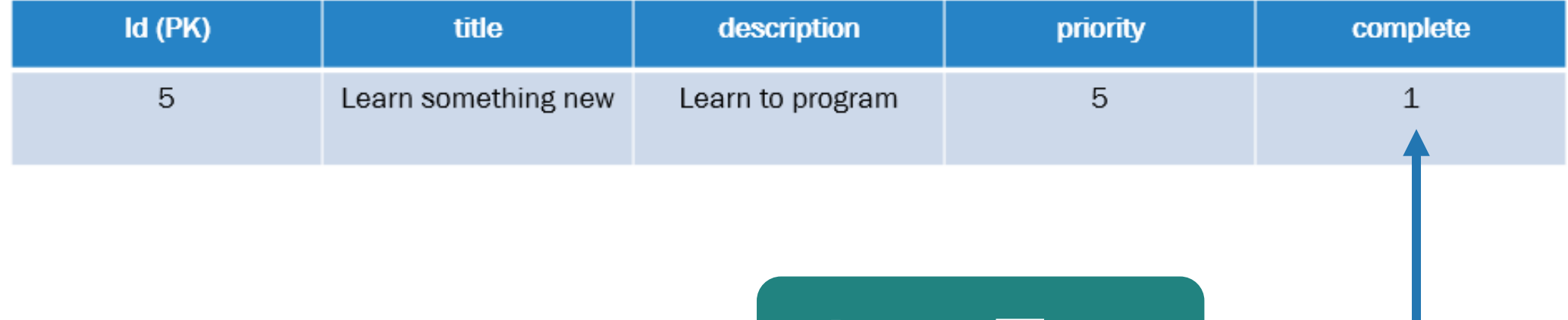

*1 == True*

#### **DELETE SQL QUERIES**

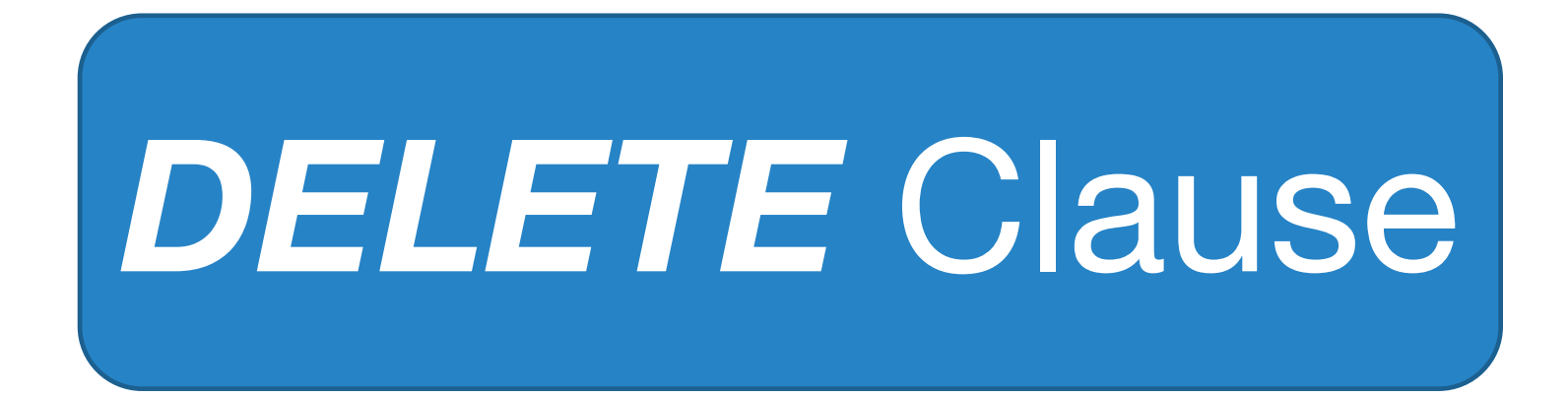

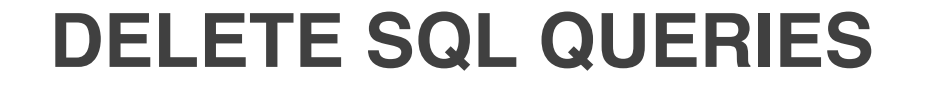

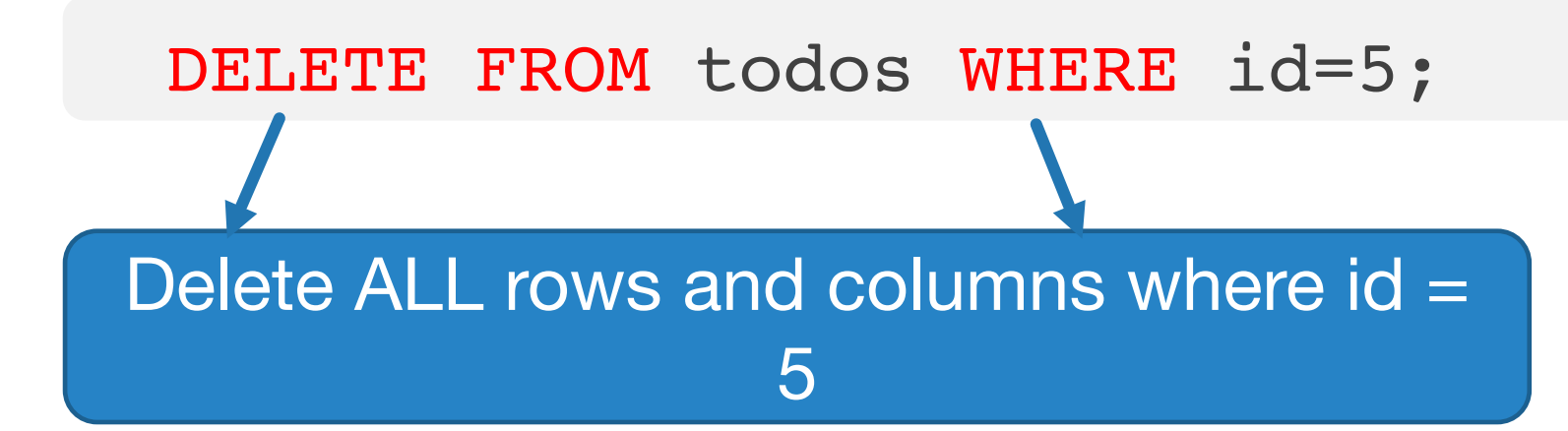

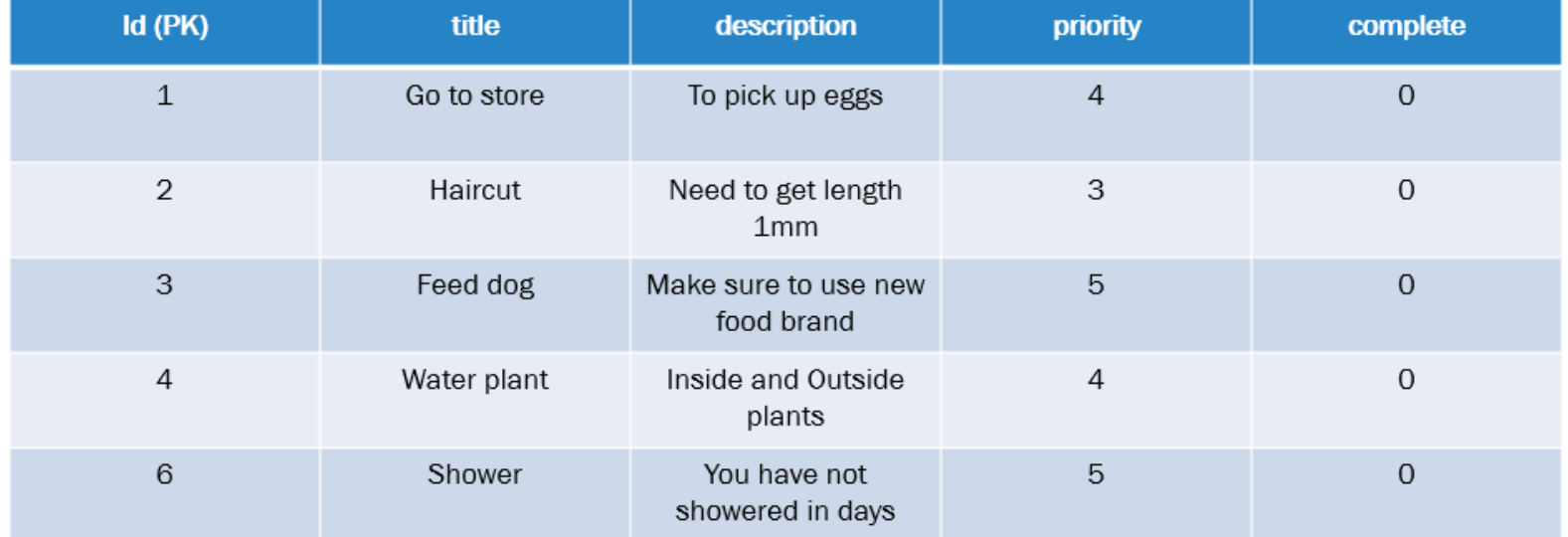

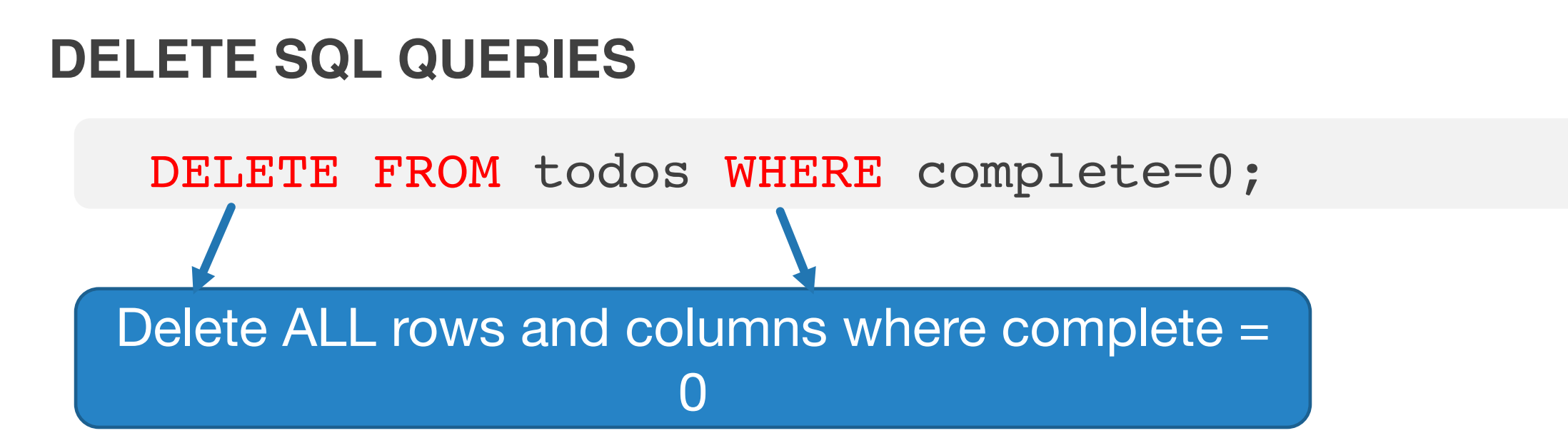

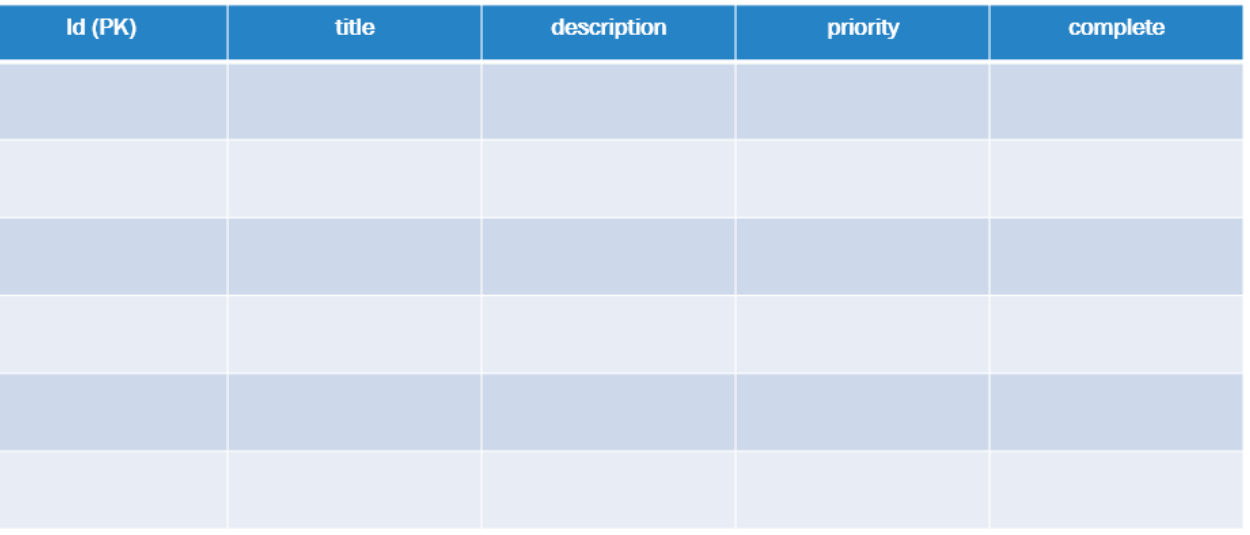

### **ONE TO MANY INTRODUCTION**

## **G** FastAPI

■ A user can have many todos

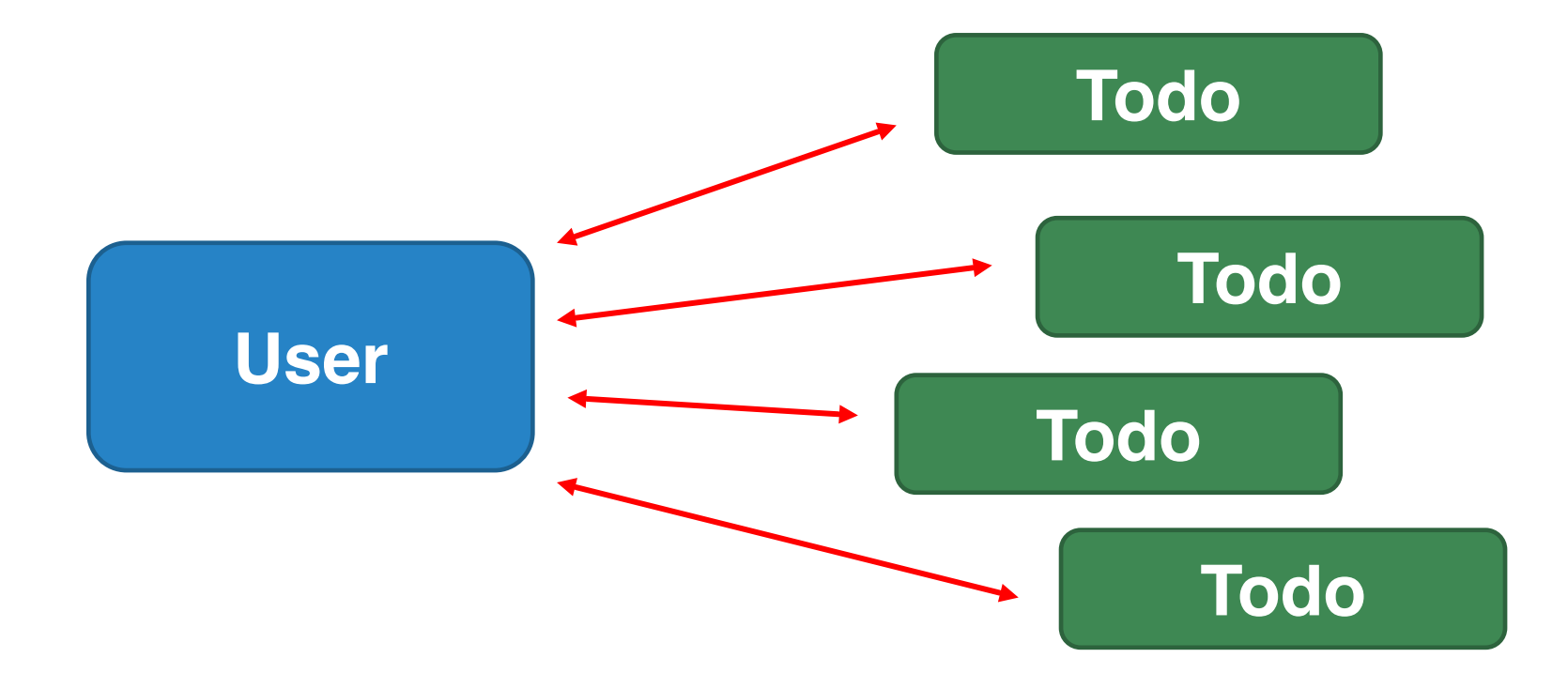

# Users & Todos

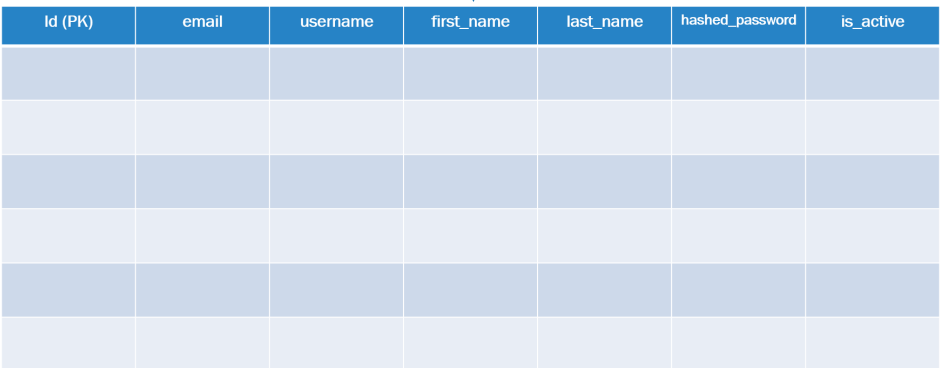

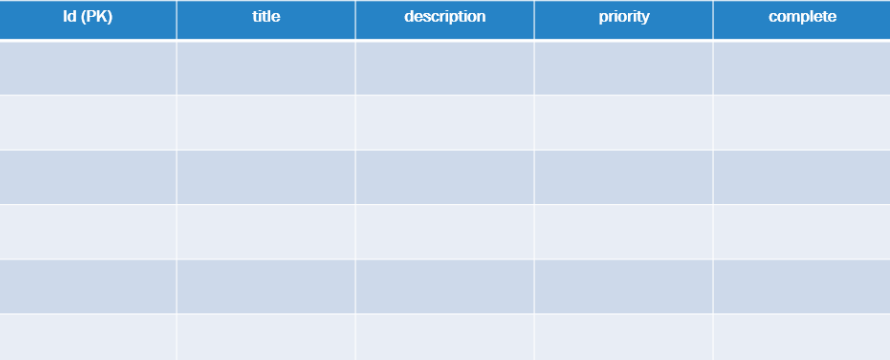

### Users & Todos

■**Id (PK)**

- ■**email**
- ■**username**
- ■**first\_name**
- ■**last\_name**
- ■**hashed\_password**
- **is active**

■**Id (PK)** ■**title** ■**description** ■**priority** ■**complete** ■**Owner (FK)**

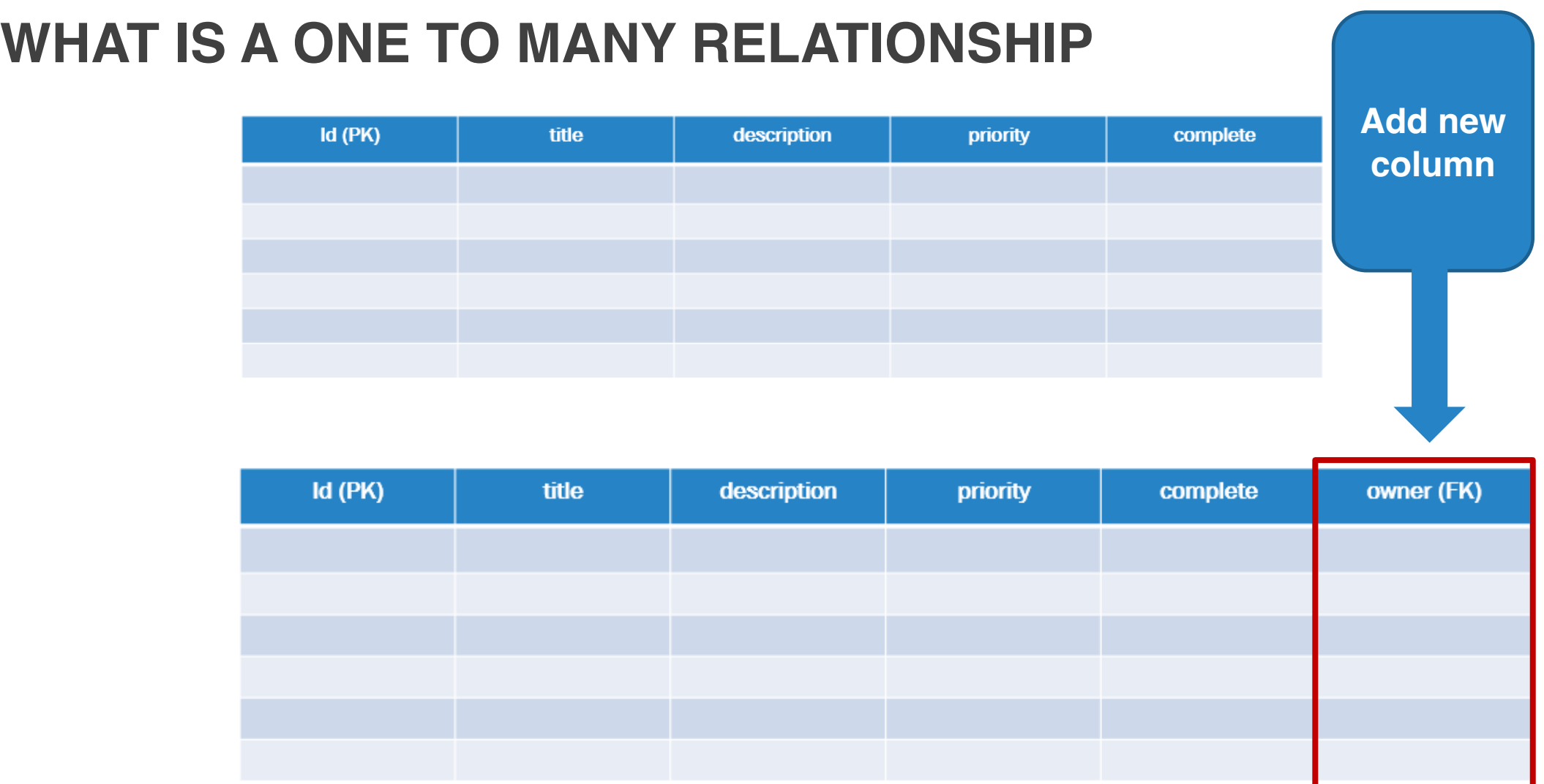

### Users

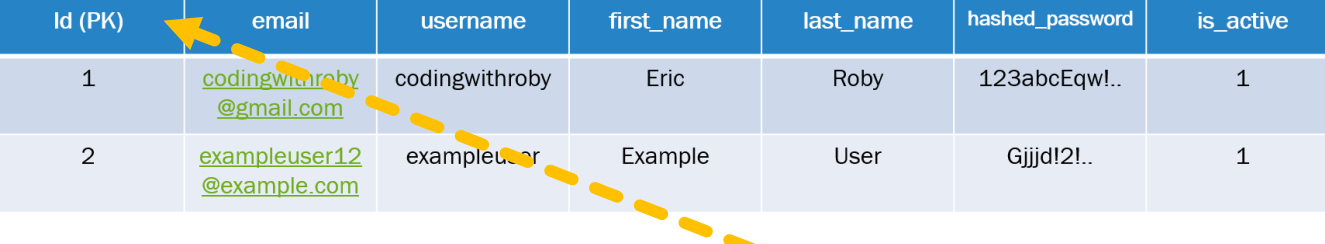

### Todos ...

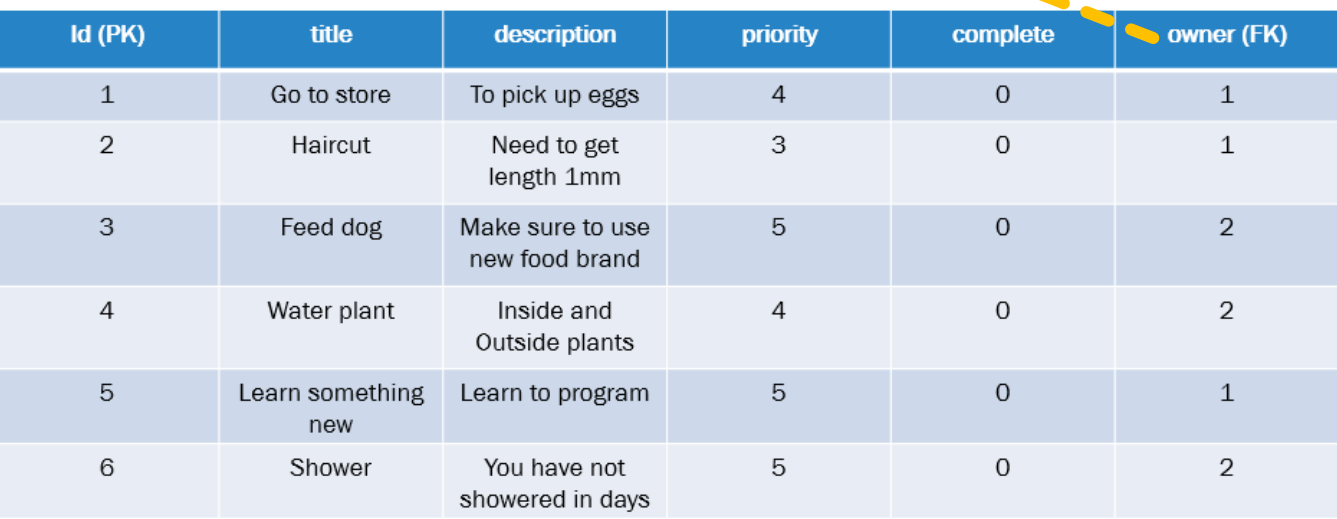

#### **FOREIGN KEYS**

# **G** FastAPI

#### **WHAT IS A FOREIGN KEY?**

- A foreign key (FK) is a column within a relational database table that provides a link between
- A foreign key references tables together to prese

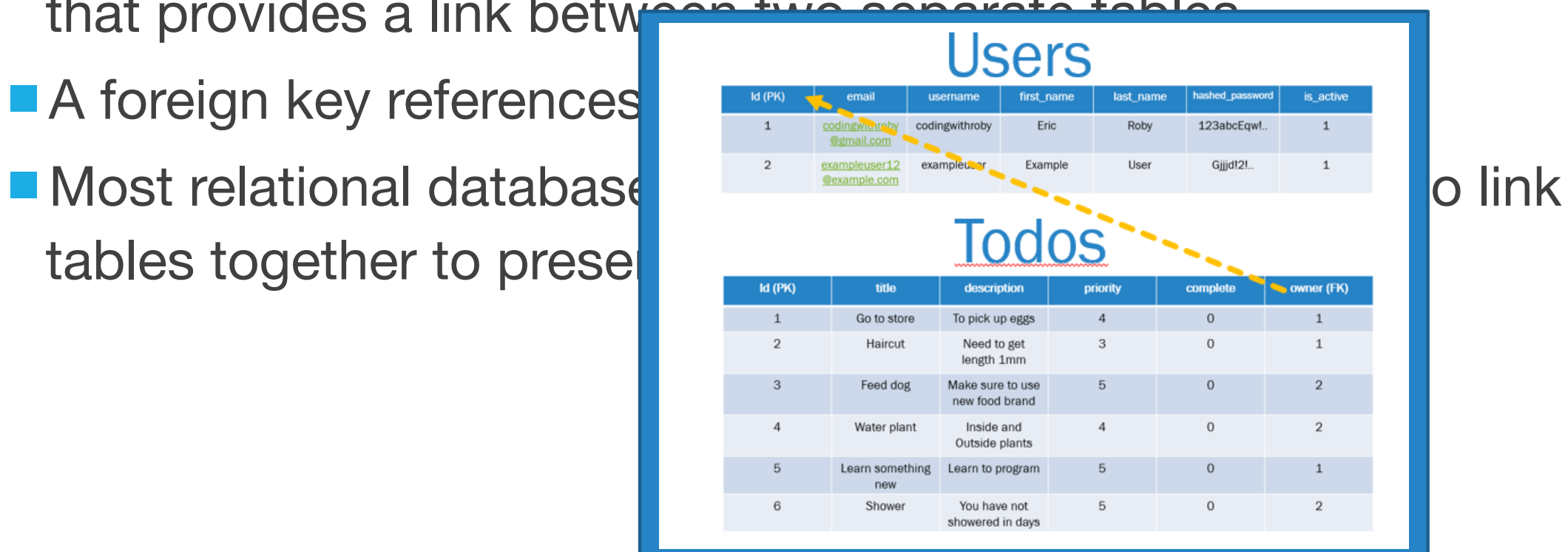

### **FOREIGN KEYS** SELECT \* FROM todos; Select ALL columns and rows

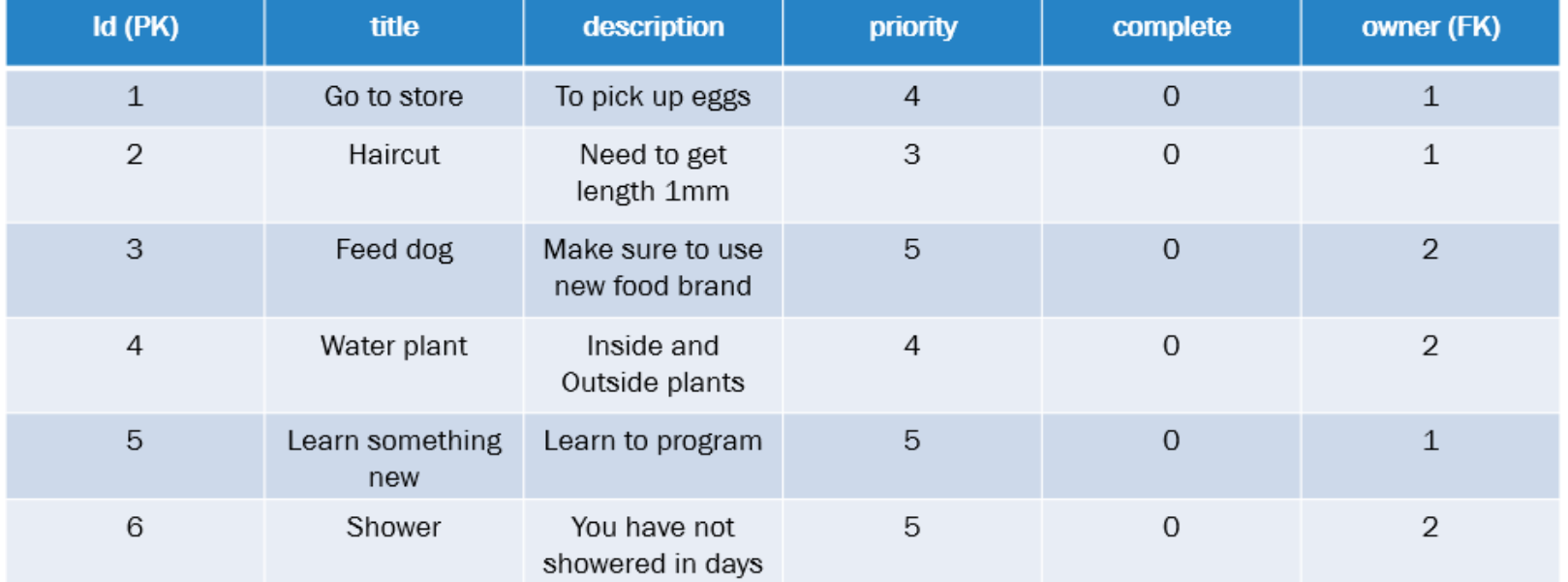

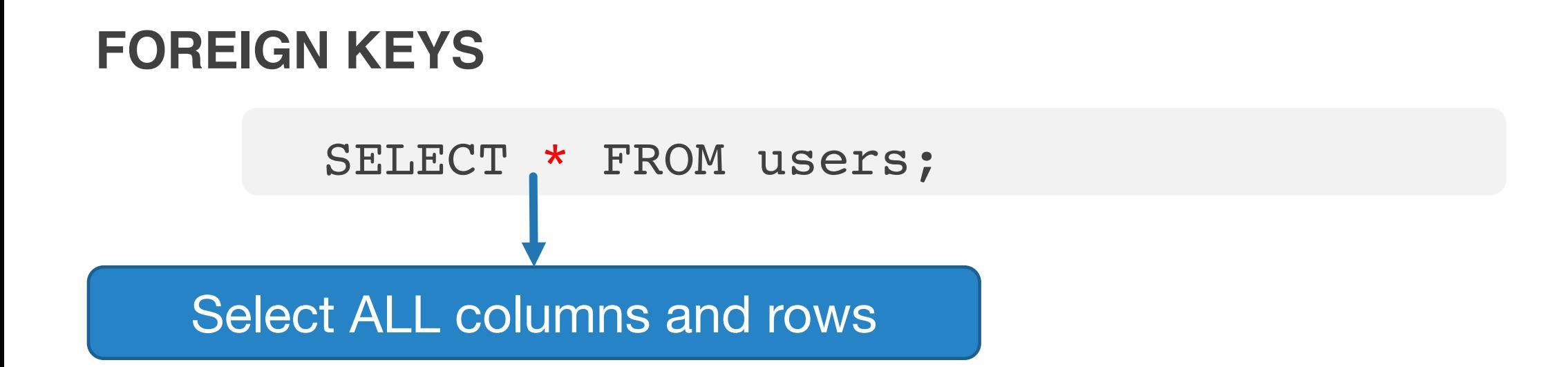

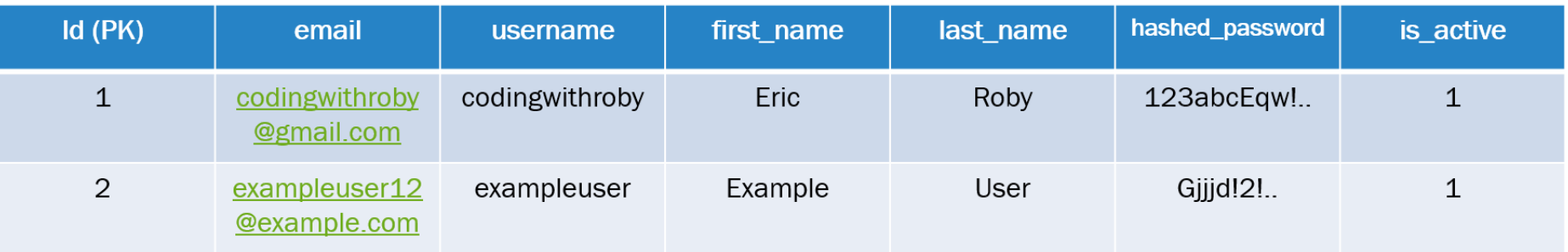

■ Each API request a user will have their ID attached

■ If we have the user ID attached to each request, we can use the ID to find their todos

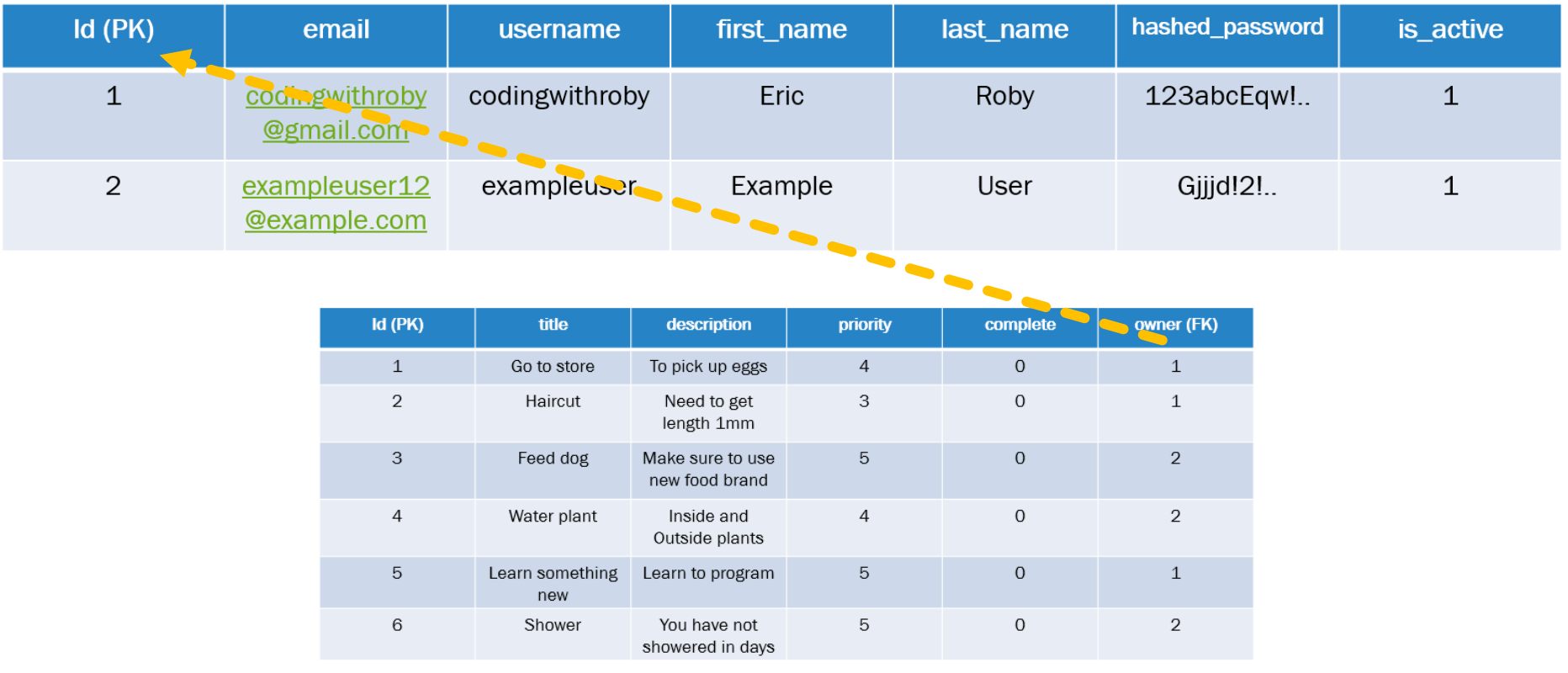

#### **WHERE SQL QUERIES**

SELECT \* FROM todos WHERE owner=1; Select ALL rows & columns WHERE owner = 1

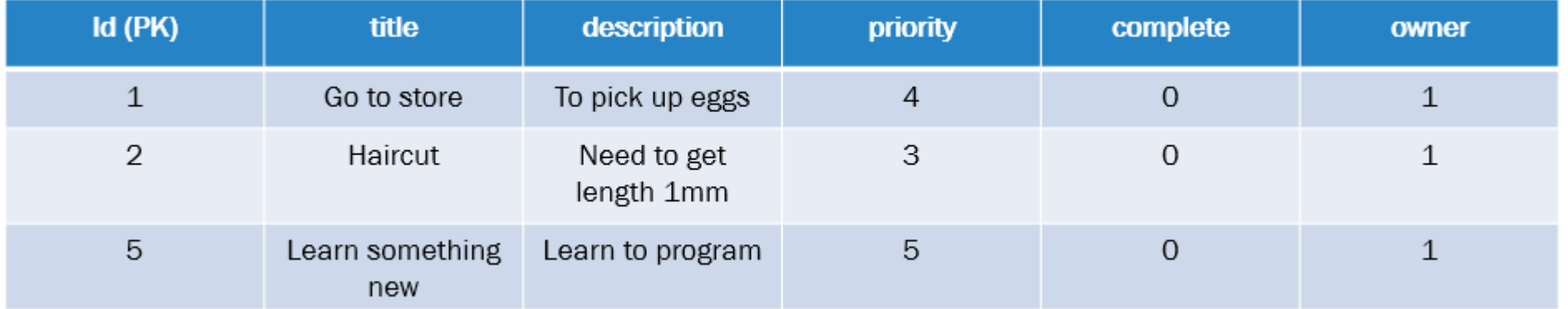

#### **WHERE SQL QUERIES**

SELECT \* FROM todos WHERE owner=2; Select ALL rows & columns WHERE owner = 1

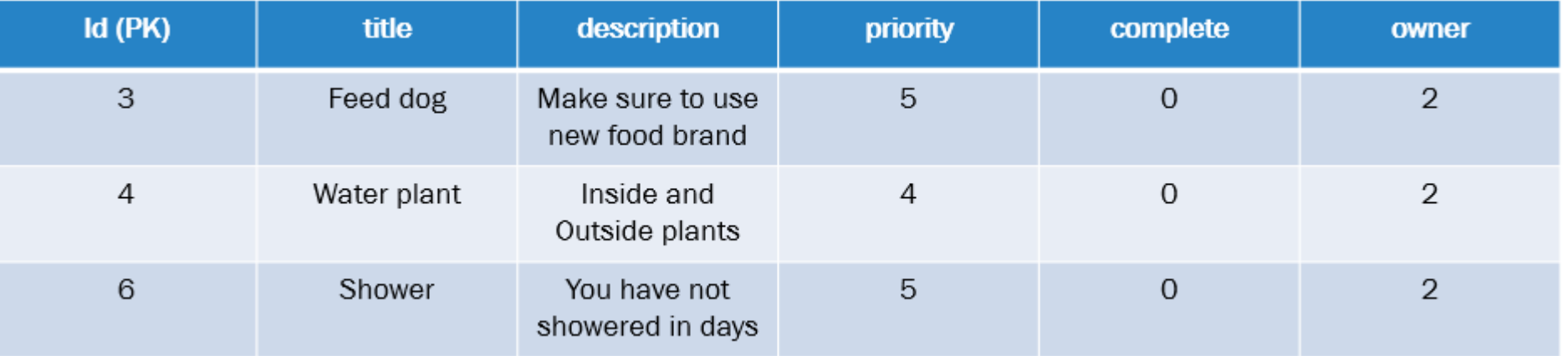

### **MYSQL INTRODUCTION**

# **G** FastAPI

#### **WHAT IS MYSQL**

- Open-source relational database management system
- Requires a server
- Production ready
- Scalable
- ■Secure

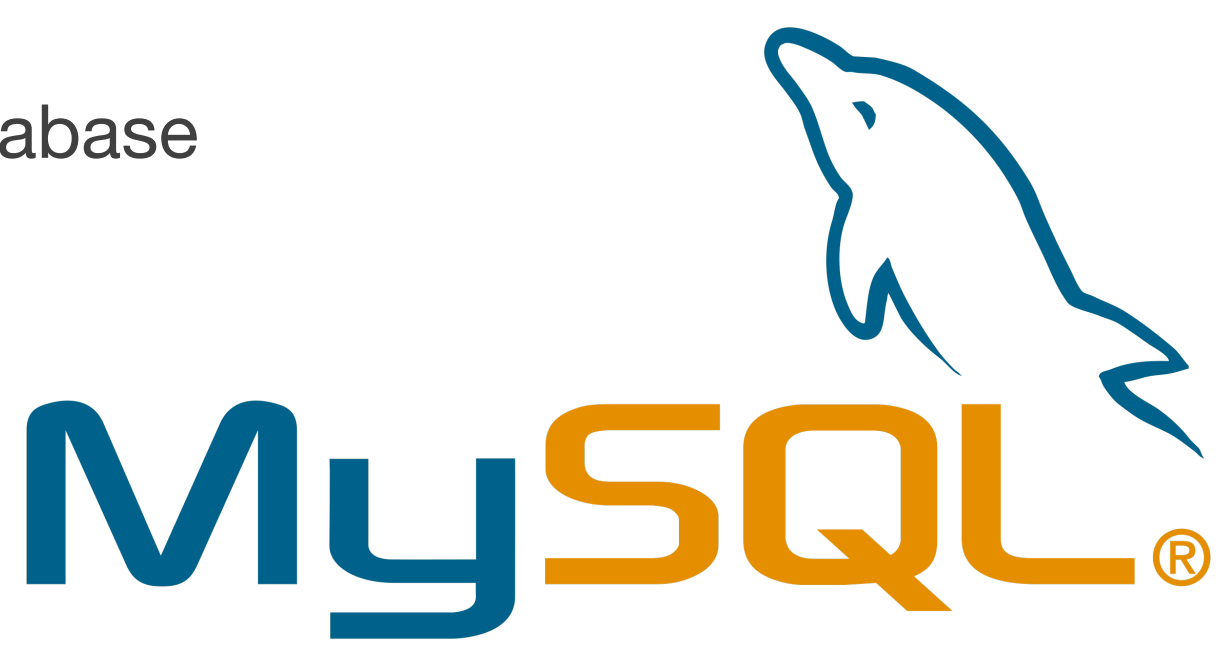

#### **WHO USES/USED MYSQL?**

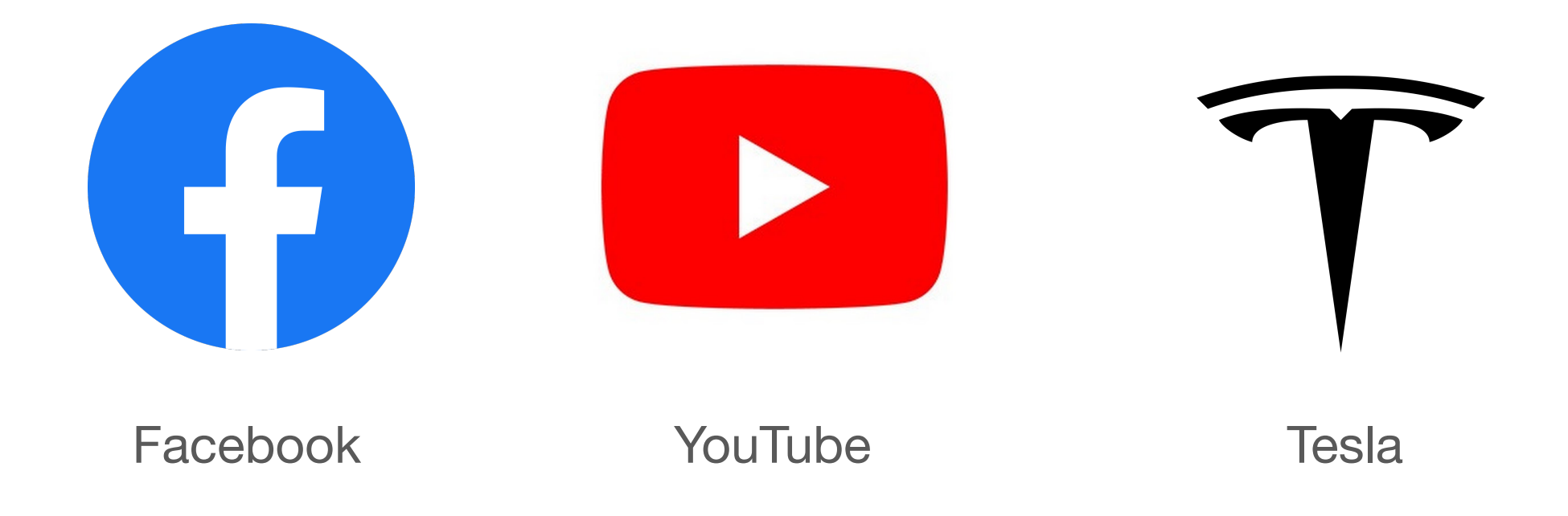

LET'S CODE TOGETHER ■ FastAPI © CODINGWITHROBY

© CODINGWITHROBY

### **POSTGRESQL INTRODUCTION**

## **G** FastAPI

#### **WHAT IS POSTGRESQL**

■ Production ready

■ Open-source relational database management system

■Secure

■ Requires a server

■ Scalable

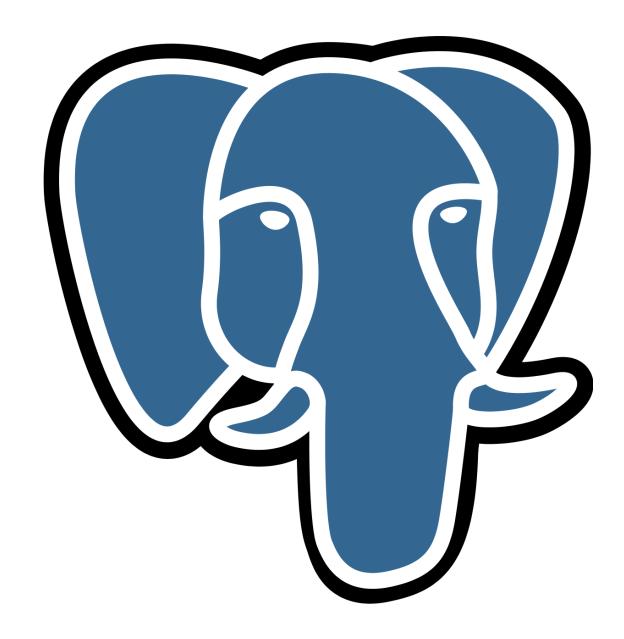

**WHAT WILL WE COVER?**

■ How to install PostgreSQL

■ Windows

■ Mac

- Setup SQL tables
- Connect PostgreSQL to our application

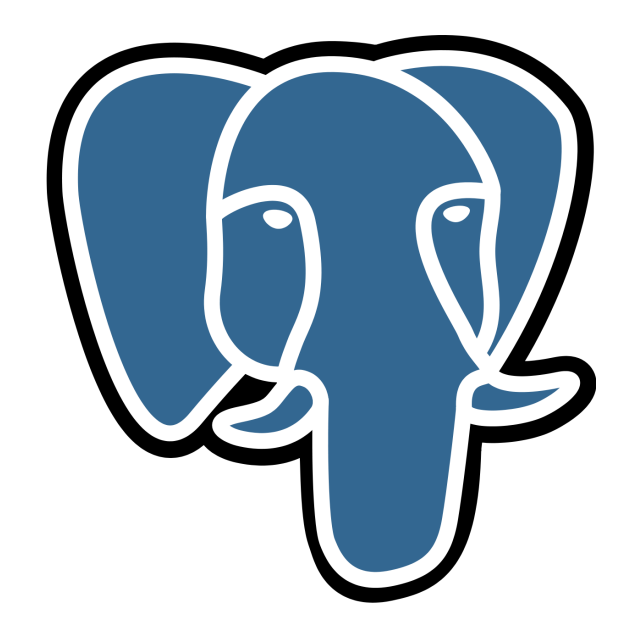

#### **WHO USES/USED POSTGRESQL?**

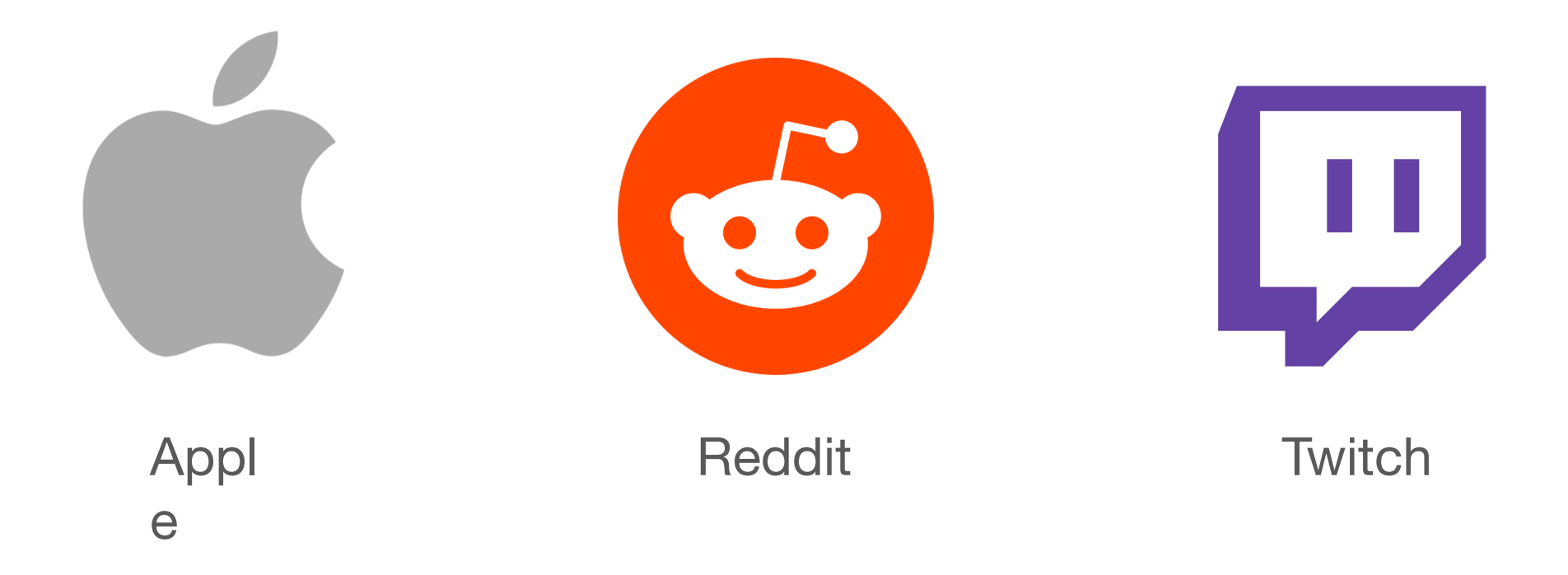

© CODINGWITHROBY

### **ROUTING INTRODUCTION**

## **G** FastAPI

#### **WHAT IS ROUTING**

- Rare that you want your entire application to be on a single file
- Flexible tool to structure your application
- Scalable architecture
- Organize file structure

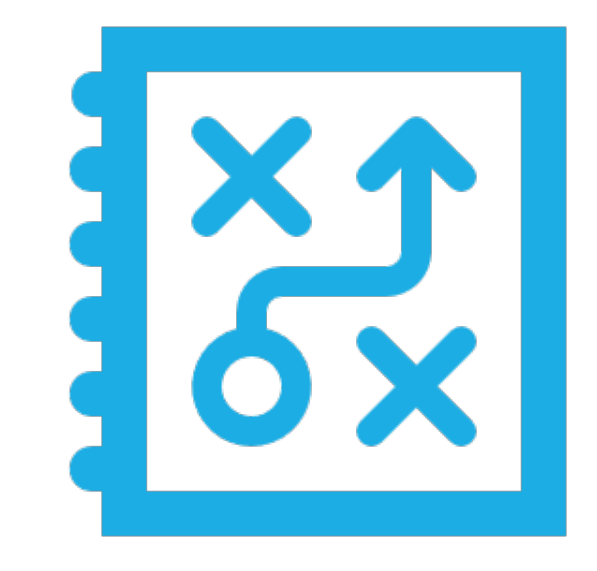

### **NEW PROJECT STRUCTURE**

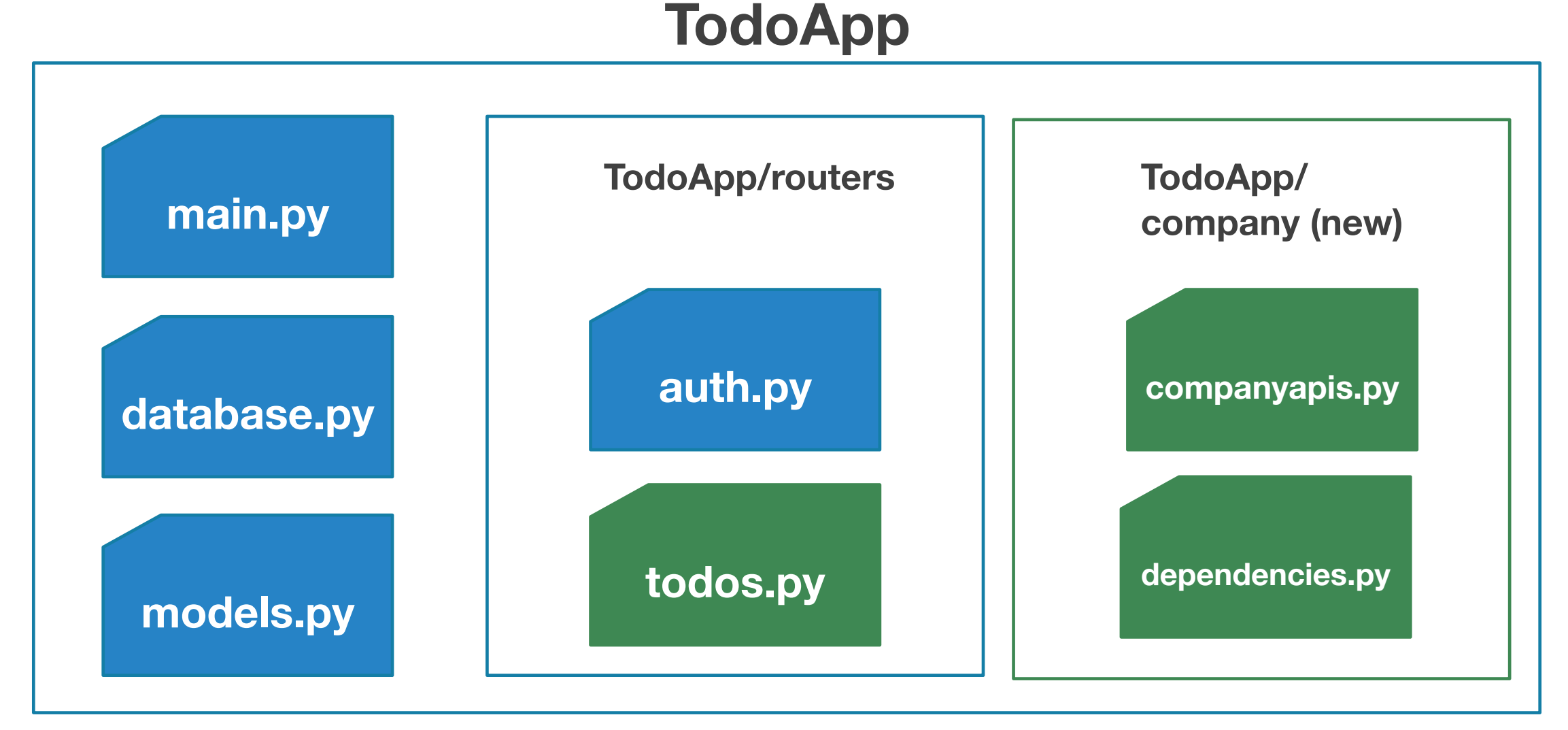

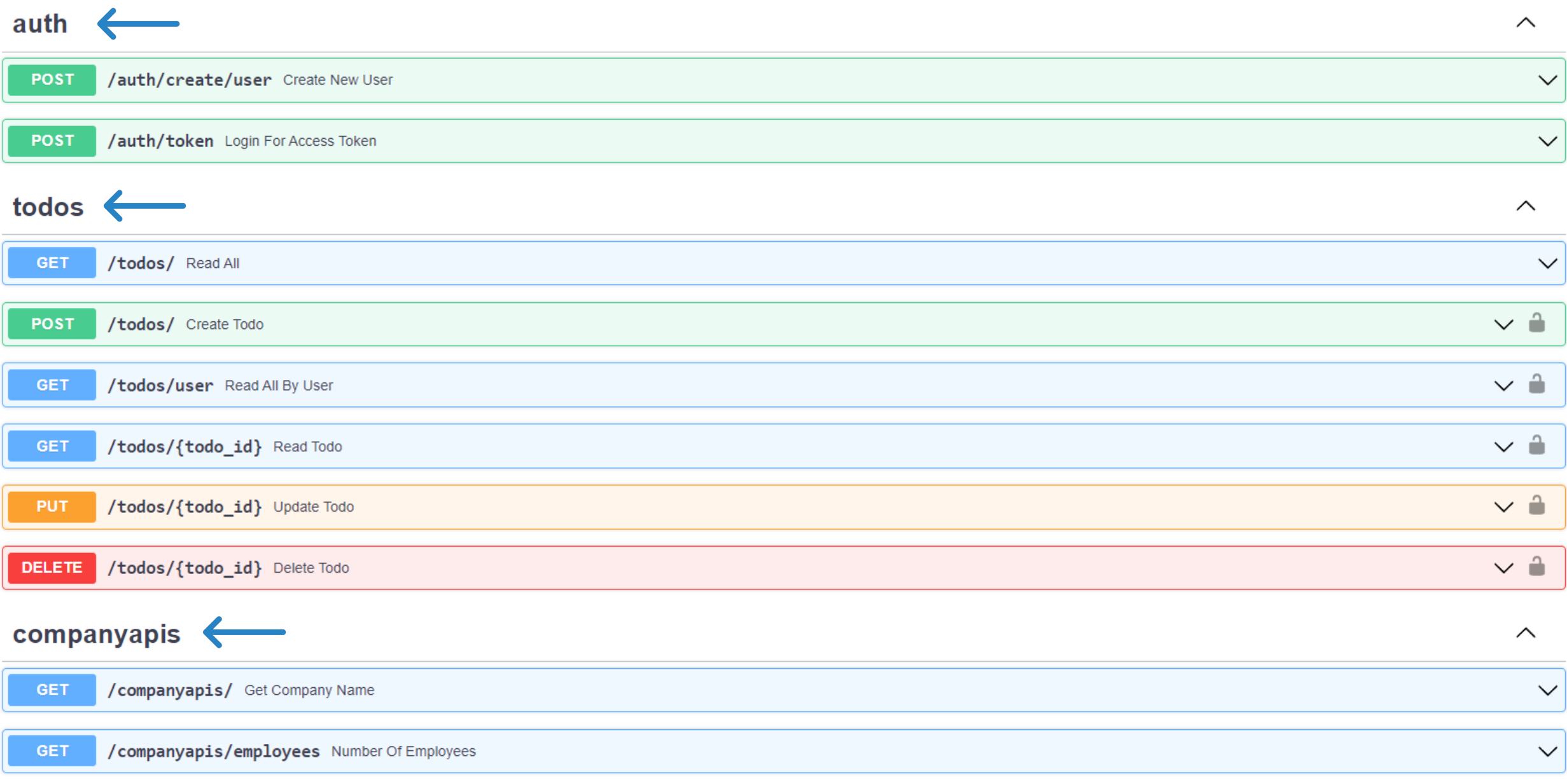

#### **JINJA SCRIPTS**

# **G** FastAPI

#### **WHAT JINJA?**

- Fast, expressive and extensible templating language
- Able to write code similar to Python in the DOM
- The template is passed data to render within the final document

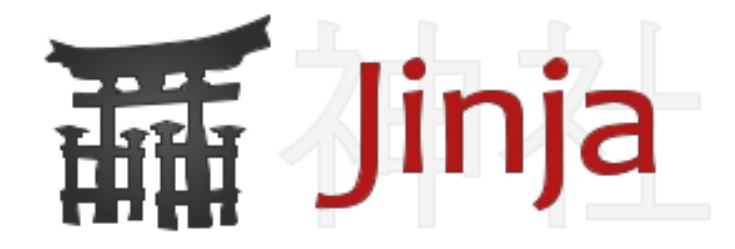
#### **WHAT ARE JINJA TEMPLATING TAGS AND SCRIPTS?**

■ Jinja tags allows developers to be confident while working with backend data, using tags that are similar to HTML.

#### $\bullet\bullet\bullet$

<link rel="stylesheet" type="text/css" href="{{ url\_for('static', path='/todo/css/base.css') }}">

#### **WHAT ARE JINJA TEMPLATING TAGS AND SCRIPTS?**

■ Now image we have a list of *todos* that we retrieved from the database. We can pass the entire list of *todos* into the front-end and loop through each *todo* with this simple 'for loop' on the template.

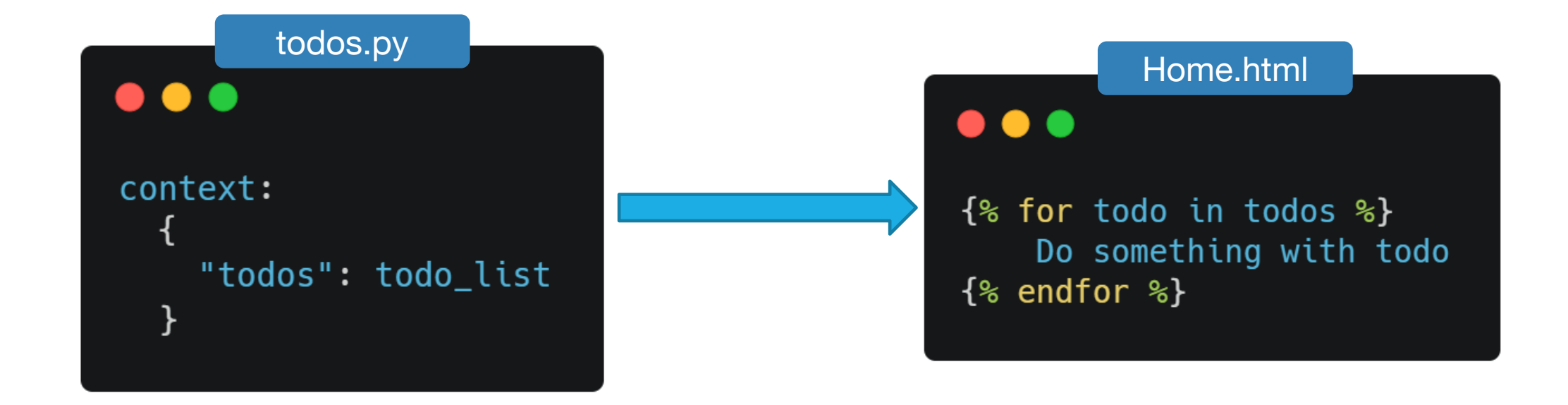

#### **WHAT ARE JINJA TEMPLATING TAGS AND SCRIPTS?**

■ We can also use Jinja templating language with *if else* statements. One thing that may stand out is the double brackets with *todos|length*

#### $\bullet\bullet\bullet$

```
\{ % if todos \{ \}Displaying: {{ todos|length }} Todos
\{% else \%}
    You don't have any todos :)
\{ & endif \{ \}
```
# **LET'S LEARN GIT**

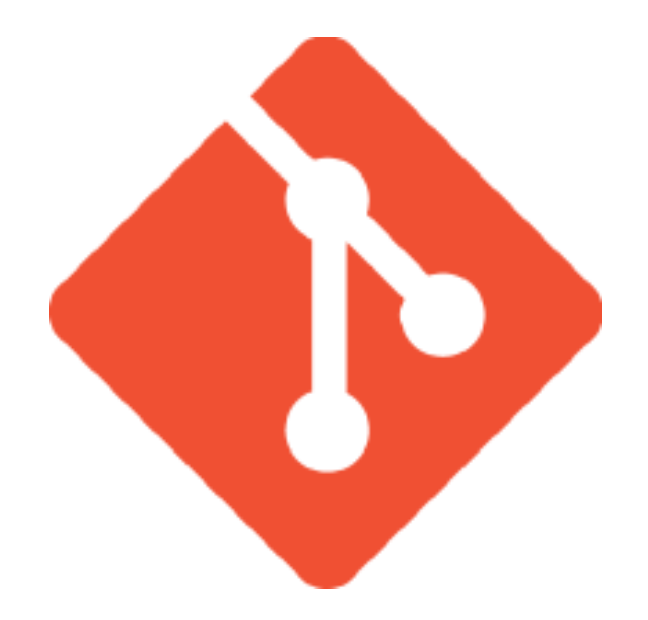

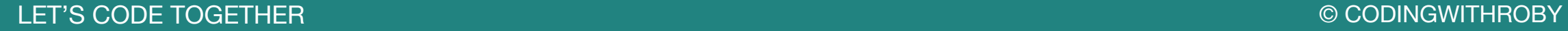

# **WHAT IS GIT?**

- Free and open-source distributed **version control system**
- Can handle small to large applications and projects
- Allows team members to use same files by distributed branches/ environments

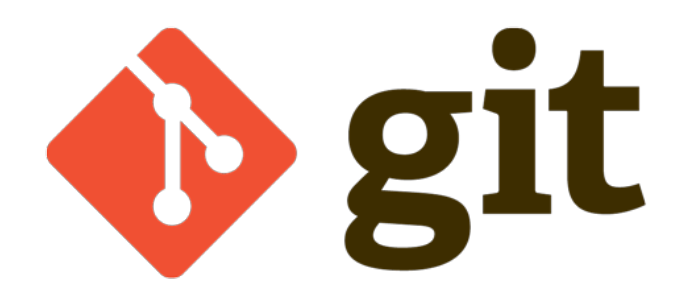

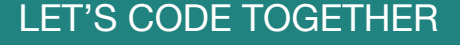

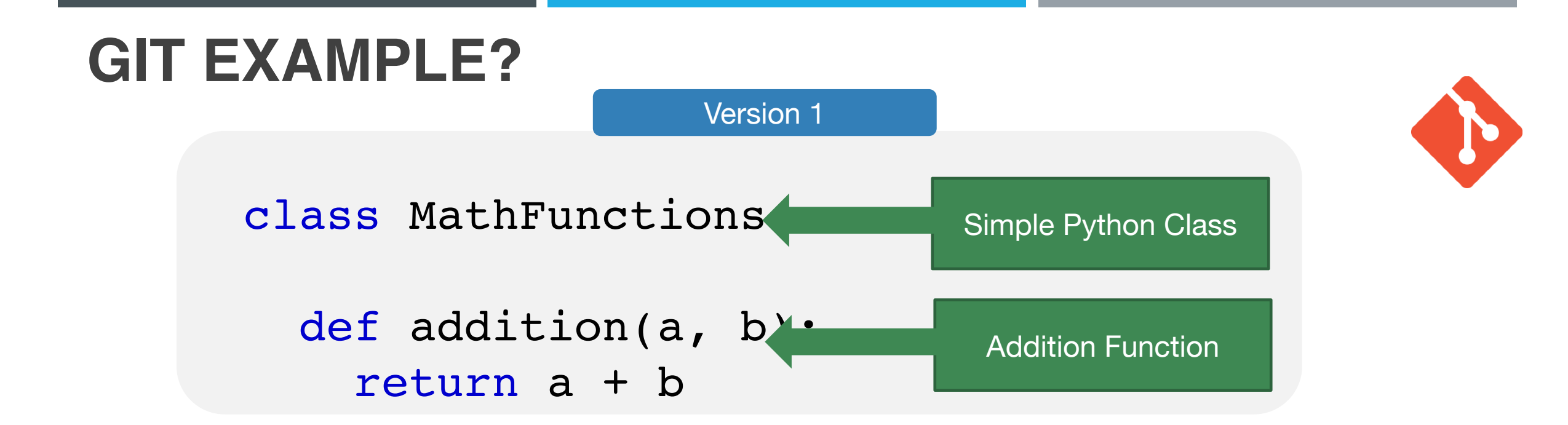

We need to add subtraction to MathFunctions

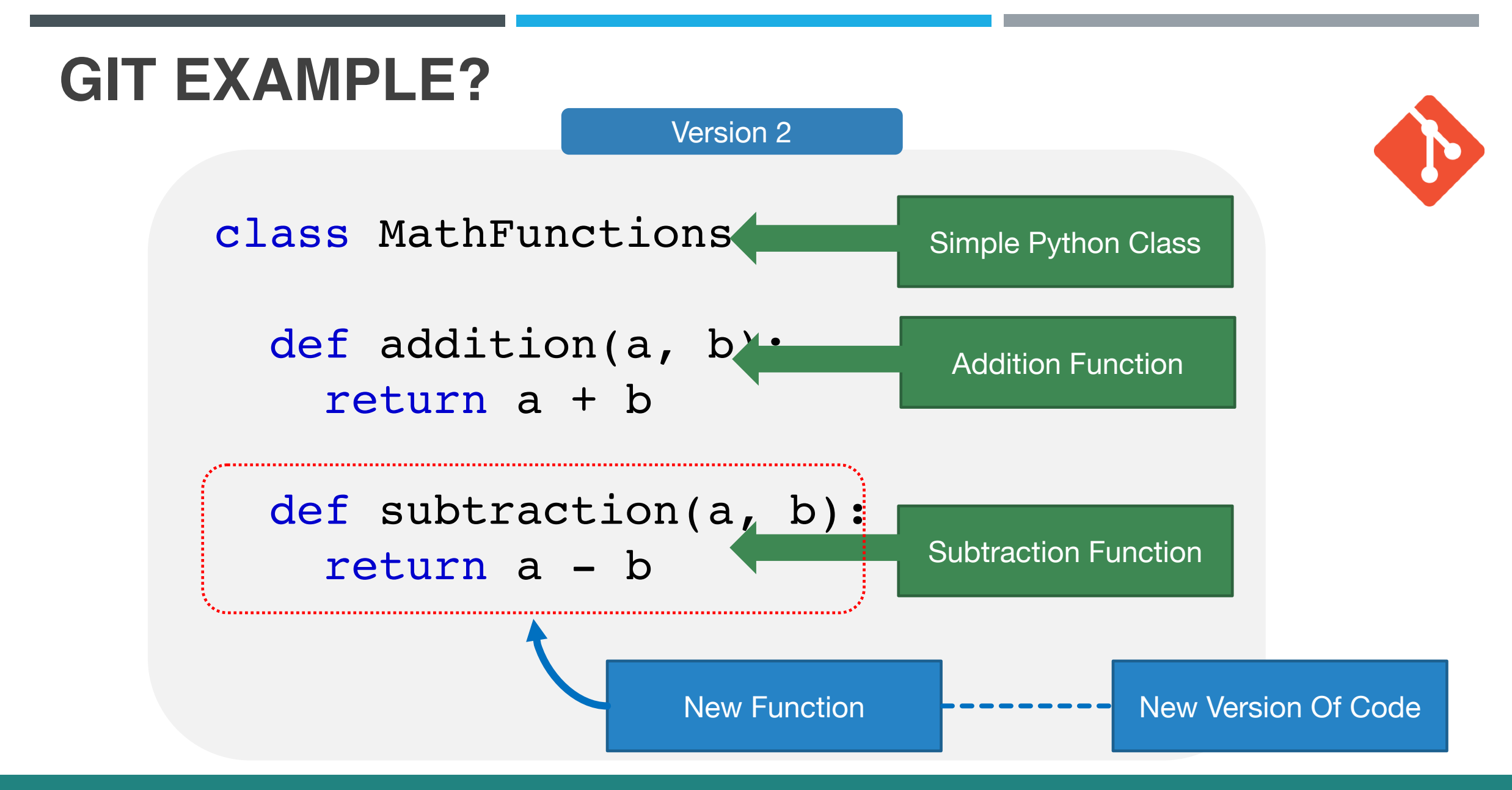

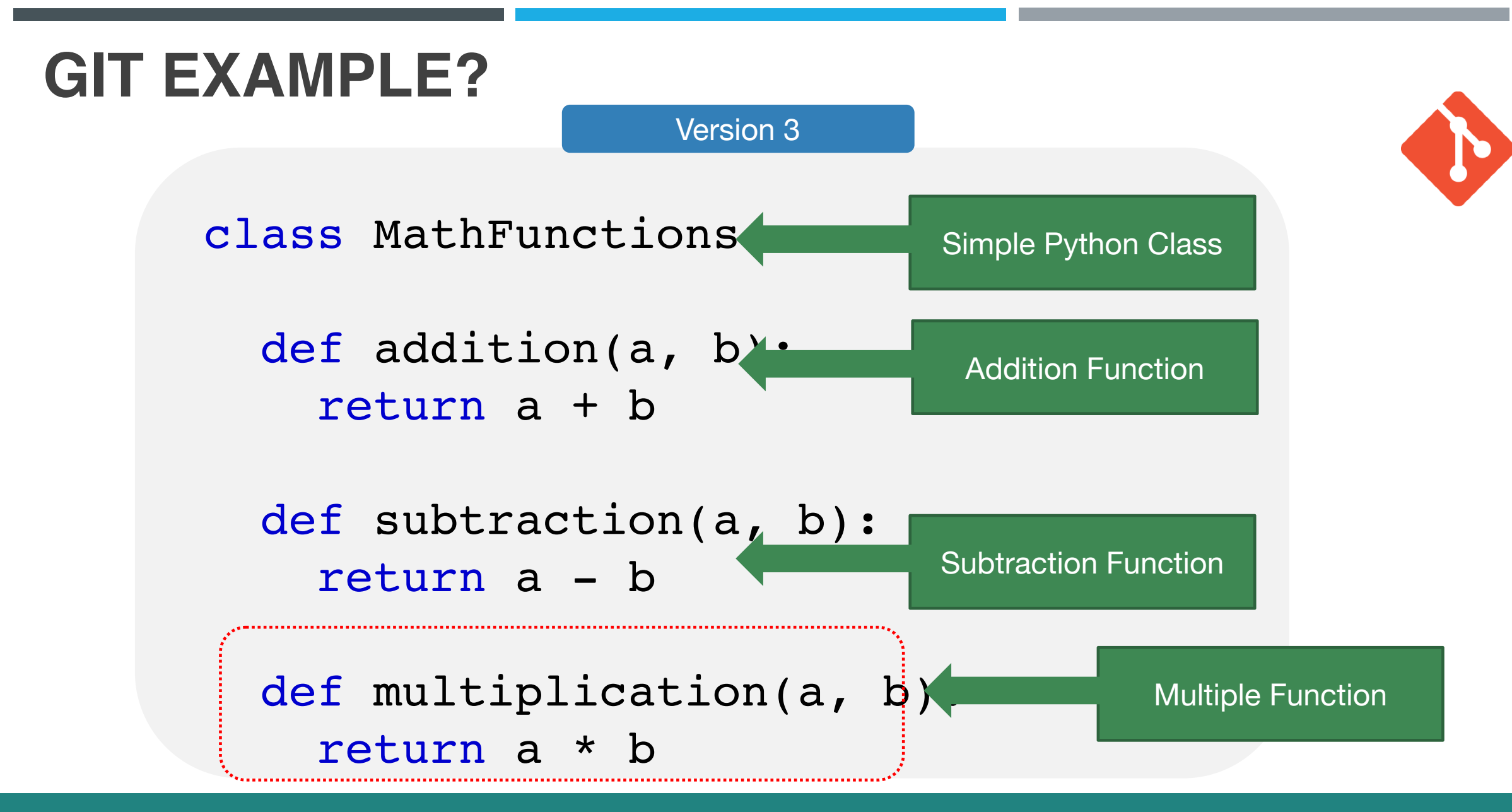

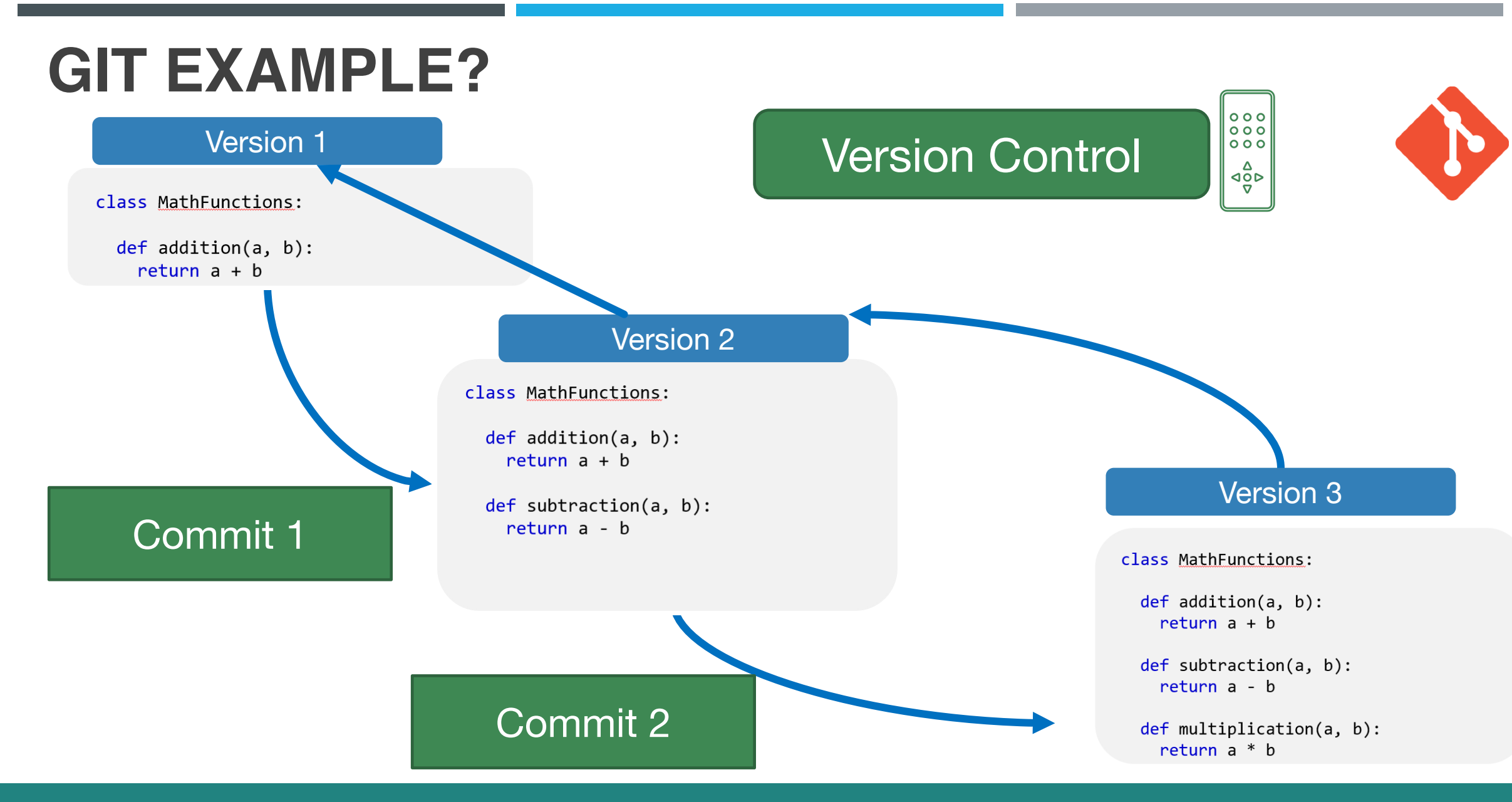

# **WHAT IS GIT?**

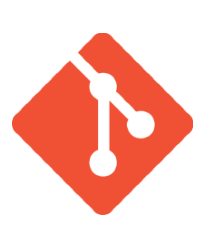

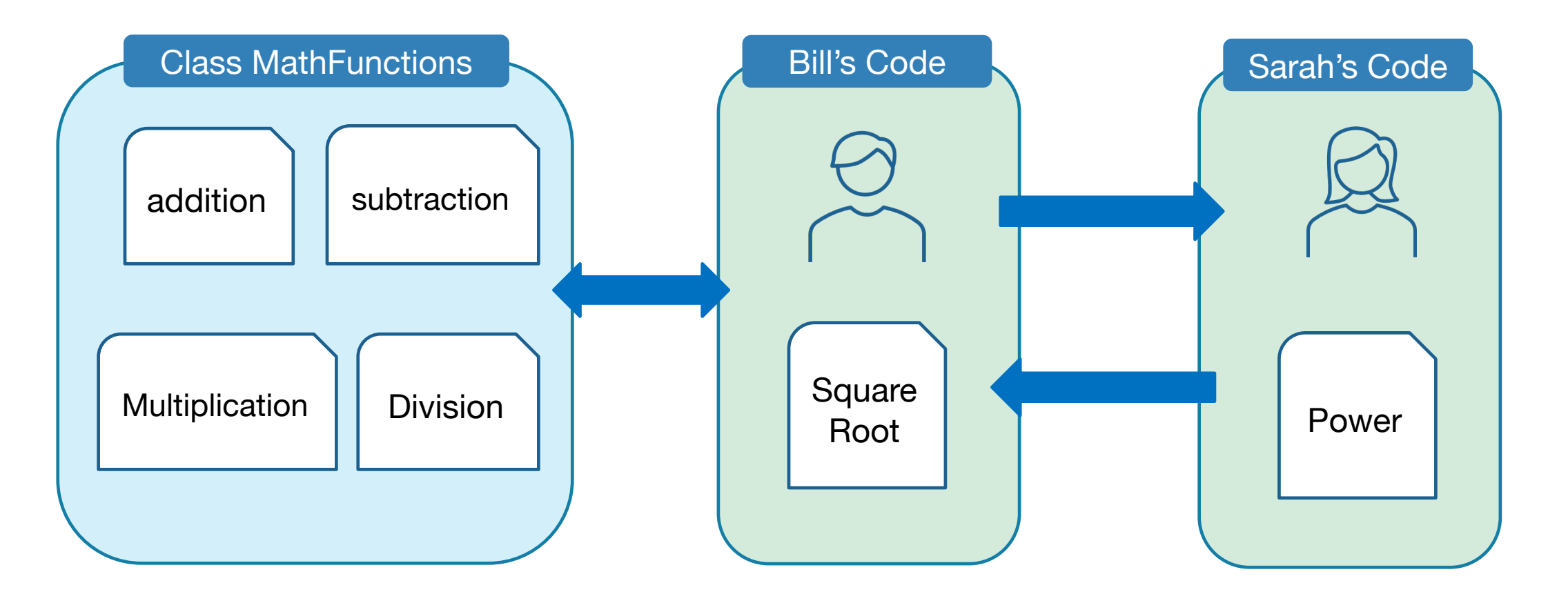

#### LET'S CODE TOGETHER

# **WHAT IS GIT?**

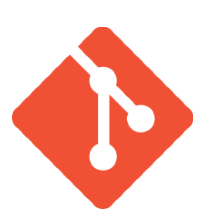

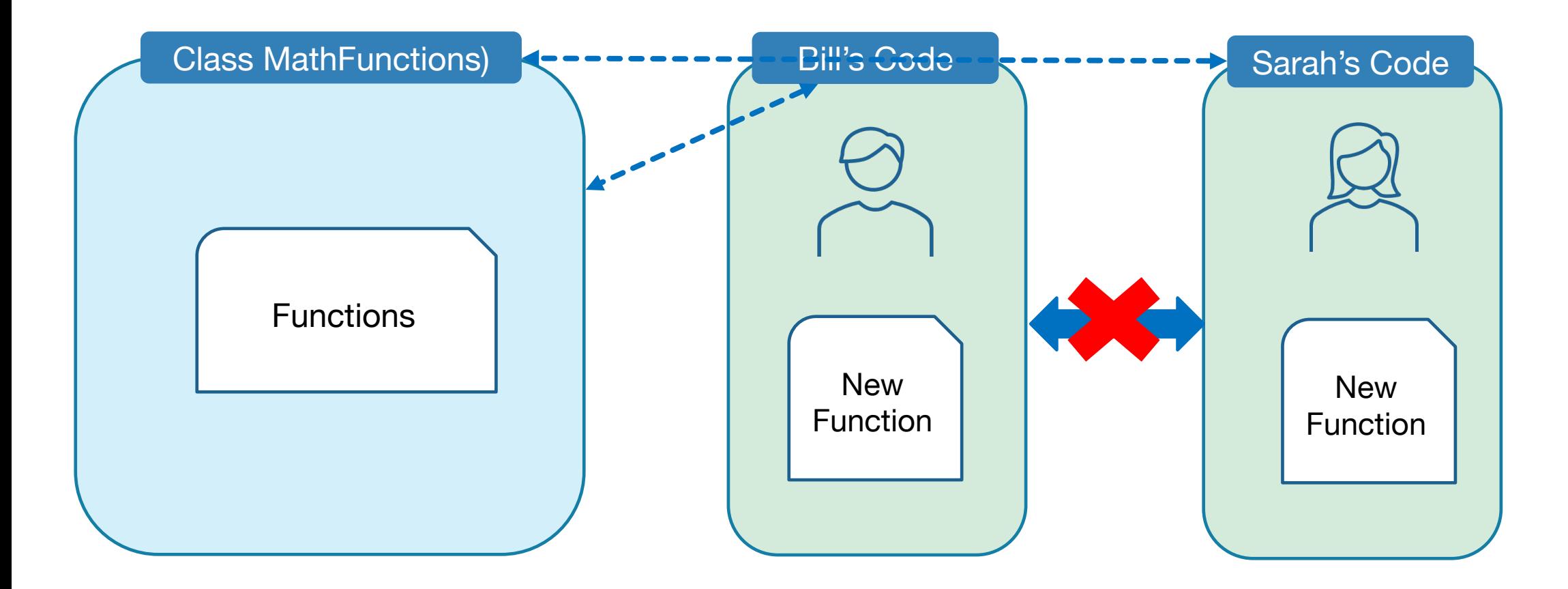

#### LET'S CODE TOGETHER LET'S CODE TOGETHER © CODINGWITHROBY

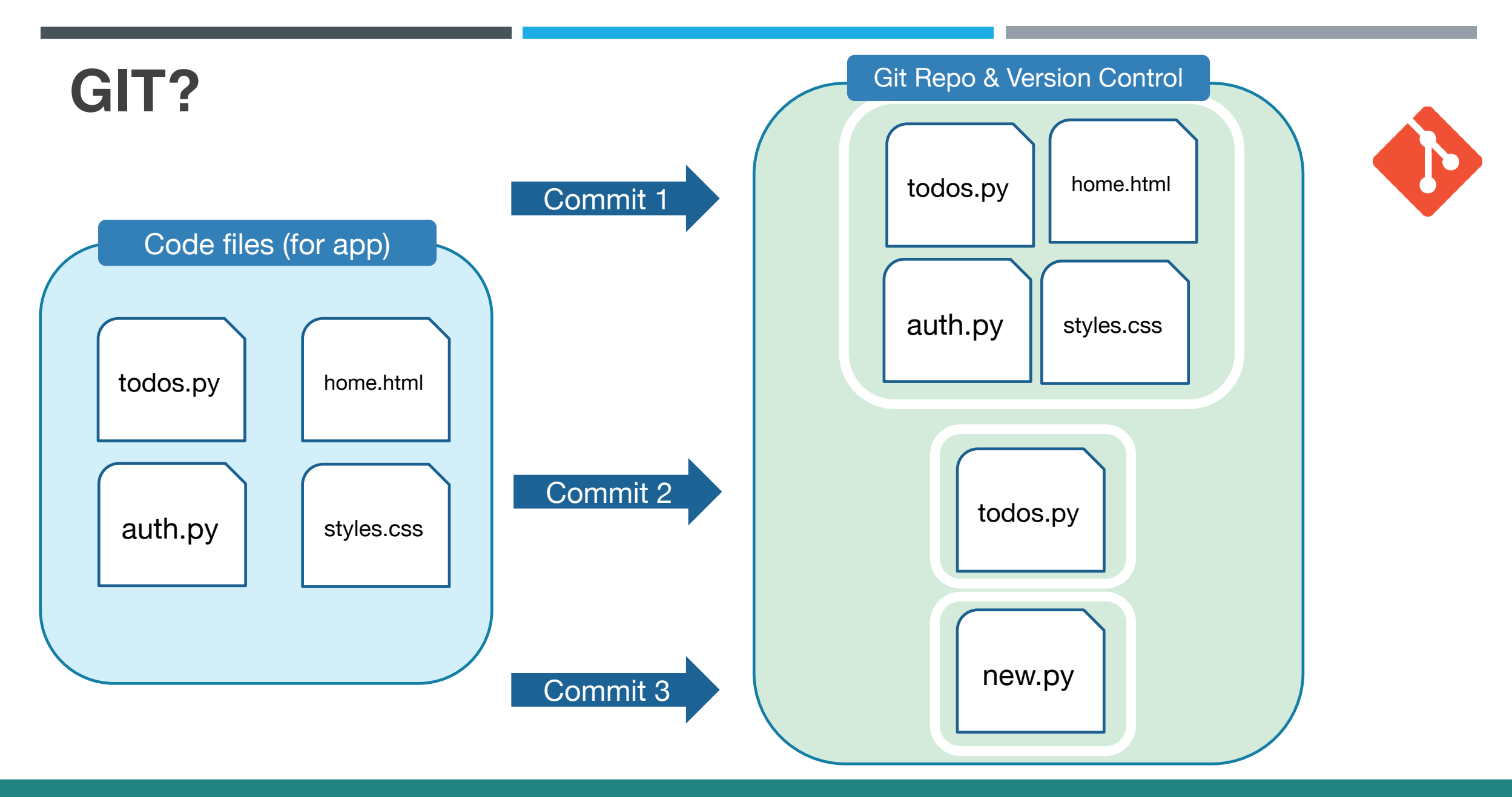

# **WHAT IS GIT?**

**D** git Free and opensource distributed version control system

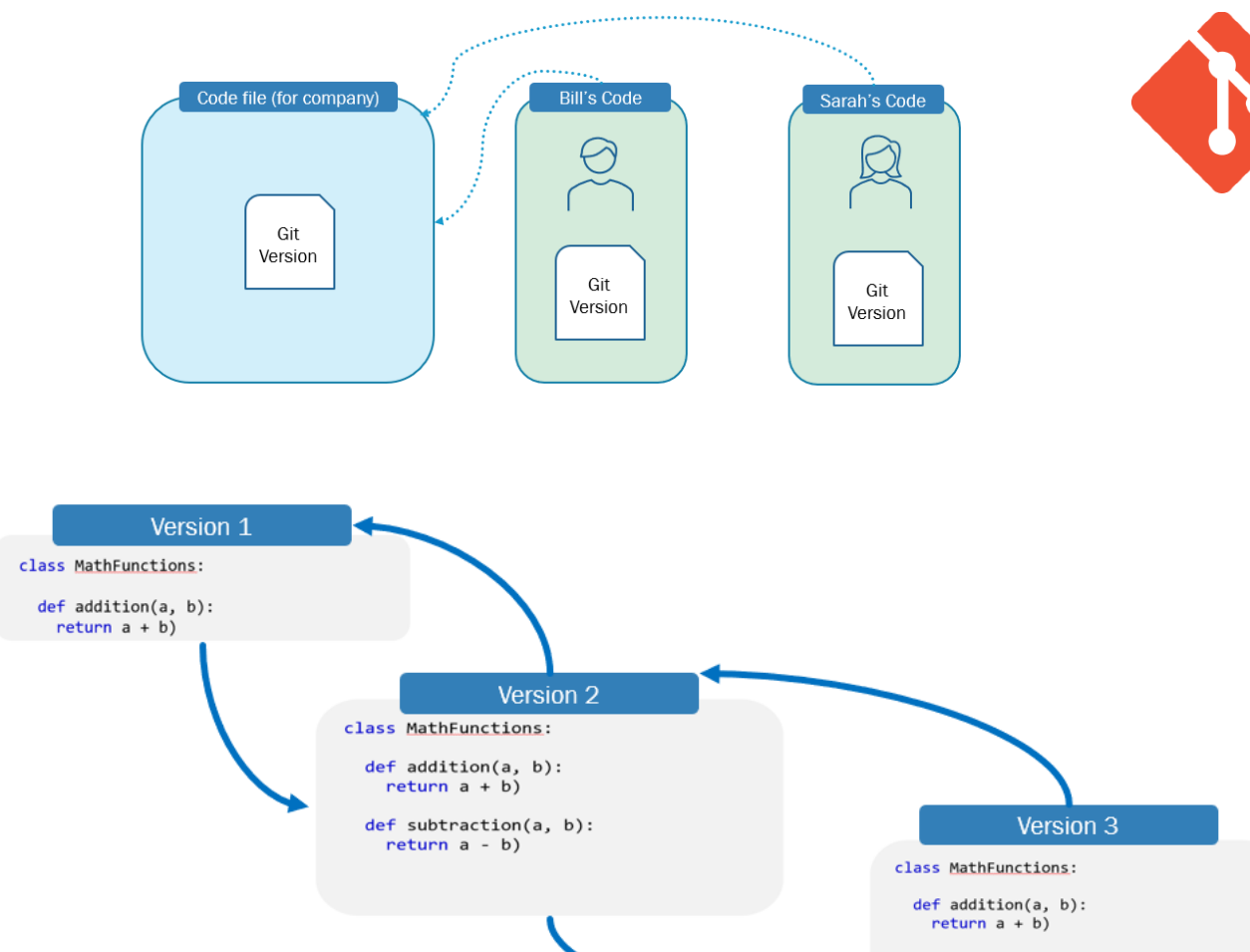

def subtraction(a, b):  $return a - b)$ 

def multiplication(a, b): return  $a * b$ 

#### LET'S CODE TOGETHER

## **WHAT IS GIT?**

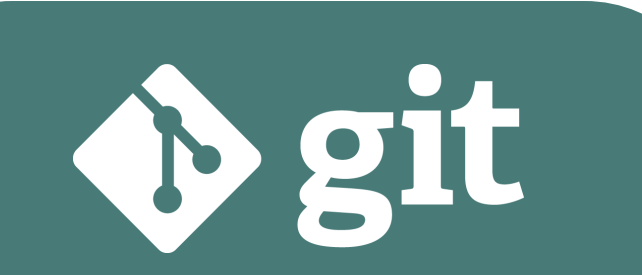

Free and opensource distributed version control system

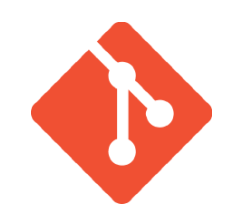

- Track Changes
- Version Control
- Allows team members to use same files without needing to sync every time

#### **GIT BASICS**

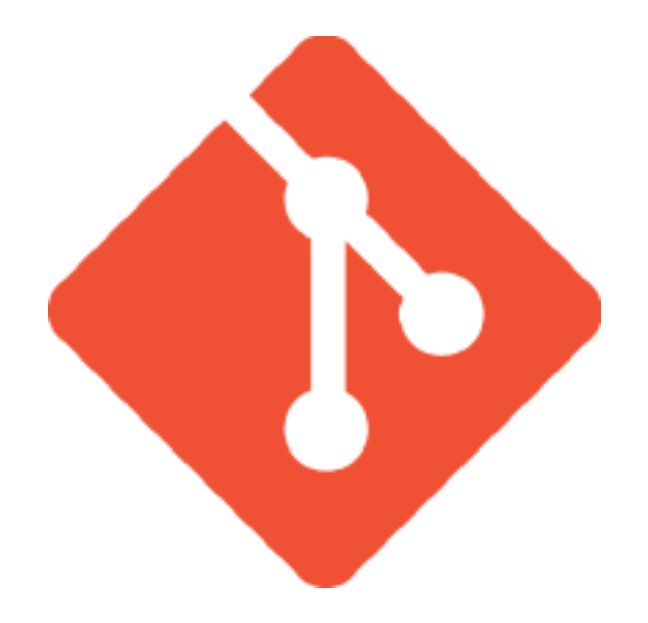

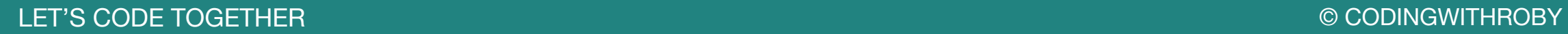

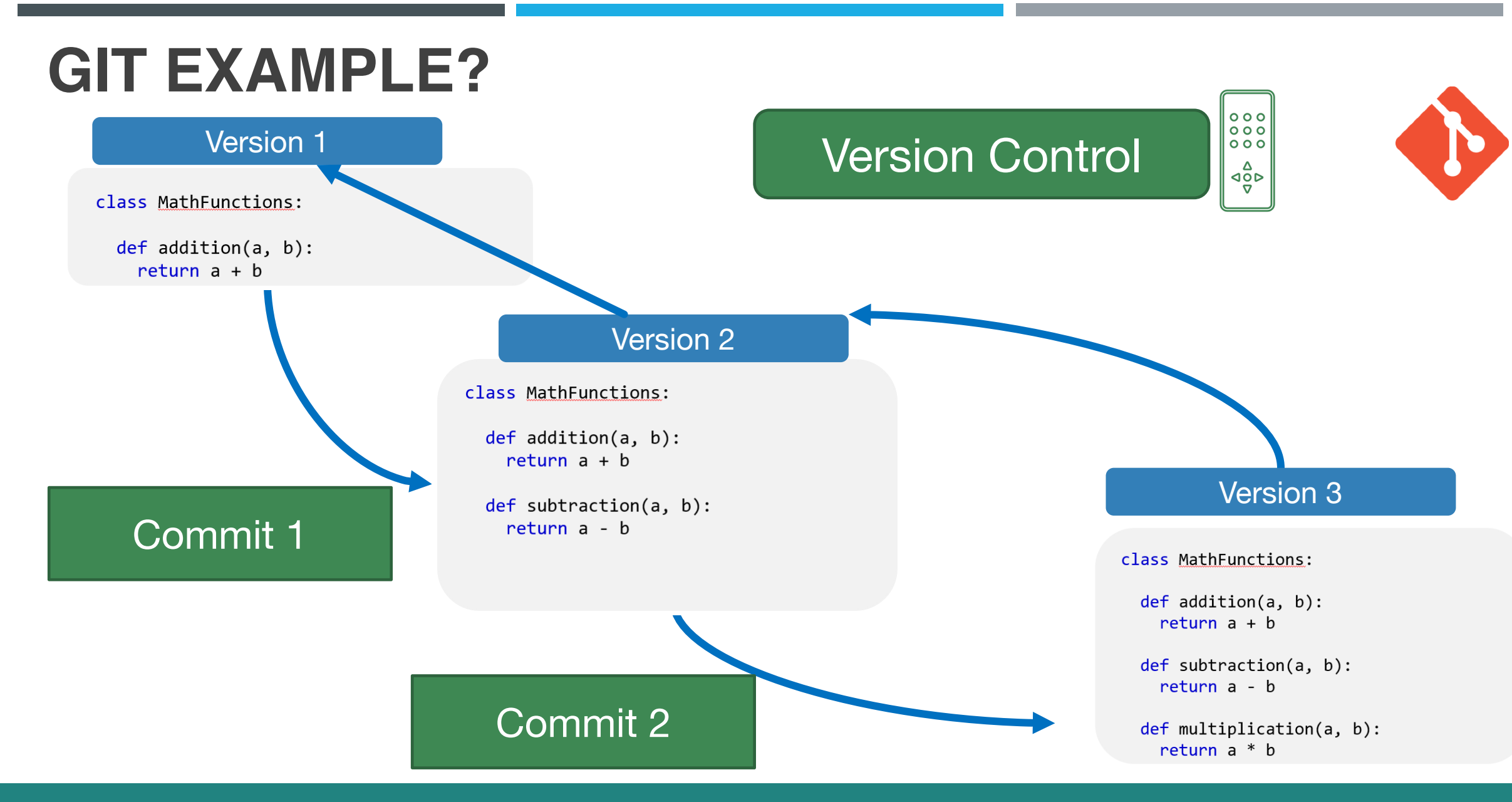

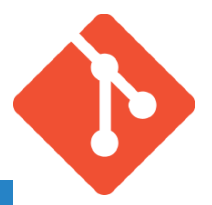

#### **Git Command Details**

git init **Initializes** a new, empty repository

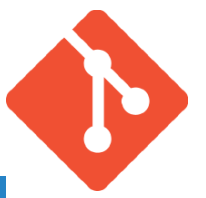

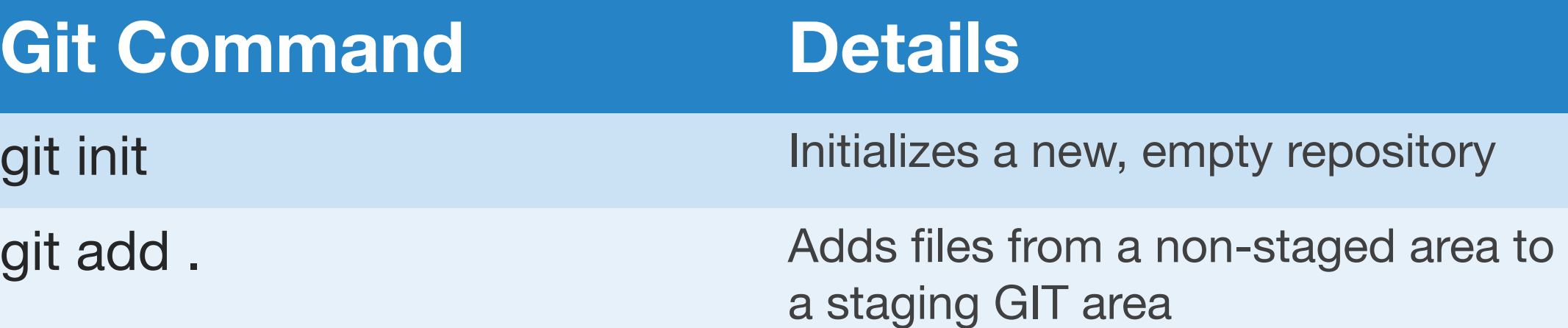

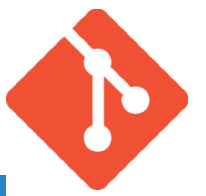

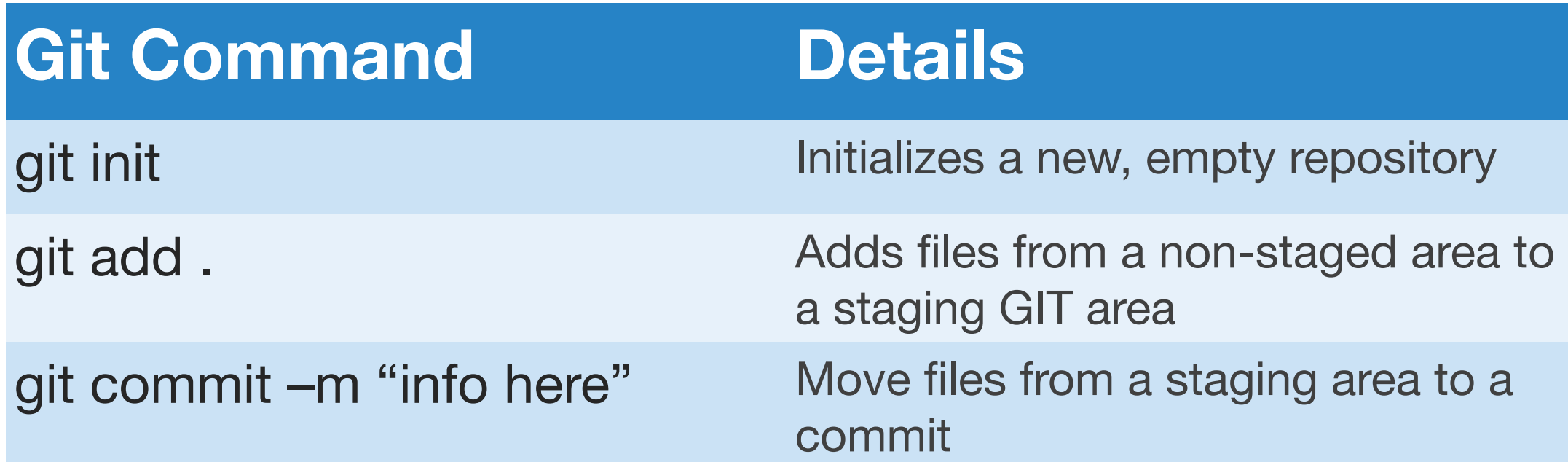

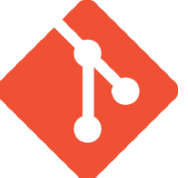

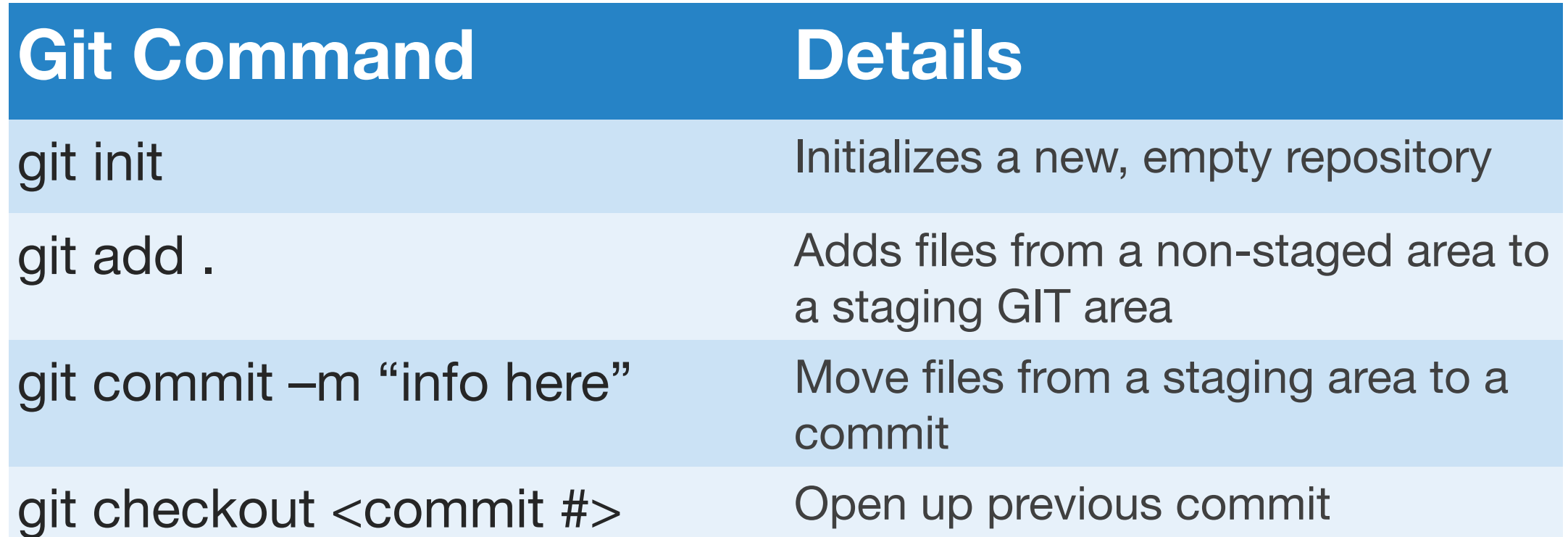

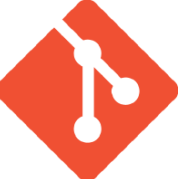

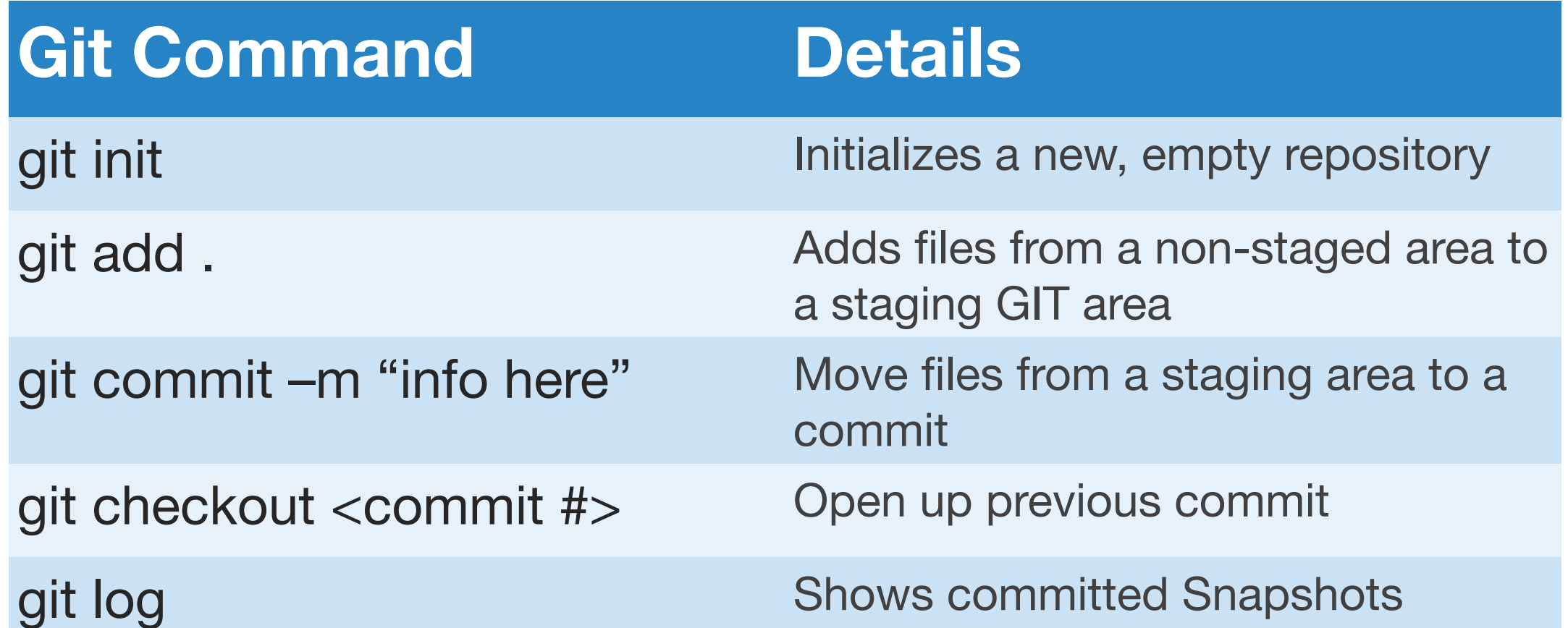

# **GIT BASICS**

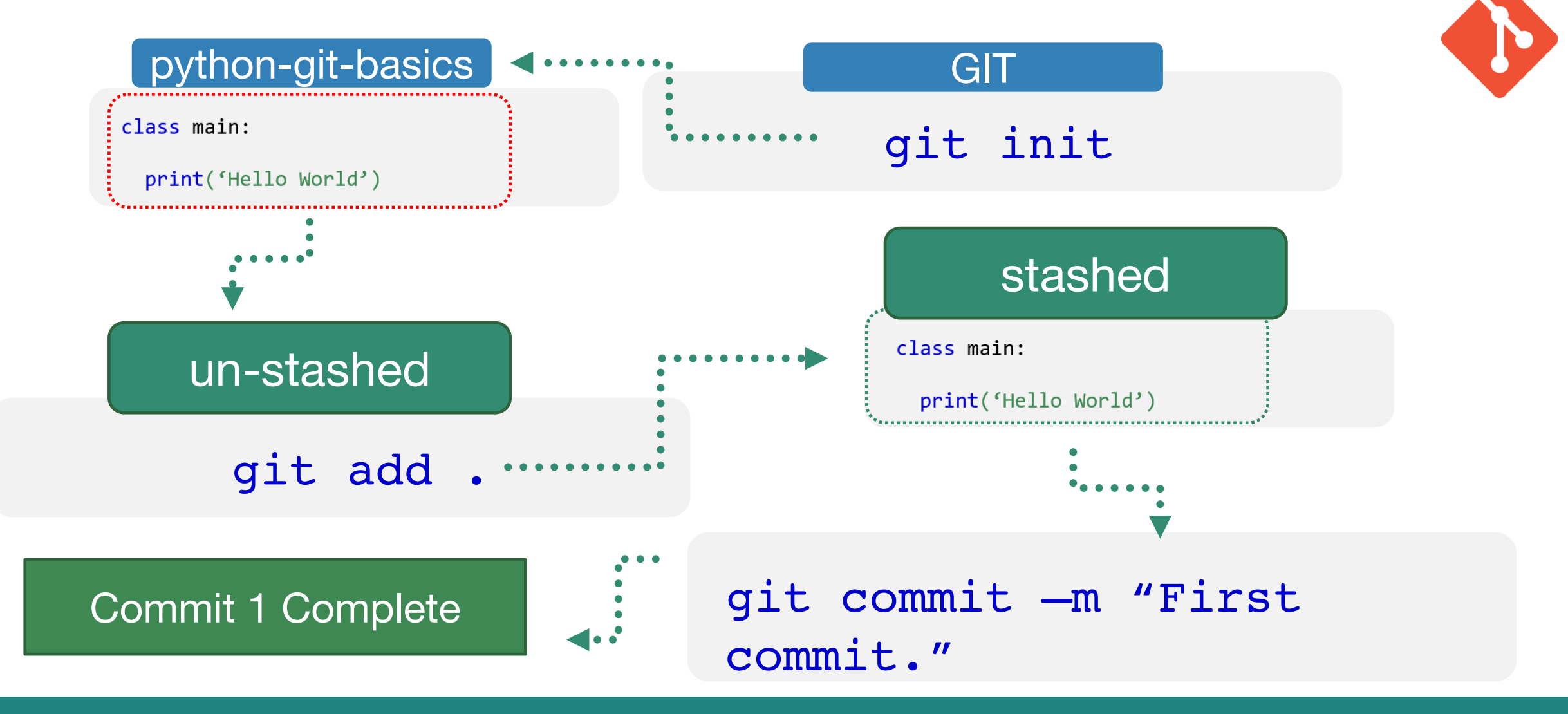

LET'S CODE TOGETHER

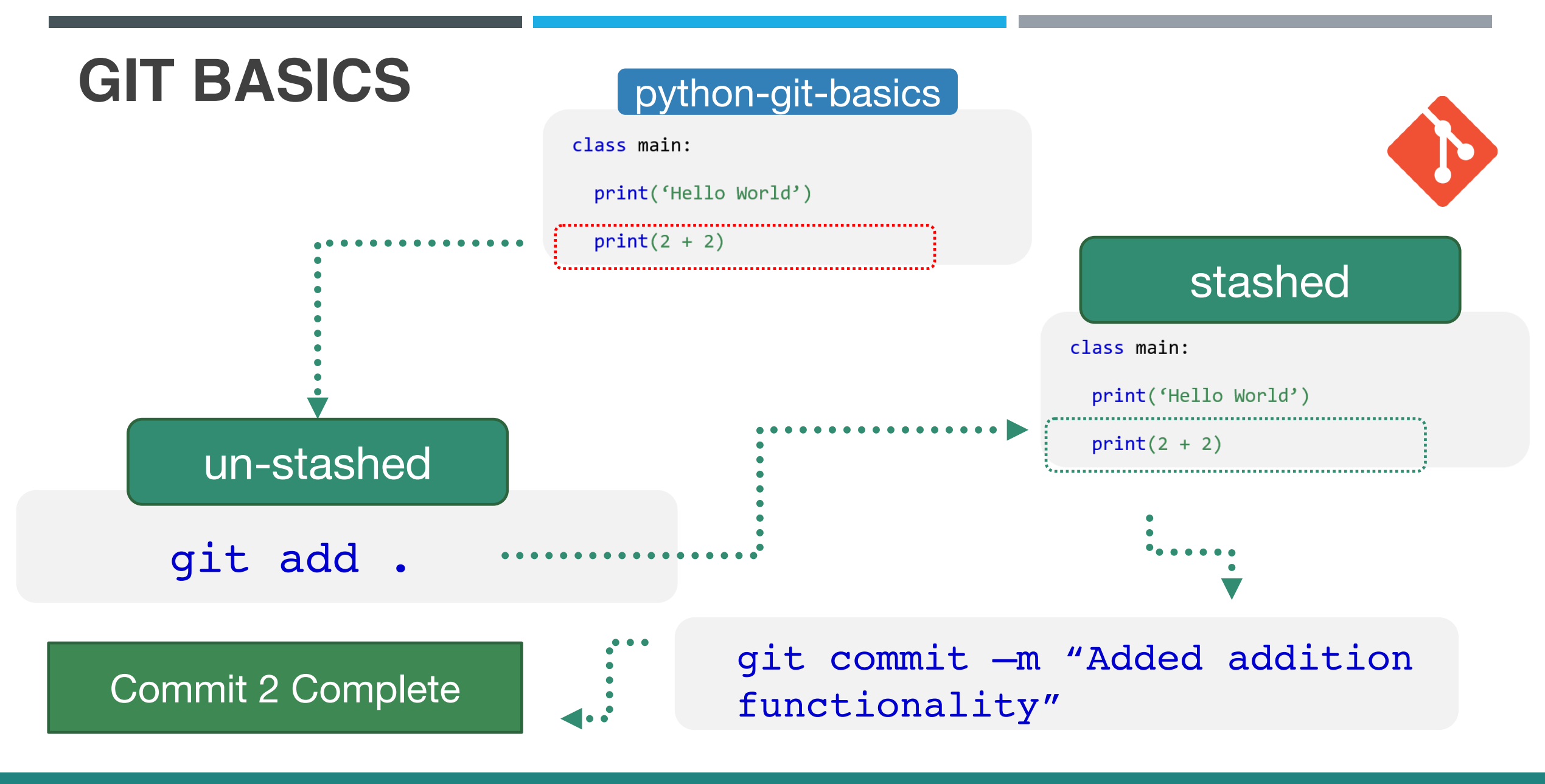

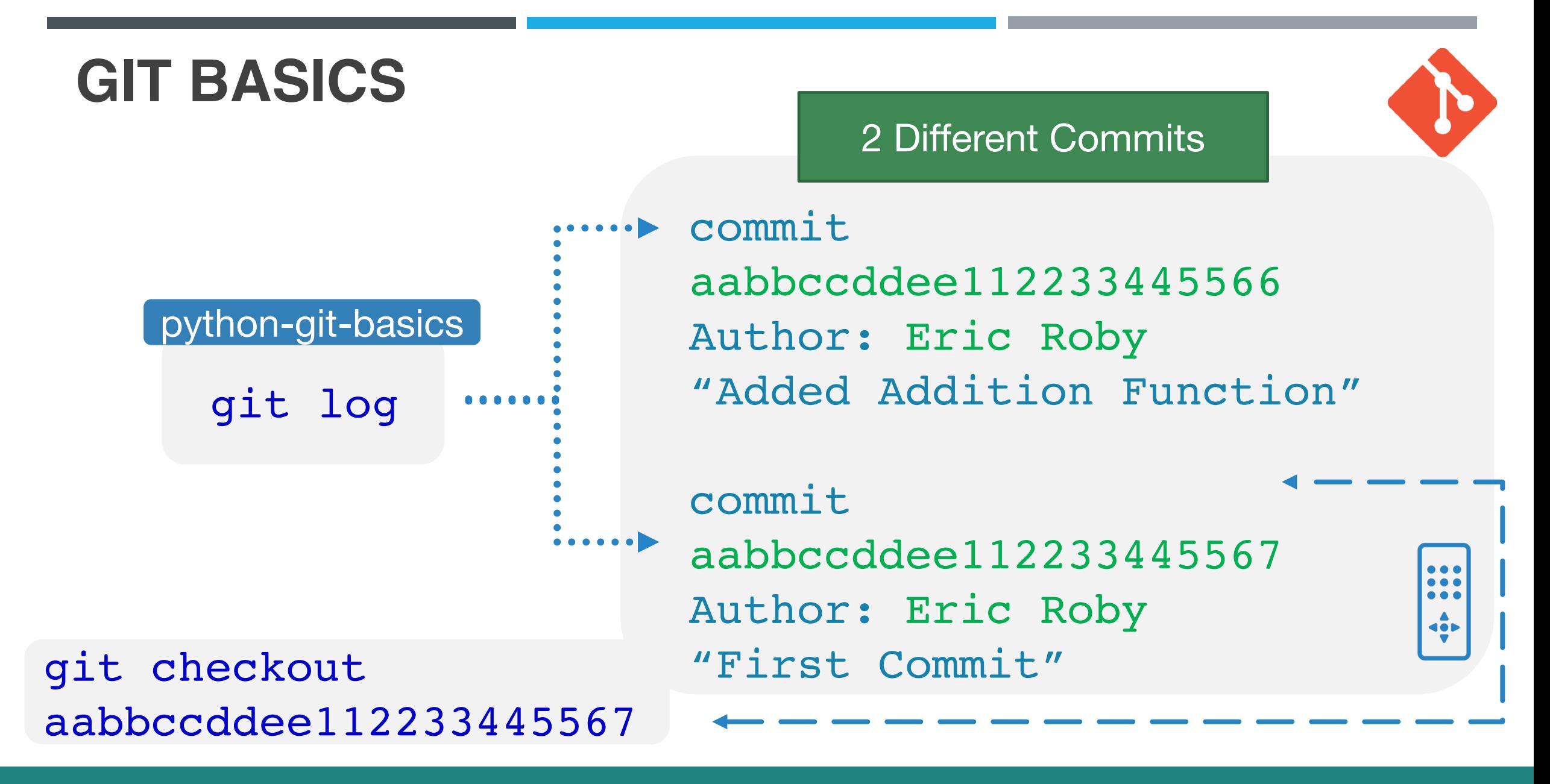

#### **GIT BRANCHES**

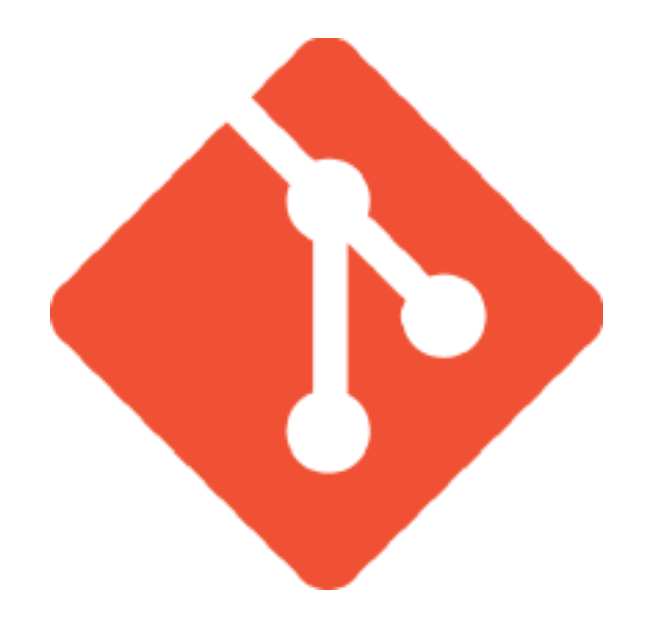

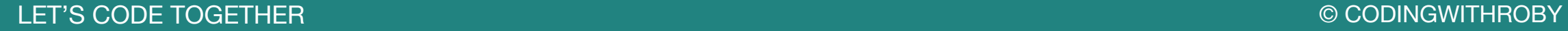

### **WHAT IS A GIT BRANCH?**

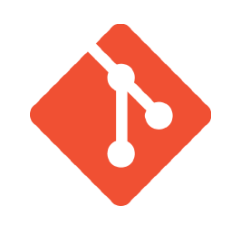

A pointer - to take a snapshot of a change. Branches can be merged into other branches

- A pointer of data change
- Isolation of feature development
- Linear development

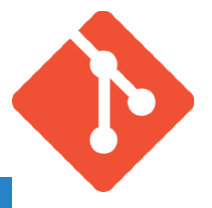

#### **Git Command Details**

git branch <br />
create new isolated branch

**Git Command Details**

git branch <branch name>
Create new isolated branch

git checkout branch <branch name> Change root to branch selected

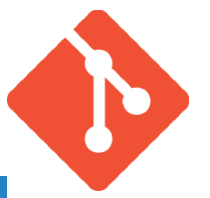

#### **Git Command Details**

git branch <branch name>
Create new isolated branch

git checkout branch <br anch name> Change root to branch selected

git switch branch <branch name> Same as above new command as of Git (2.23)

### **GIT BRANCHES?**

**EXAII** code is currently in the *master branch* 

qit branch multiplication-branch New branch

git checkout multiplication-branch Checkout new branch

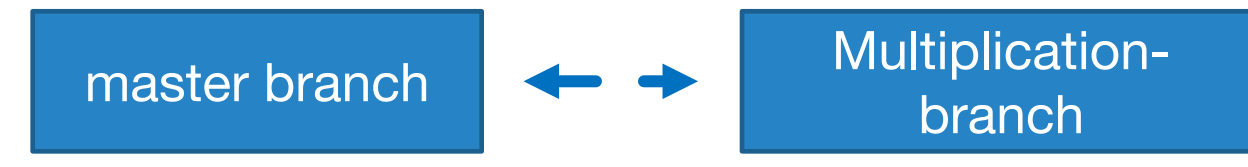

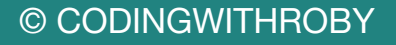

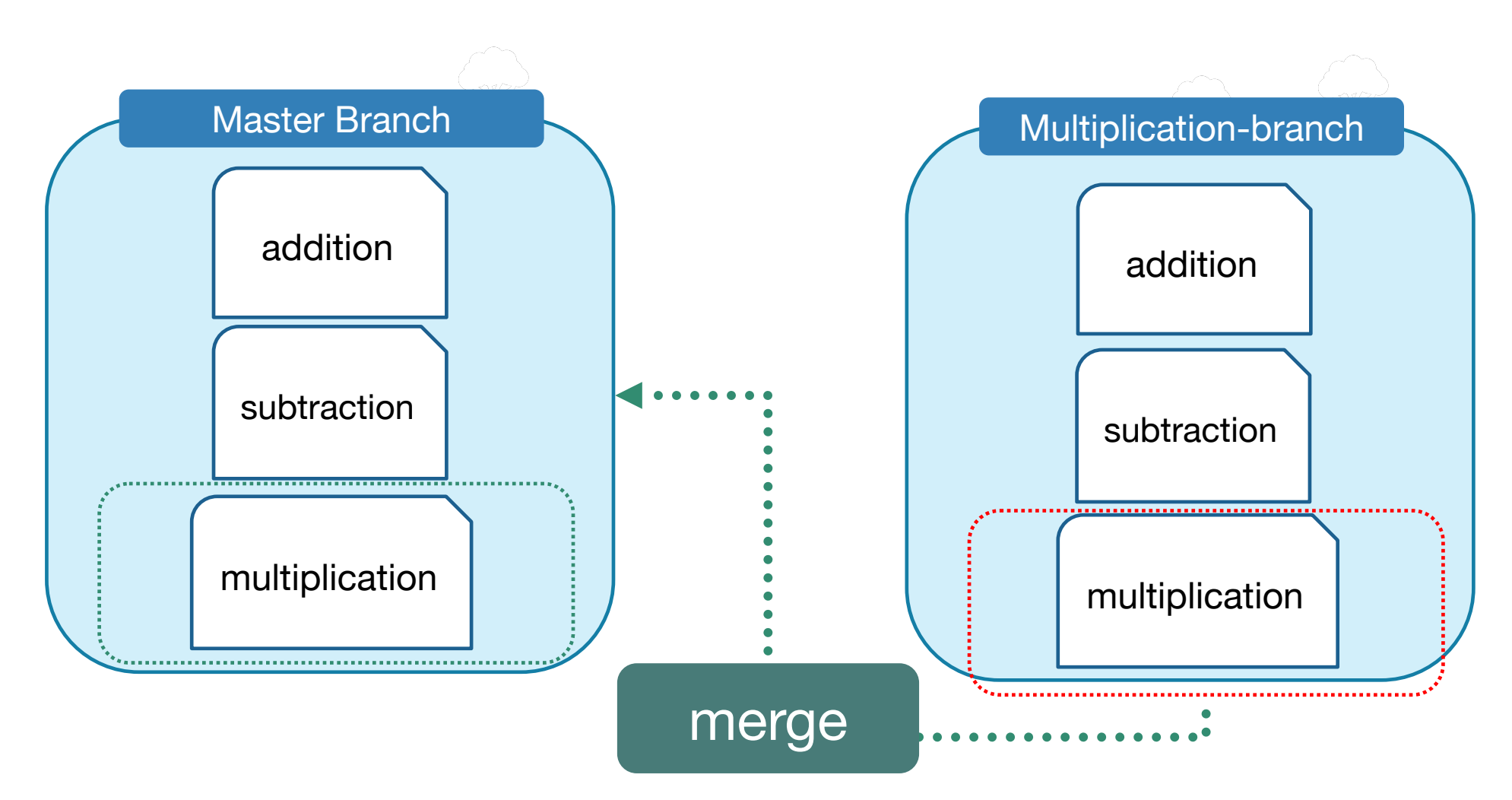

LET'S CODE TOGETHER

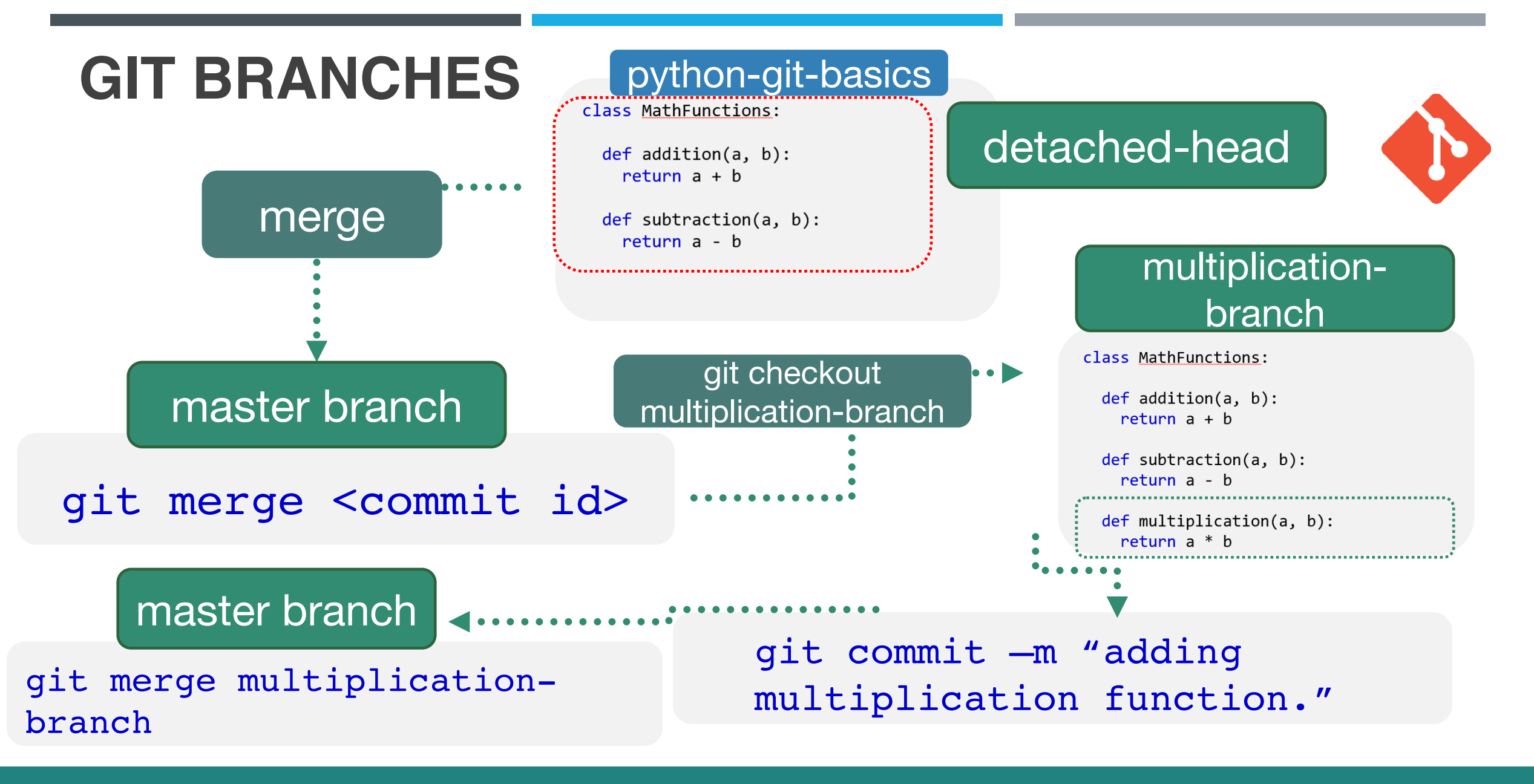

# **WHAT IS GITHUB?**

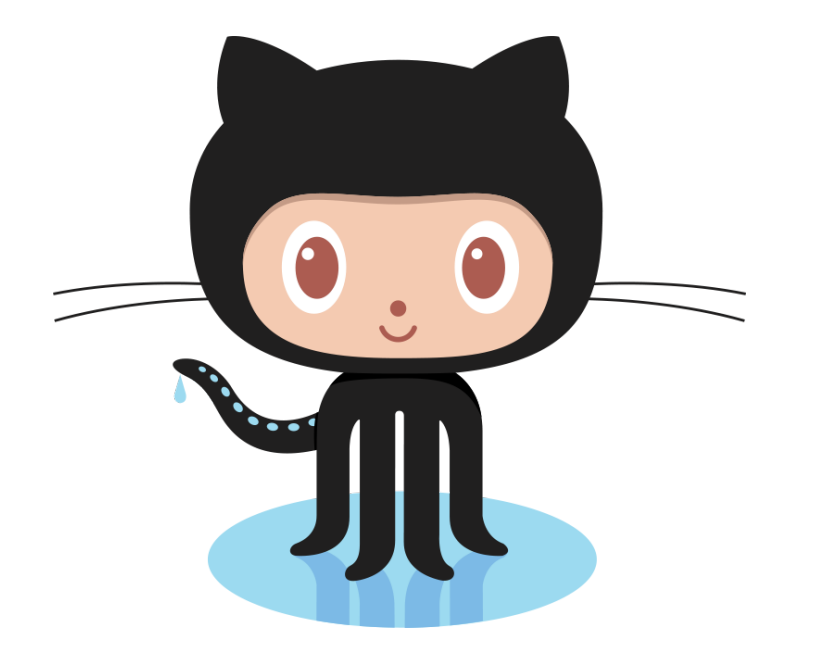

#### **WHAT IS GITHUB?**

- Git Repository hosting service
- User friendly interface
- Large development platform

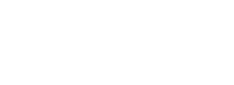

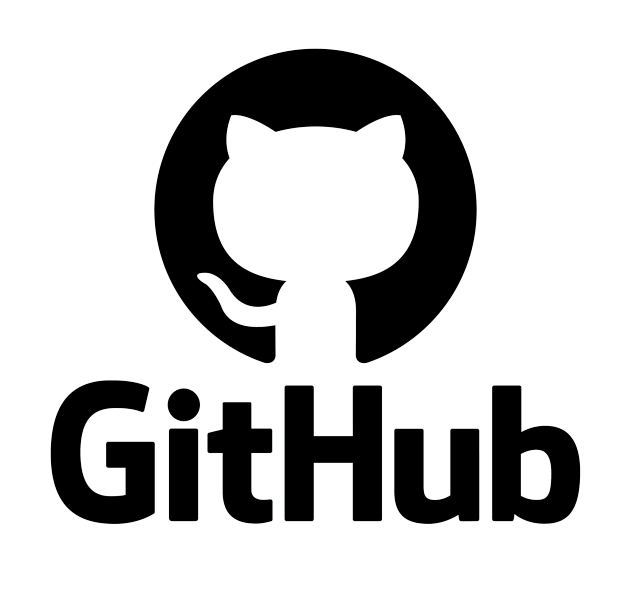

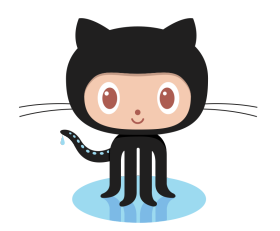

#### **WHAT IS GITHUB?**

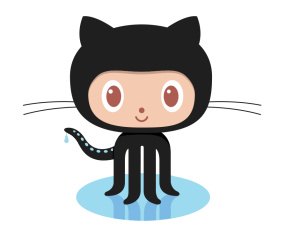

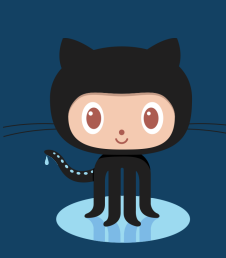

Free and opensource distributed version control system

O git

Top Git Repository hosting service available

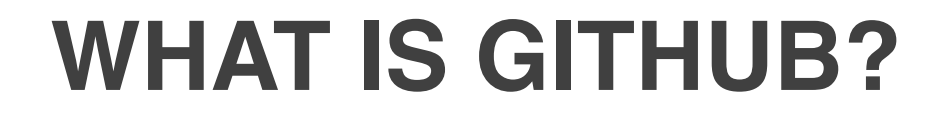

**GitHub** 

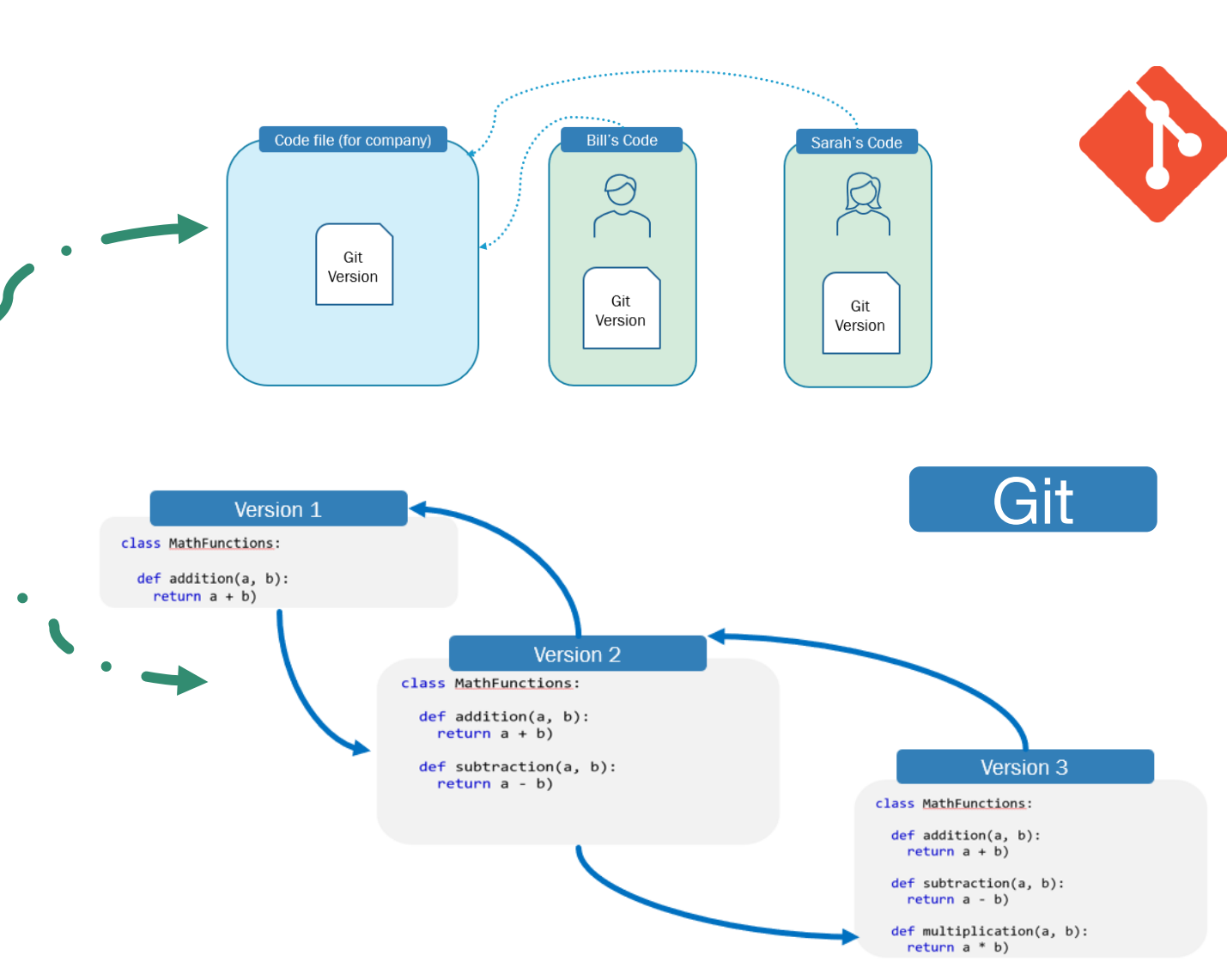

All Git data is saved on Cloud. Can access version control and team's merges

© CODINGWITHROBY

LET'S CODE TOGETHER
# $m$  render

LET'S CODE TOGETHER © CODINGWITHROBY

■ Platform as a service (PaaS)

■ Helps developers build, run and operate applications entirely on the cloud

■ Developers can focus on coding and not have to worry about the infrastructure of their applications

# $\Gamma$ : render

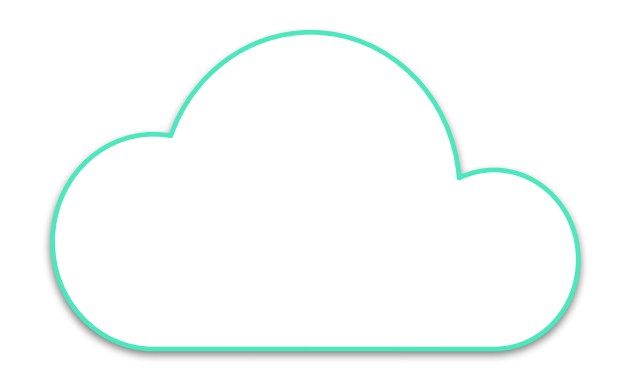

# **RENDER PRICING?**

- Pricing depends on many factors of how you want your application to perform online
- Free Trial
- Free Plan
- Businesses of all sizes use Render as their cloud PaaS provider.

# $\Gamma$ : render

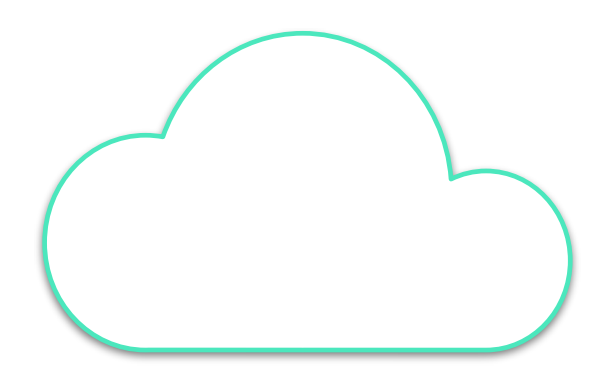

- Code deployment system
- Continuous Integration & Continuous Deployment (CI/CD)
- Load Balancing
- and more…

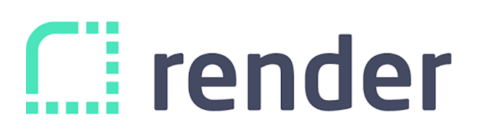

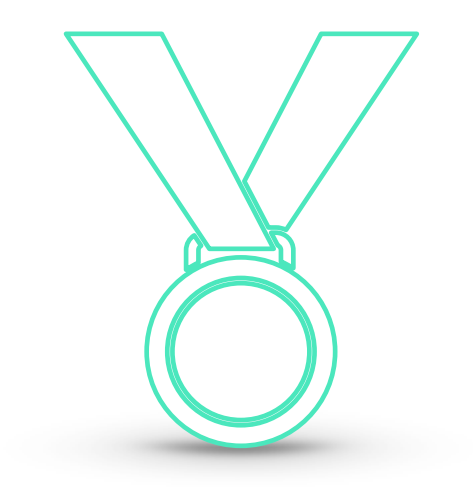

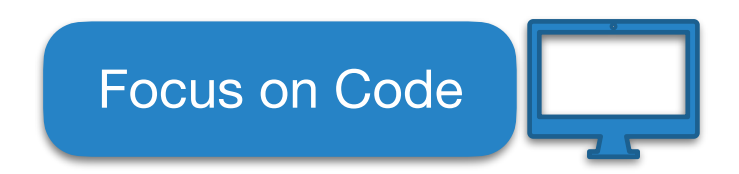

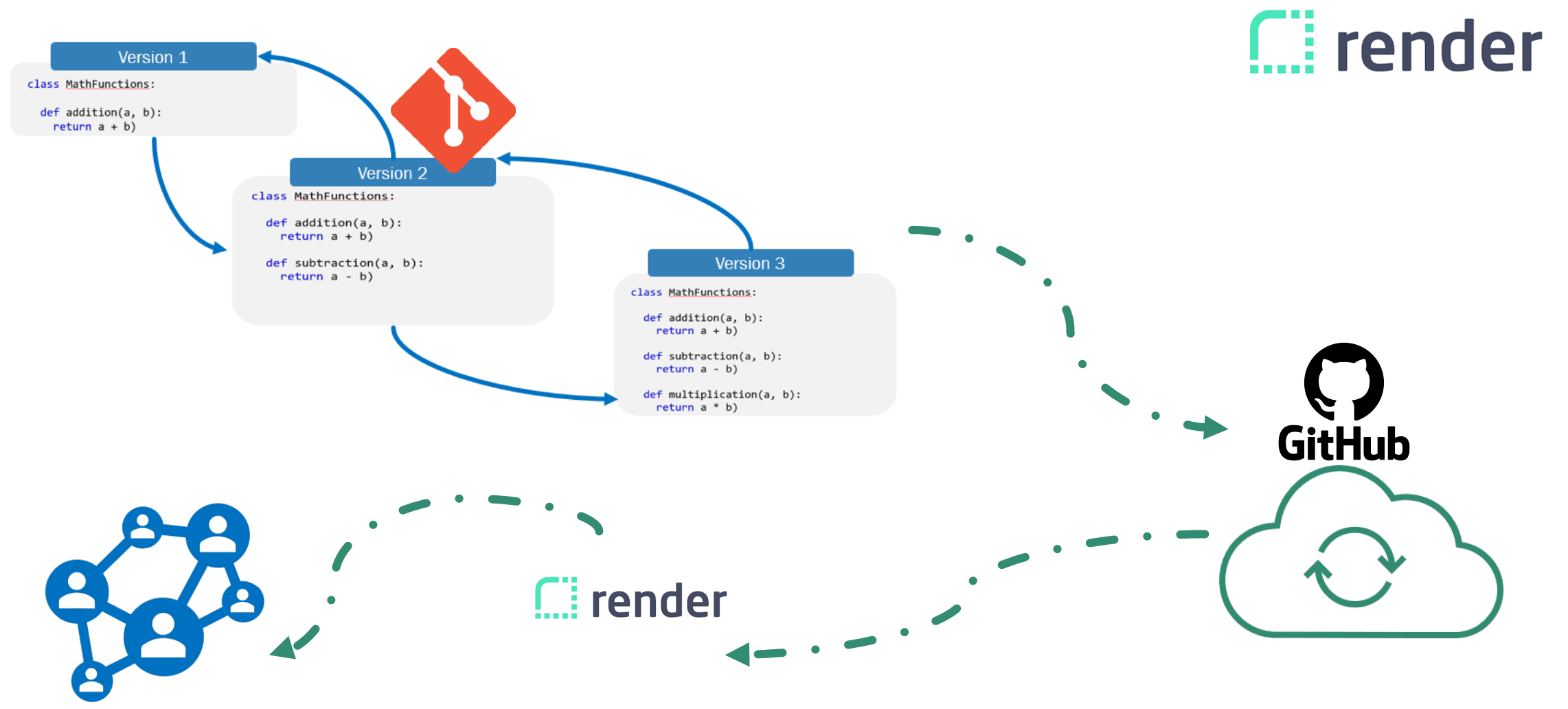

LET'S CODE TOGETHER

#### **DIFFERENT PLATFORMS?**

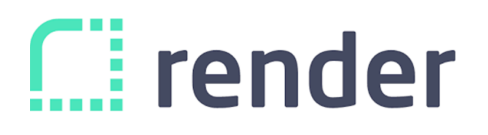

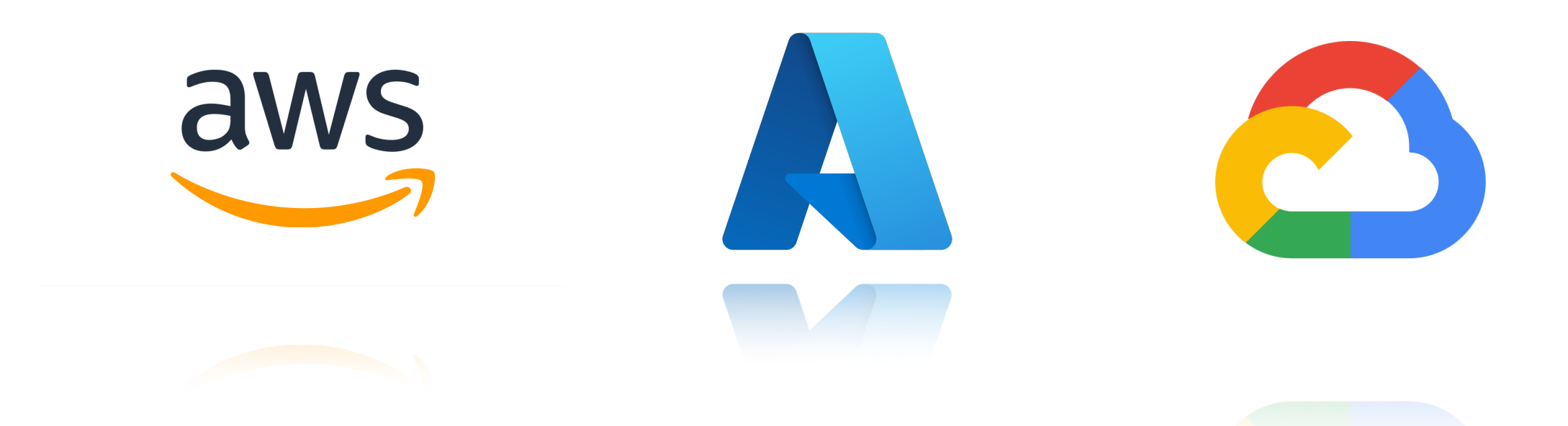

LET'S CODE TOGETHER

# **THANK YOU!!**

# **G** FastAPI

■ FastAPI © LET'S CODE TOGETHER © CODINGWITHROBY

#### **CONTACT ME!**

# ■ codingwithroby@gmail.com **■Instagram: @codingwithroby**

# **Assignment!**

LET'S CODE TOGETHER

# **Variables!**

LET'S CODE TOGETHER

# **Comments!**

LET'S CODE TOGETHER

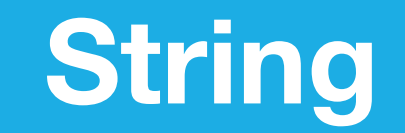

LET'S CODE TOGETHER

# **User Input!**

LET'S CODE TOGETHER

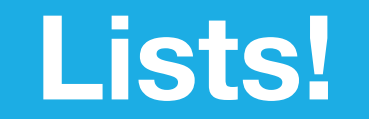

LET'S CODE TOGETHER

# **Sets & Tuples!**

LET'S CODE TOGETHER

# **Boolean &**

LET'S CODE TOGETHER

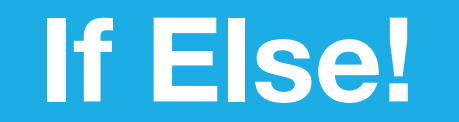

LET'S CODE TOGETHER

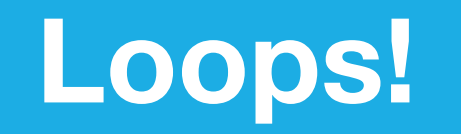

LET'S CODE TOGETHER

# **Dictionaries!**

LET'S CODE TOGETHER

# **Functions!**

LET'S CODE TOGETHER